# $(1)$  $(1)$ **CISCO**

# Migration Guide for Cisco Secure Access Control System 5.8

May 2016

THE SPECIFICATIONS AND INFORMATION REGARDING THE PRODUCTS IN THIS MANUAL ARE SUBJECT TO CHANGE WITHOUT NOTICE. ALL STATEMENTS, INFORMATION, AND RECOMMENDATIONS IN THIS MANUAL ARE BELIEVED TO BE ACCURATE BUT ARE PRESENTED WITHOUT WARRANTY OF ANY KIND, EXPRESS OR IMPLIED. USERS MUST TAKE FULL RESPONSIBILITY FOR THEIR APPLICATION OF ANY PRODUCTS.

THE SOFTWARE LICENSE AND LIMITED WARRANTY FOR THE ACCOMPANYING PRODUCT ARE SET FORTH IN THE INFORMATION PACKET THAT SHIPPED WITH THE PRODUCT AND ARE INCORPORATED HEREIN BY THIS REFERENCE. IF YOU ARE UNABLE TO LOCATE THE SOFTWARE LICENSE OR LIMITED WARRANTY, CONTACT YOUR CISCO REPRESENTATIVE FOR A COPY.

The Cisco implementation of TCP header compression is an adaptation of a program developed by the University of California, Berkeley (UCB) as part of UCB's public domain version of the UNIX operating system. All rights reserved. Copyright © 1981, Regents of the University of California.

NOTWITHSTANDING ANY OTHER WARRANTY HEREIN, ALL DOCUMENT FILES AND SOFTWARE OF THESE SUPPLIERS ARE PROVIDED "AS IS" WITH ALL FAULTS. CISCO AND THE ABOVE-NAMED SUPPLIERS DISCLAIM ALL WARRANTIES, EXPRESSED OR IMPLIED, INCLUDING, WITHOUT LIMITATION, THOSE OF MERCHANTABILITY, FITNESS FOR A PARTICULAR PURPOSE AND NONINFRINGEMENT OR ARISING FROM A COURSE OF DEALING, USAGE, OR TRADE PRACTICE.

IN NO EVENT SHALL CISCO OR ITS SUPPLIERS BE LIABLE FOR ANY INDIRECT, SPECIAL, CONSEQUENTIAL, OR INCIDENTAL DAMAGES, INCLUDING, WITHOUT LIMITATION, LOST PROFITS OR LOSS OR DAMAGE TO DATA ARISING OUT OF THE USE OR INABILITY TO USE THIS MANUAL, EVEN IF CISCO OR ITS SUPPLIERS HAVE BEEN ADVISED OF THE POSSIBILITY OF SUCH DAMAGES.

Cisco and the Cisco logo are trademarks or registered trademarks of Cisco and/or its affiliates in the U.S. and other countries. To view a list of Cisco trademarks, go to this URL: [www.cisco.com/go/trademarks.](http://www.cisco.com/go/trademarks) Third-party trademarks mentioned are the property of their respective owners. The use of the word partner does not imply a partnership relationship between Cisco and any other company. (1110R)

Any Internet Protocol (IP) addresses used in this document are not intended to be actual addresses. Any examples, command display output, and figures included in the document are shown for illustrative purposes only. Any use of actual IP addresses in illustrative content is unintentional and coincidental.

Copyright ©2005-2015 Cisco Systems, Inc. All rights reserved.

# $(1)$ CISCO.

# Preface

### Published: May 24, 2016

This document describes the data migration process from Cisco Secure Access Control System (ACS) Releases 3.x and 4.x to Cisco Secure ACS Release 5.8. ACS 5.8 provides many new features and functionality.

There are several differences between ACS 3.x and 4.x and ACS 5.8 platforms. You should clearly understand these differences before attempting to migrate to ACS 5.8. This document highlights these differences and provides guidance on how to migrate your ACS 3.x and 4.x configuration to ACS 5.8.

In addition to understanding the information in this document, Cisco recommends that you perform a thorough evaluation of the ACS 5.x platform.

# Audience

This guide is for administrators who want to migrate to the ACS 5.8 platform.

# **Organization**

This guide includes the following sections:

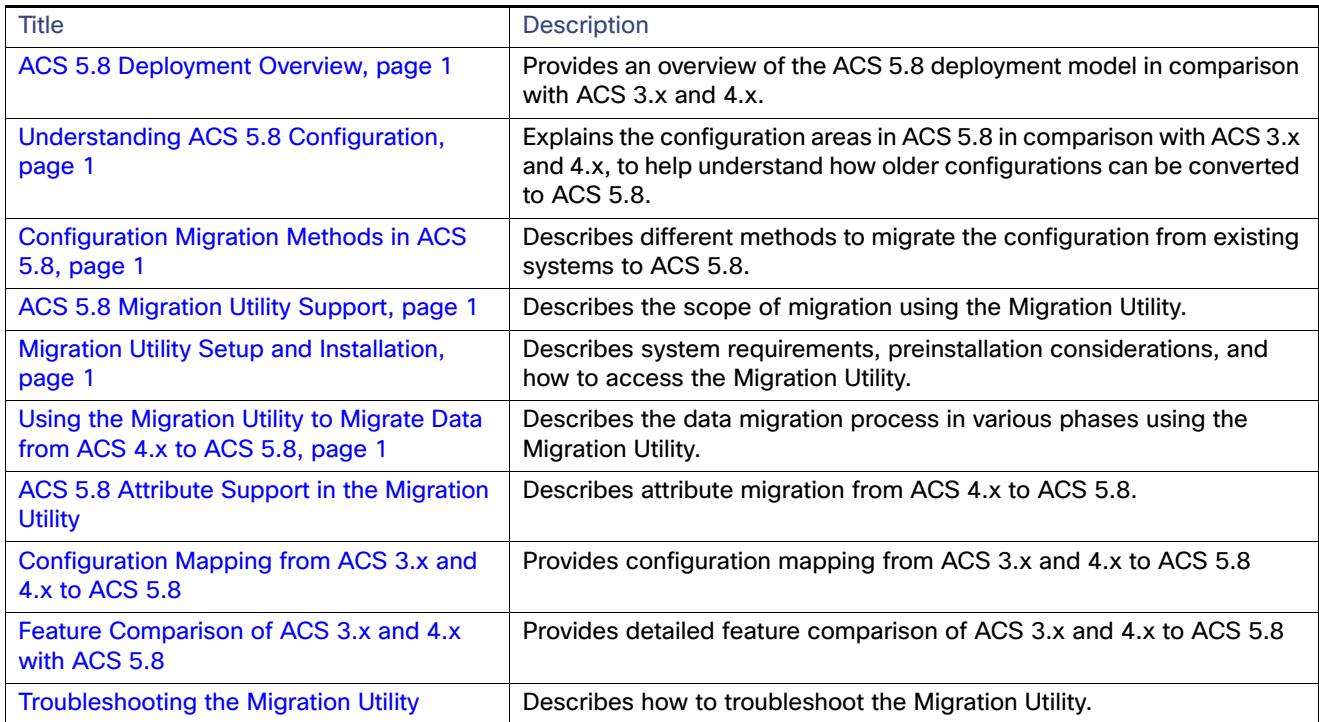

How to Use This Document

# How to Use This Document

The following chapters and appendices contain instructions to migrate to ACS 5.8 from earlier releases:

- See [Feature Comparison of ACS 3.x and 4.x with ACS 5.8](#page-118-0) to ensure that all the key features for your deployment are met in ACS 5.8.
- See [ACS 5.8 Deployment Overview, page 1](#page-6-0) to understand the ACS 5.8 system level details such as platform support, the distributed deployment model, and system interfaces.
- See [Understanding ACS 5.8 Configuration, page 1](#page-12-0) to understand the key functional and configuration differences in ACS 5.8, and for specific configuration recommendations and examples.
- See [Configuration Migration Methods in ACS 5.8, page 1](#page-28-0) to understand the approaches for migrating an existing configuration.

# **Conventions**

This document uses the following conventions:

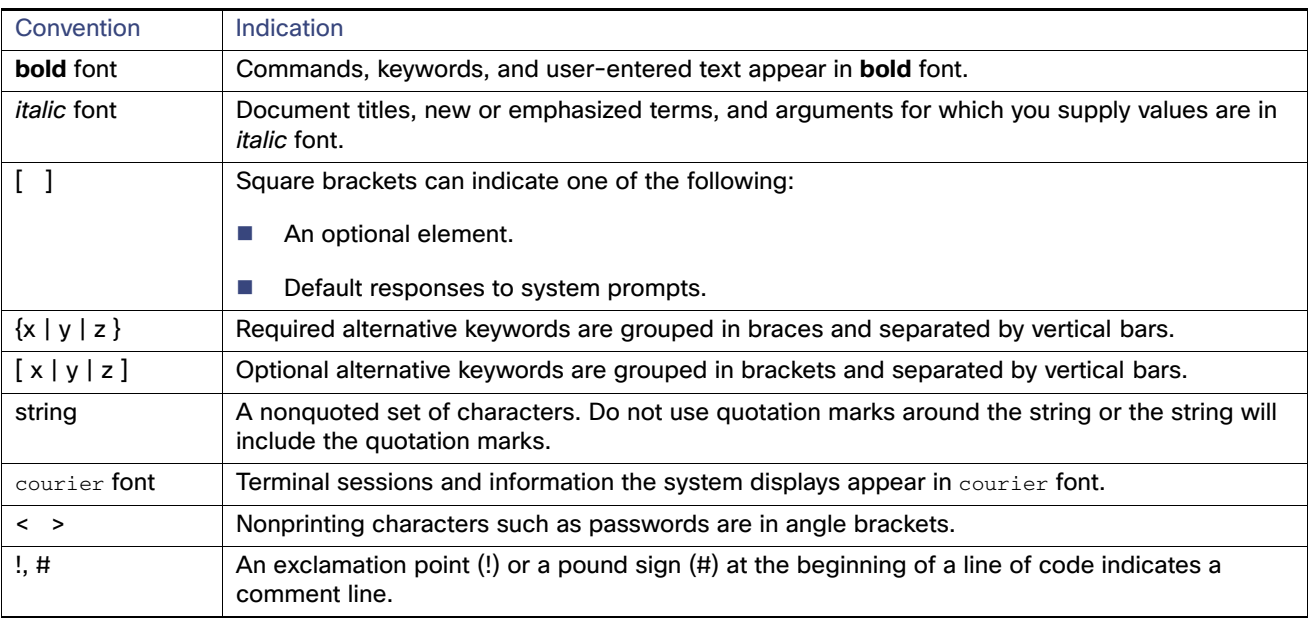

**Note:** Means reader take note. Notes contain helpful suggestions or references to material not covered in the manual.

# Documentation Updates

[Table 1 on page 3](#page-4-0) lists the updates to the Migration Guide for Cisco Secure Access Control System 5.8.

<span id="page-4-0"></span>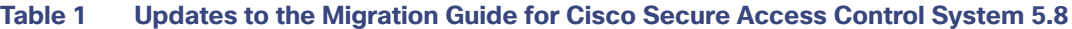

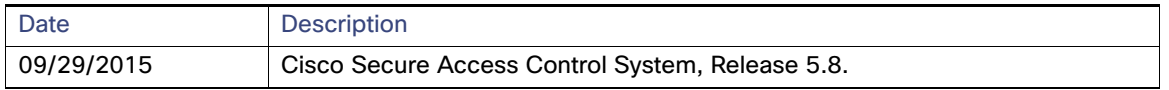

# Product Documentation

**Note:** It is possible for the printed and electronic documentation to be updated after original publication. Therefore, you should also review the documentation on Cisco.com for any updates.

[Table 2 on page 3](#page-4-1) lists the product documentation that is available for ACS 5.8. To find end-user documentation for all the products on Cisco.com, go to:<http://www.cisco.com/go/techdocs>

Choose **Products > Security > Access Control and Policy > Policy and Access Management > Cisco Secure Access Control System**.

## <span id="page-4-1"></span>**Table 2 Product Documentation**

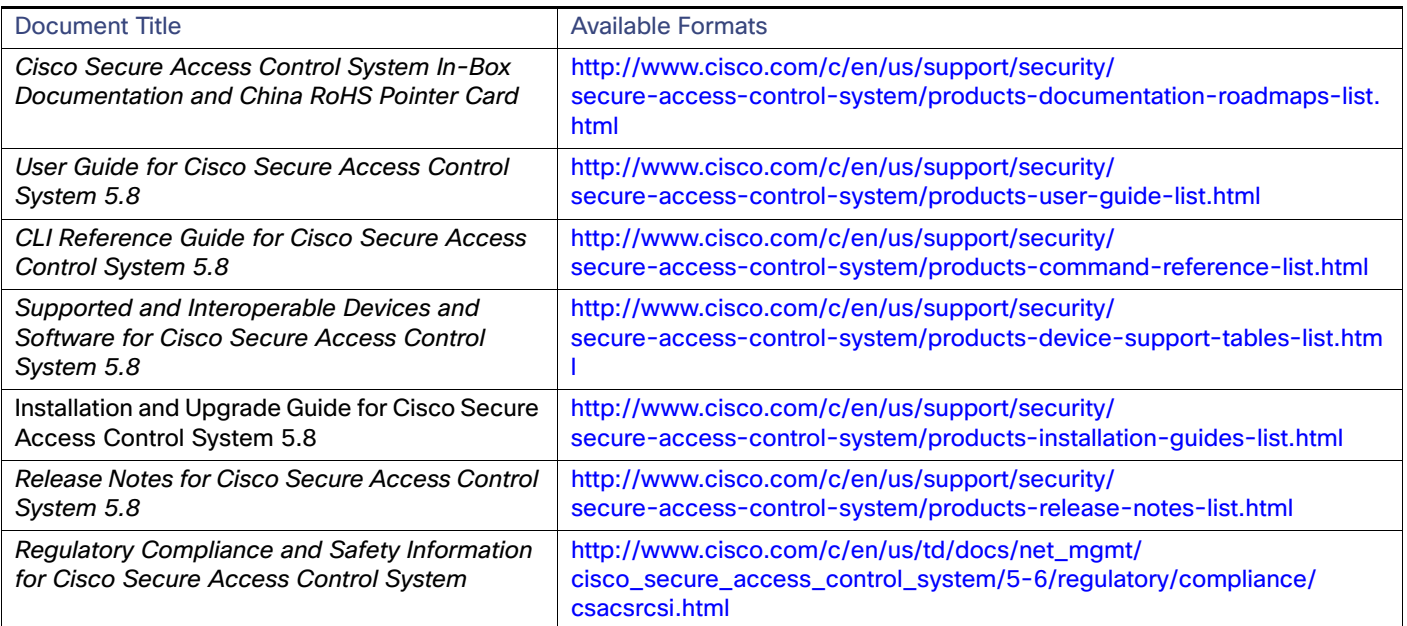

# Related Documentation

**Note:** It is possible for the printed and electronic documentation to be updated after original publication. Therefore, you should also review the documentation on Cisco.com for any updates.

[Table 3 on page 4](#page-5-0) lists the related documentation that is available for ACS 4.x.

## <span id="page-5-0"></span>**Table 3 Related Documentation**

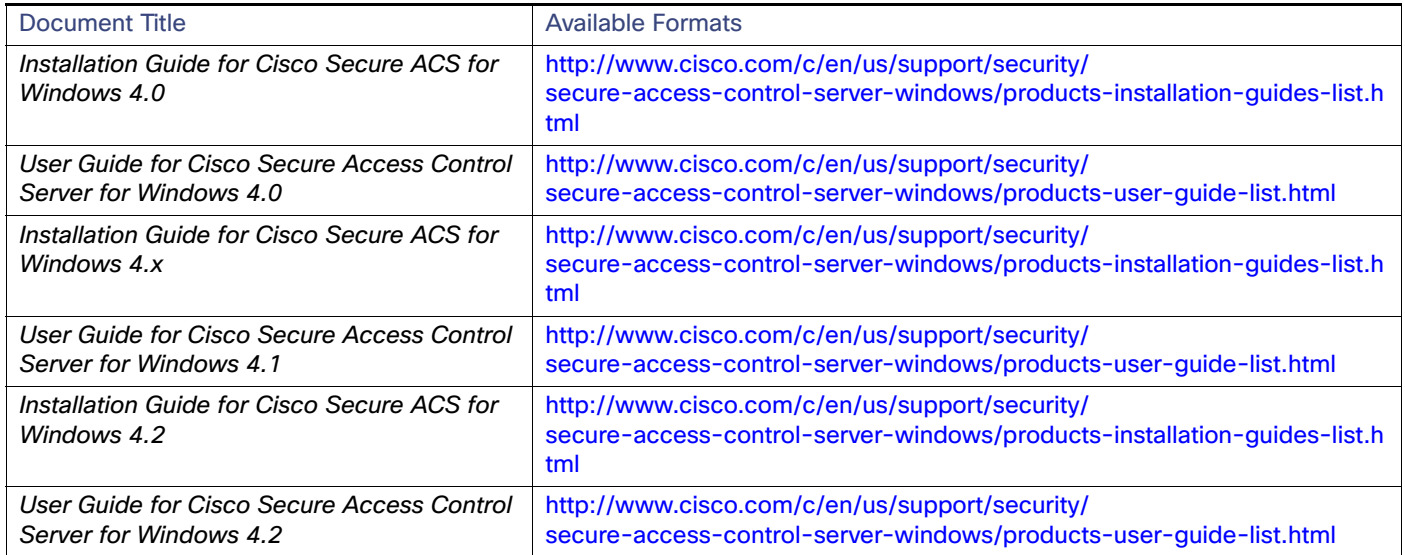

# Obtaining Documentation and Submitting a Service Request

For information on obtaining documentation, submitting a service request, and gathering additional information, see the monthly What's New in Cisco Product Documentation, which also lists all new and revised Cisco technical documentation, at:

<http://www.cisco.com/en/US/docs/general/whatsnew/whatsnew.html>

Subscribe to the What's New in Cisco Product Documentation as a Really Simple Syndication (RSS) feed and set content to be delivered directly to your desktop using a reader application. The RSS feeds are a free service and Cisco currently supports RSS Version 2.0.

# **CISCO**

# <span id="page-6-0"></span>ACS 5.8 Deployment Overview

The ACS 5.8 deployment model, which is similar to ACS 4.x, consists of a single primary and multiple secondary ACS servers, where configuration changes are made on the primary ACS server. These configurations are replicated to the secondary ACS servers.

All primary and secondary ACS servers can process AAA requests. The primary ACS server is also the default log collector for the Monitoring and Report Viewer, although you can configure any ACS server to be the log collector.

Although you can manage with a single ACS server, we recommend that you have two or more ACS servers, to provide AAA request processing redundancy. ACS 5.8 provides syslog support for external logging, and interfaces for automated and batch configuration provisioning.

An ACS deployment can scale for increased AAA request processing capacity by adding secondary servers. In large deployments, the secondary servers can be dedicated for specific functions. For example, you can use the primary ACS server only for configuration changes and not for processing AAA requests. You can designate a secondary ACS server only as the log collector.

In large environments, you can use load balancers to distribute AAA requests among the ACS servers in the deployment, simplify AAA client management, and provide high availability.

ACS servers are typically placed in the data centers or close to user clusters, for example, at regional sites.

For additional deployment information, see [Understanding the ACS Server Deployment](http://www.cisco.com/c/en/us/td/docs/net_mgmt/cisco_secure_access_control_system/5-8/installation/guide/csacs_book/csacs_deploy.html) in the Installation and Upgrade Guide for Cisco Secure Access Control System 5.8.

[Table 1 on page 1](#page-6-1) describes the various ACS server roles.

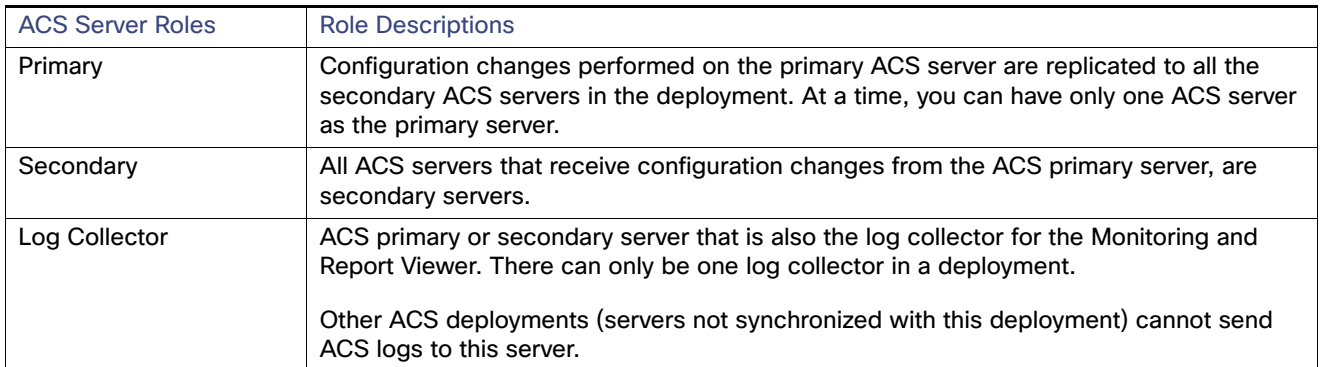

## <span id="page-6-1"></span>**Table 1 ACS Server Roles**

The following sections describe the deployment differences between ACS 4.x and ACS 5.8, as well as some considerations when deploying ACS 5.8:

- [Windows Versus Linux-Based Applications, page 2](#page-7-0)
- [Replication, page 2](#page-7-1)
- **I** [Identity Stores, page 3](#page-8-0)
- **[Logging, page 3](#page-8-1)**
- [Configuration, page 3](#page-8-2)
- **[Licensing, page 4](#page-9-0)**
- [Server Deployment Recommendations, page 4](#page-9-1)

# <span id="page-7-0"></span>Windows Versus Linux-Based Applications

ACS 3.x and 4.x releases are available as Windows-based applications that can be installed on a Windows server platform. These applications are also available on an appliance called the ACS Solution Engine. This appliance is a hardware platform that is preloaded with ACS and Windows operating systems.

ACS 5.8 is a Linux-flavour application and is packaged with a Linux operating system. The application and the operating system package are shipped on an appliance, and they can also be installed in a virtual machine on a VMware ESXi Server.

There are functional and deployment differences between ACS for Windows and the ACS Solution Engine, but there is no functional difference between the ACS 5.8 hardware appliance and the ACS 5.8 installed on a virtual machine. Deployments that consist of ACS 5.8 hardware appliances and ACS 5.8 virtual machines are also supported.

## <span id="page-7-1"></span>**Replication**

ACS 3.x and 4.x provide a loose replication model. The characteristics of the ACS 3.x and 4.x replication model are:

- The configuration blocks represent logical areas of ACS configuration. For example, users and usergroups, usergroups only, network devices, distribution table, interface configuration, interface security settings, password validation settings, EAP-FAST settings, network access profiles, and logging configuration.
- The option to replicate one or more of the configuration blocks from the primary to secondary server.
- The whole block is replicated, regardless of the size of the configuration change.
- Cascading replication, which is the ability for a secondary ACS server to push a replication update to another ACS server.
- Replication can be initiated manually or according to a schedule.
- TACACS+ password updates are received on the primary server only.

In this loose replication model, the replicated blocks are synchronized between the primary and secondary servers, but other parts of the configuration can be different and tailored for the local environment.

The ACS 5.8 replication model is simple, efficient, and robust. The characteristics of the ACS 5.8 replication model are:

- Full synchronization between the primary and secondary servers.
- **Transparent and immediate replication.**
- Only configuration changes are replicated.
- Configuration changes can be made only on the primary server.
- No cascading replication.
- Automatic recovery for missed updates.
- Ability to promote a secondary server to primary server.
- TACACS+ password updates can be received on any ACS instance.

A region-specific access policy must be implemented in the ACS 5.8 network access policy configuration. This is because ACS 5.8 configuration is fully synchronized between the primary and secondary servers, and configuration changes cannot be made directly to the secondary servers.

## <span id="page-8-0"></span>Identity Stores

The main difference related to identity store support between ACS 3.x and 4.x and 5.8 is that ACS 5.8 does not support Open Database Connectivity (ODBC) for authentication to databases and proxy forwarding of TACACS+ requests. ACS 5.8 supports the following identity stores for authentication:

- **ACS** internal store
- **Active Directory**
- Lightweight Directory Access Protocol (LDAP) directories
- One-time password servers, using the
	- **—** RSA SecurID interface
	- **—** RADIUS interface
- **Proxy forwarding to other stores through RADIUS (RADIUS proxy)**

## <span id="page-8-1"></span>Logging

In ACS 5.8, the Monitoring and Report Viewer functionality is part of ACS. In an ACS 5.8 deployment, an ACS server is designated as the log collector for the reporting and monitoring functionality. All of the other ACS servers send log messages to the designated log collector.

ACS supports syslog for logging to external servers.

ACS 5.8 provides a web service interface for the Cisco Wireless Control System (WCS) to obtain user authentication information from the Monitoring and Report Viewer.

# <span id="page-8-2"></span>**Configuration**

In ACS 5.8, the primary mode for configuration is a web-based user interface. ACS 5.8 also has a command-line interface (CLI) through which system tasks and file-based configuration updates can be made.

You can access the CLI from the console port, keyboard, video, mouse (KVM), and SSH. A web-service interface is provided to develop password change applications for internal ACS users.

[Table 2 on page 4](#page-9-2) provides the number of internal users and network devices supported by ACS. Users and network devices are the commonly used and largely populated ACS objects.

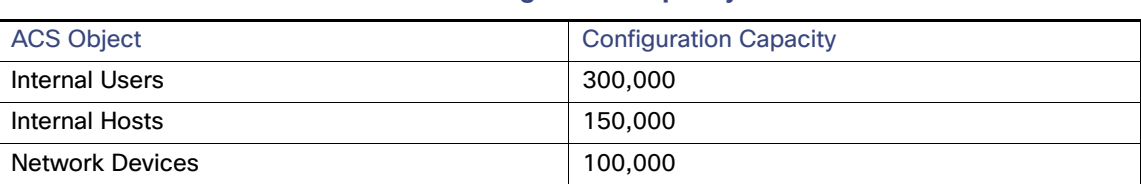

<span id="page-9-2"></span>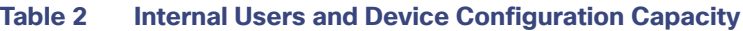

## <span id="page-9-0"></span>**Licensing**

The 3.x and 4.x releases of ACS did not require application of the key or license files. However, you need to apply a license file for the 5.x releases. The ACS 5.8 licenses are available at:<http://cisco.com/go/license>

[Table 3 on page 4](#page-9-3) lists the available ACS 5.8 licenses.

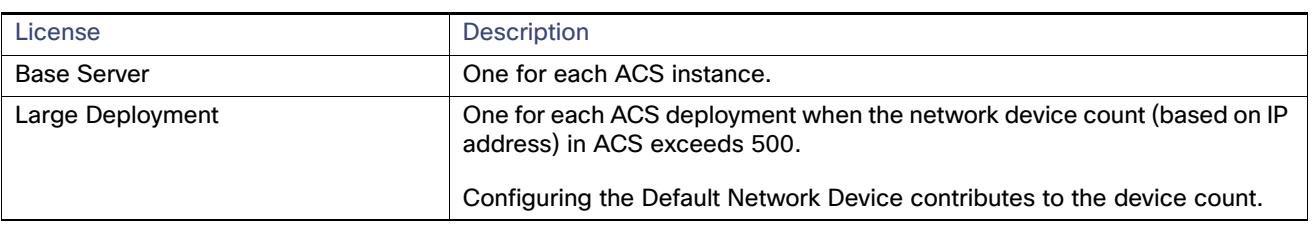

## <span id="page-9-3"></span>**Table 3 Available ACS 5.8 Licenses**

## <span id="page-9-1"></span>Server Deployment Recommendations

[Table 4 on page 4](#page-9-4) describes the component mapping from ACS 3.x and 4.x to ACS 5.8.

<span id="page-9-4"></span>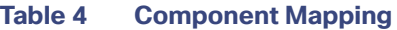

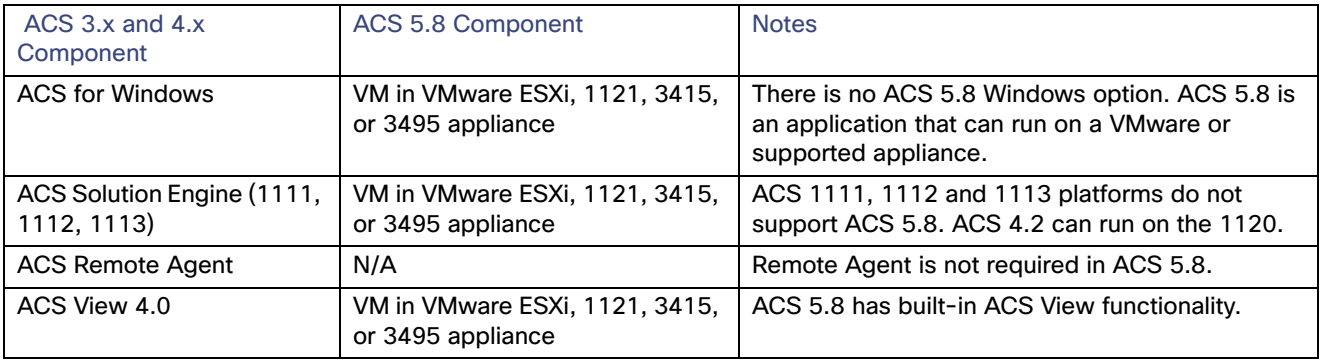

Deployment guidelines for ACS 5.8:

■ In most cases, a one-to-one ACS server replacement is appropriate.

The authentication performance of ACS 5.8 is same as the previous versions.

- **Deploy at least two ACS instances to provide redundancy.**
- Add more ACS servers to scale the authentication performance.

Ensure that a single ACS server can handle peak authentication rates of its AAA clients and any AAA clients that rely on it as a backup AAA server.

■ You can use secondary ACS servers to process AAA requests only to scale a deployment environment. Use the primary for configuration updates and log collection only.

Use the most powerful hardware for the log collector. For example, the Cisco SNS-3415 or Cisco SNS-3495 appliances over the 1121 appliance.

- Use load balancers to receive AAA requests, simplify AAA client management, improve resiliency, and better utilize ACS authentication capacity.
- Monitor the ongoing resource utilization. You can do this by enabling the ACS system health alarm threshold in the Monitoring and Report Viewer, as shown in [Figure 1 on page 5.](#page-10-0)

#### cisco Cisco Secure ACS View Monitoring and Reports Monitoring and Reports > Alarms > Thresholds Dashboard El Alarms Inbox **Alarm Thresholds** Go Clear Filter Filter. Schedules Reports<br>Favorites<br>Shared  $\Box$  Status Name . Description Category Last Modified Time Last Alarm Alarm Count ACS - AAA<br>Health RADIUS/TACACS+ ACS AAA<br>Health Mon Oct 19 11:45:24<br>UTC 2009  $\Box$  $\alpha$  $\mathbf{0}$ Catalog<br>AAA Protocol<br>Access Service ACS-ACS Process Mon Oct 19 11:45:24<br>UTC 2009  $\Box$  $\alpha$  $\mathbf{0}$ Process<br>Status ACS database. Status ACS Instance Mon Dec 07<br>01:22:00 UTC ACS-ACS System<br>Diagnostics Mon Oct 19 11:45:24<br>UTC 2009 Endpoint<br>Failure Reason  $\Box$  $\bullet$ ACS Diagnostic ... 8 System Errors 2009 Network Device ACS-ACS System<br>Health Fri Dec 11 17:44:09 UTC TrustSec<br>Session Directory<br>User  $\Box$  $\bullet$ CPU, Memory,  $\boldsymbol{0}$ System 196944 Health CPU, Memory, Disk I/O greater than 90% Create Troubleshooting

## <span id="page-10-0"></span>**Figure 1 Alarm Threshold in ACS 5.8**

# **CISCO**

# <span id="page-12-0"></span>Understanding ACS 5.8 Configuration

# ACS 5.8 Configuration

This chapter explains the differences in configuration between ACS 3.x and 4.x and ACS 5.8 when you convert the existing 3.x and 4.x configurations to 5.8.

This chapter contains the following sections:

- [Network Resources, page 1](#page-12-1)
- **[Users and Identity Stores, page 6](#page-17-0)**
- **[Policy Elements, page 10](#page-21-0)**
- [System Administration, page 14](#page-25-0)

[Table 1 on page 1](#page-12-2) describes the main configuration areas in ACS 5.8.

<span id="page-12-2"></span>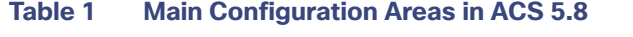

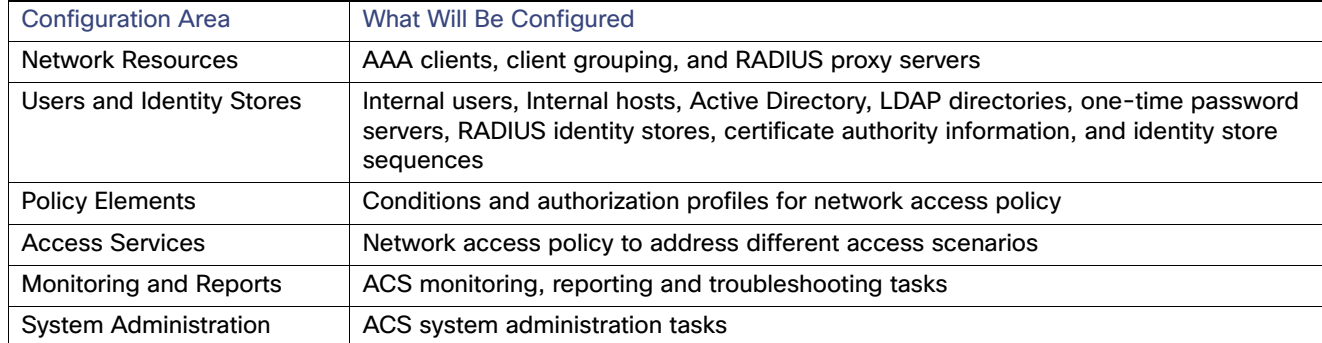

# <span id="page-12-1"></span>Network Resources

AAA clients and RADIUS proxy servers are defined and organized under the Network Resources drawer.

The following components are configured under Network Resources:

- [Network Device Groups, page 1](#page-12-3)
- [Network Devices, page 4](#page-15-0)
- **[External RADIUS Servers, page 6](#page-17-1)**

## <span id="page-12-3"></span>Network Device Groups

Key changes in ACS 5.8:

A single device can be a member of multiple groups—Network Device Group hierarchies.

- Device group level shared secrets are not available.
- Device group is not a container for AAA server definitions.

Network device groups allow you to group devices based on location, type, and other groupings. This is especially important for applying network access policy based on these groupings. For example, restrict West Coast firewall administrator to have access to only West Coast firewalls.

When you plan to migrate the network device to ACS 5.8, we recommend that you plan the device grouping before importing or configuring the devices. This will allow the assignment of groups to devices while they are being created in ACS 5.8.

ACS 3.x and 4.x has a flat device grouping model where a single device can belong to only one device group. This model causes a proliferation of groups when you are trying to group devices in multiple ways. Grouping locations hierarchically is very common.

For example, group by continent, region and country. The following example shows groups in ACS 3.x and 4.x:

- Africa-Southern-SouthAfrica
- Africa-Southern-Namibia
- **Africa-Southern-Botswana**

Devices are often grouped by type. Extending the above example to incorporate type grouping would result in the following groups:

- Africa-Southern-SouthAfrica-Firewalls
- Africa-Southern-SouthAfrica-Switches
- Africa-Southern-SouthAfrica-Routers
- Africa-Southern-Namibia-Firewalls
- Africa-Southern-Namibia-Switches
- Africa-Southern-Namibia-Routers
- Africa-Southern-Botswana-Firewalls
- Africa-Southern-Botswana-Switches
- Africa-Southern-Botswana-Routers

The number of groups increase when other parameters, such as device types, vendors, and so on are added.

ACS 5.8 addresses this device group proliferation issue by providing network device group hierarchies. There can be multiple hierarchies representing different groups. A device can belong to one node in each hierarchy. [Figure 1 on](#page-14-0)  [page 3,](#page-14-0) [Figure 2 on page 3](#page-14-1), and [Figure 3 on page 3](#page-14-2) show three different network device group hierarchies.

## <span id="page-14-0"></span>**Figure 1 Network Device Group Hierarchies**

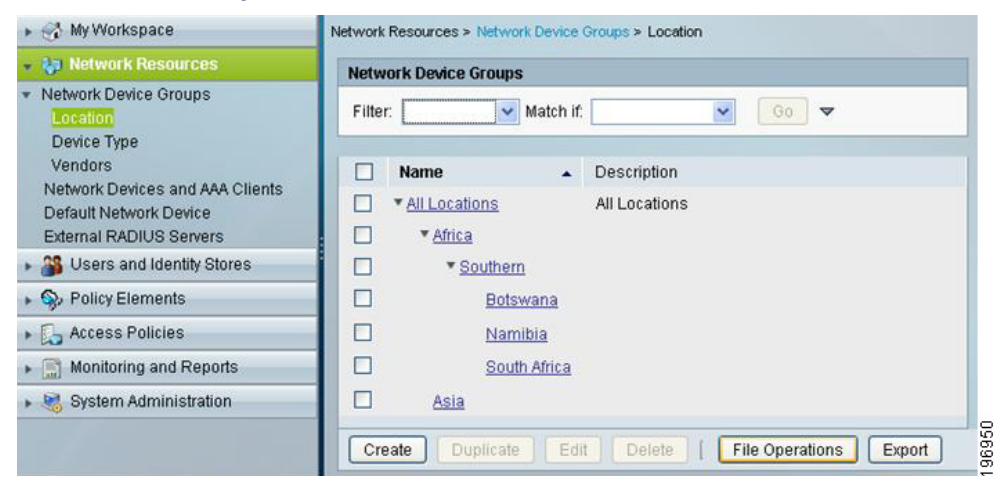

## <span id="page-14-1"></span>**Figure 2 Network Device Group Hierarchies**

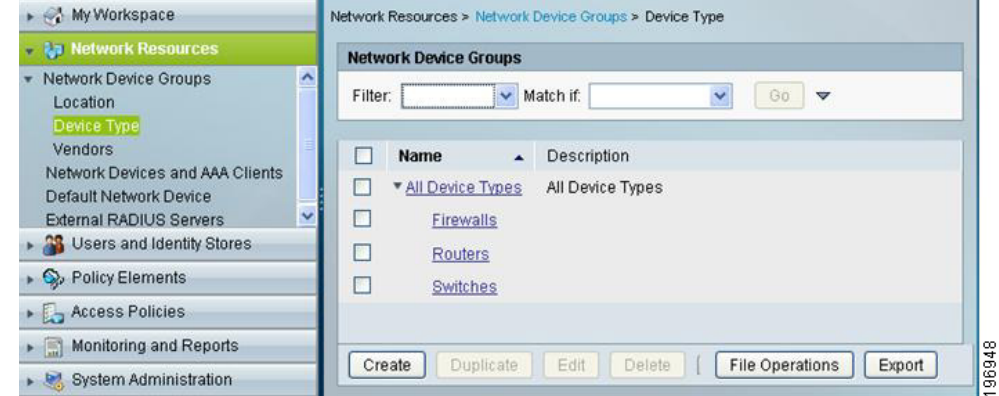

### <span id="page-14-2"></span>**Figure 3 Network Device Group Hierarchies**

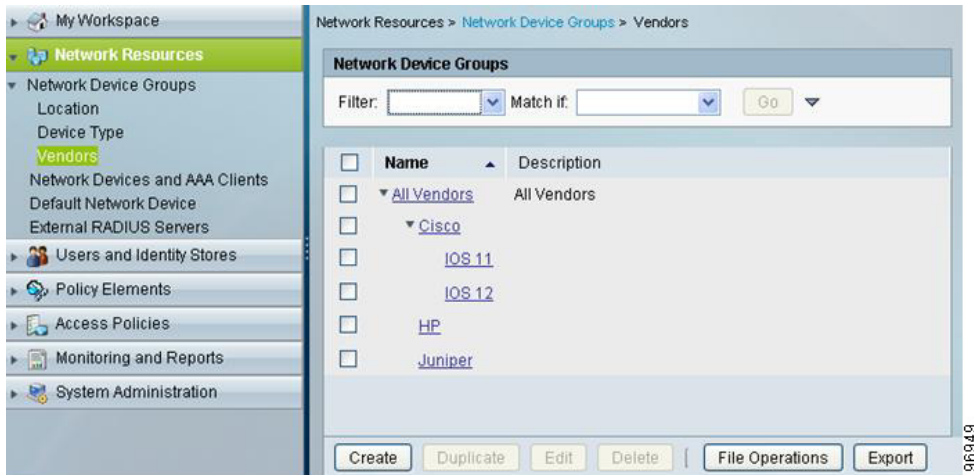

You can assign any device to a node in each of the hierarchies. [Figure 4 on page 4](#page-15-1) shows a Cisco switch device that is located in Botswana.

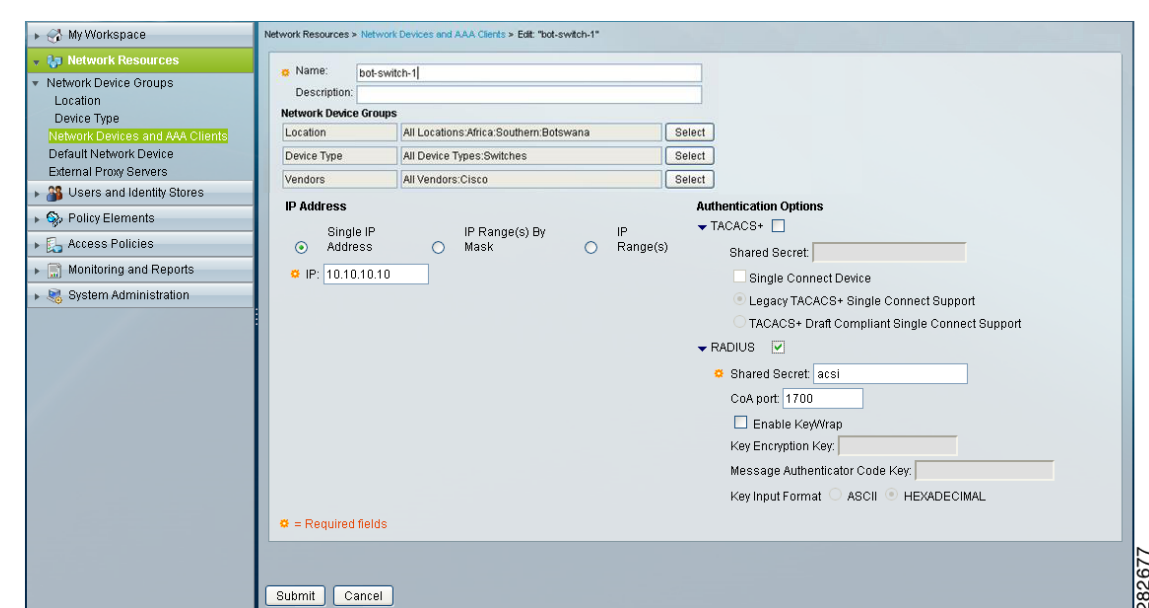

## <span id="page-15-1"></span>**Figure 4 An Example of a Cisco Switch Device Located in Botswana**

Each node in the device group hierarchy becomes an attribute that is available for use in the network access policy. It is easy to represent the devices that represent the intersection of multiple hierarchies by referencing nodes in multiple hierarchies.

The following table shows an example of a rule that includes a condition that applies to Cisco firewalls in Namibia:

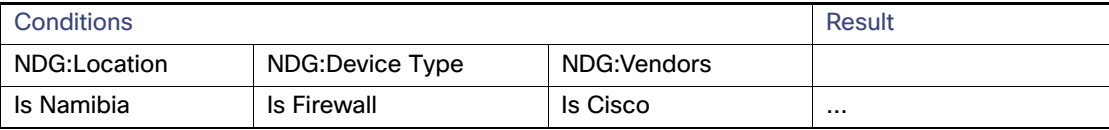

#### **Migration Notes**

- **Plan your device grouping approach to make use of the more natural hierarchical grouping in ACS 5.8.**
- ACS 5.8 does not support per device group shared secrets that are available in ACS 3.x and 4.x. ACS 5.8 requires a shared secret to be defined for each device definition.

## <span id="page-15-0"></span>Network Devices

Key changes in ACS 5.8:

- Single device definition for a AAA client supporting both TACACS+ and RADIUS–Separate definitions are no longer needed.
- Mask-based IP address.
- A default device definition for both TACACS+ and RADIUS.

[Figure 5 on page 5](#page-16-0) shows the ACS 5.8 network device configuration.

<span id="page-16-0"></span>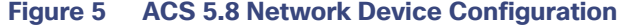

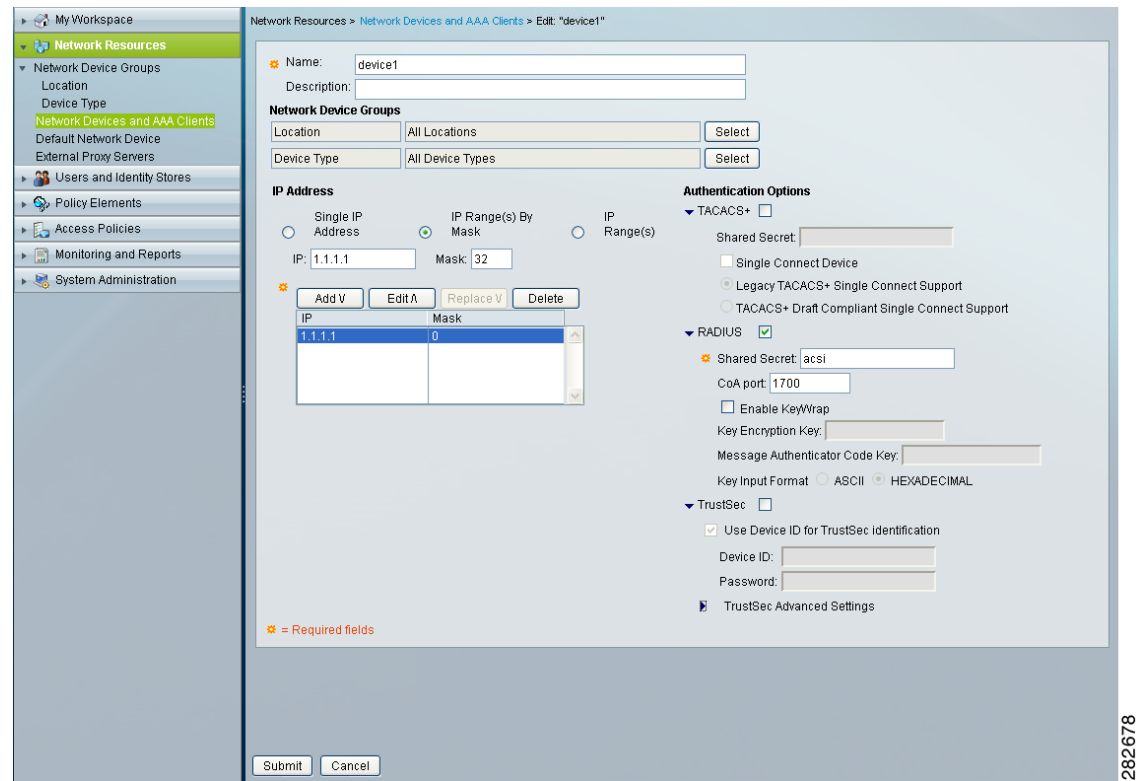

[Figure 5 on page 5](#page-16-0) shows a device definition representing any client from subnets 10.10.20.0 and 10.10.30.0. These clients can send TACACS+ or RADIUS requests as both are enabled in the device configuration.

[Figure 6 on page 5](#page-16-1) shows the default network device.

## <span id="page-16-1"></span>**Figure 6 Default Network Device**

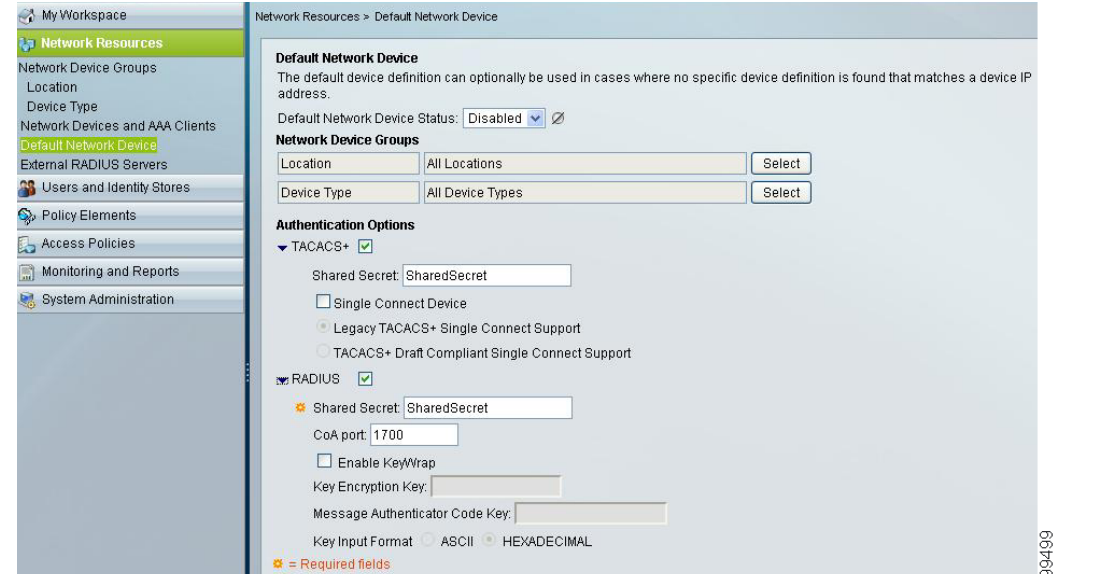

The default network device replaces the default TACACS+ device,  $0.0.0.0$ , in ACS 3.x and 4.x. It can also act as a default device for RADIUS requests.

#### **Migration Notes**

- Consolidate double device definitions for TACACS+ and RADIUS in ACS 3.x and 4.x to a single device in ACS 5.8.
- ACS 5.8 uses subnet masks for IP address definitions. Map the ACS 3.x and 4.x configurations using IP ranges and wildcards to subnet mask ranges in ACS 5.8.
- The default network device is a useful tool to enable faster migration to ACS 5.8. It allows ACS 5.8 to start receiving AAA requests while more specific device definitions are being created.

## <span id="page-17-1"></span>External RADIUS Servers

The last configuration area under the Network Resources drawer is the External RADIUS Servers. This option allows you to define the RADIUS servers to which ACS will proxy. [Figure 7 on page 6](#page-17-2) shows an External RADIUS server configuration in ACS 5.8.

#### <span id="page-17-2"></span>**Figure 7 ACS 5.8 RADIUS Server Configuration**

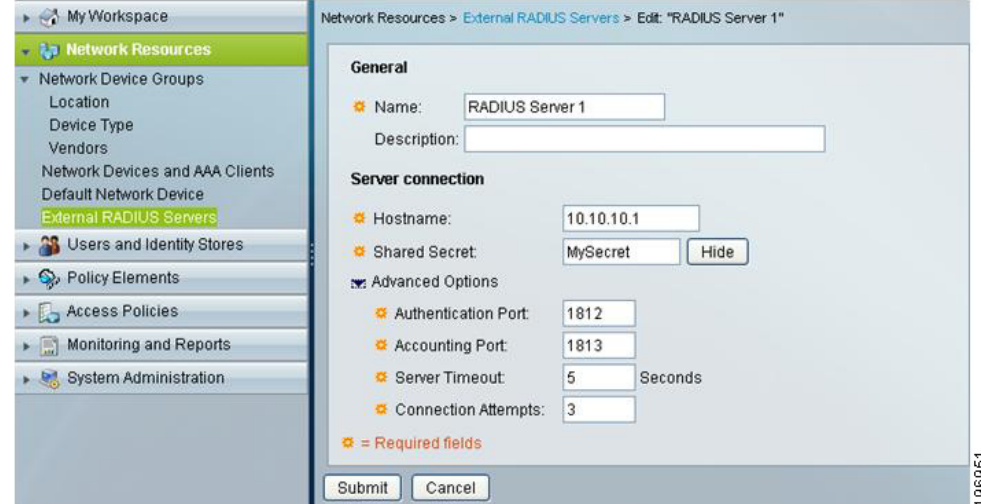

#### **Migration Notes**

- In ACS 5.8, there is no proxy distribution table to direct authentication requests to other AAA servers.
- For RADIUS proxy, configure a RADIUS proxy access service.

## <span id="page-17-0"></span>Users and Identity Stores

The following components are configured under Users and Identity Stores:

- **[Identity Groups, page 6](#page-17-3)**
- [Internal Identity Stores, page 8](#page-19-0)
- **[External Identity Stores, page 8](#page-19-1)**
- [Certificate Authorities and Certificate Authentication Profiles, page 9](#page-20-0)
- **In [Identity Store Sequences, page 10](#page-21-1)**

## <span id="page-17-3"></span>Identity Groups

Key changes in ACS 5.8:

■ The ACS 5.8 identity group does not contain access policy permissions, similar to the ACS 3.x and 4.x user group.

- Users need not be associated to an ACS group.
- External groups need not be mapped to an ACS group.
- The identity group provides hierarchical grouping. [Figure 8 on page 7](#page-18-0) shows identity group hierarchies in ACS 5.8.

#### <span id="page-18-0"></span>**Figure 8 Identity Groups in ACS 5.8**

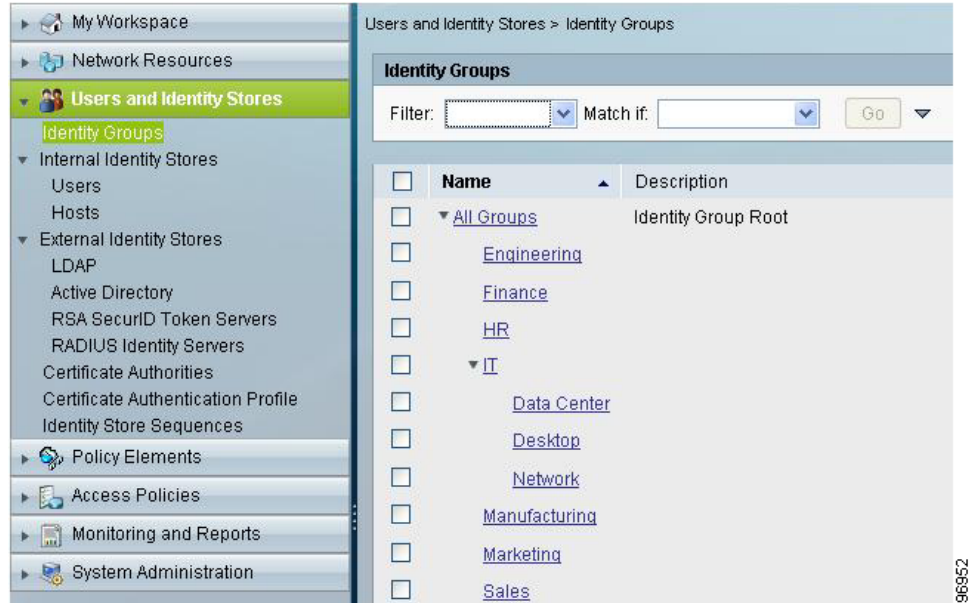

In ACS 3.x and 4.x, ACS uses the ACS user group to apply network access policy to users. Every internal and external user that is authenticated by ACS is mapped to only one ACS user group. In ACS 5.8, network access policy is not applied through a group, but it is applied through access services.

Access services contain rules made up of conditions that govern the policy that will be applied to a user. The user's group membership is one of many attributes that can be used to compose these conditions. As policy is not applied through a group, ACS 5.8 does not require the group association.

In ACS 3.x and 4.x, when external identity stores such as Active Directory or LDAP directories are used for user authentication, and when the users' directory group membership is relevant to their network access, a group mapping is required to map users' external group membership to an ACS group. This is to apply the appropriate network access policy.

In ACS 5.8, external group memberships are attributes that can be used directly when you create the network access policy. Hence, you do not have to use group mapping.

#### **Migration Notes**

- Consider if you really need identity groups in ACS 5.8—Identity groups are needed only to maintain users within ACS.
- Take advantage of the hierarchical nature of identity groups.
- ACS 3.x and 4.x authorizations that are part of the user group are configured in the Policy Elements and Access Services drawers.
- **Instead of creating combination groups that represent users who belong to multiple groups, consider specifying** these different groups by extending the internal identity store schema.

[Figure 9 on page 8](#page-19-2) shows an example of a user Fred in the IT group, who is also classified by location and whether he can access switches, firewalls, and routers.

#### <span id="page-19-2"></span>**Figure 9 Internal Identity Stores in ACS 5.8**

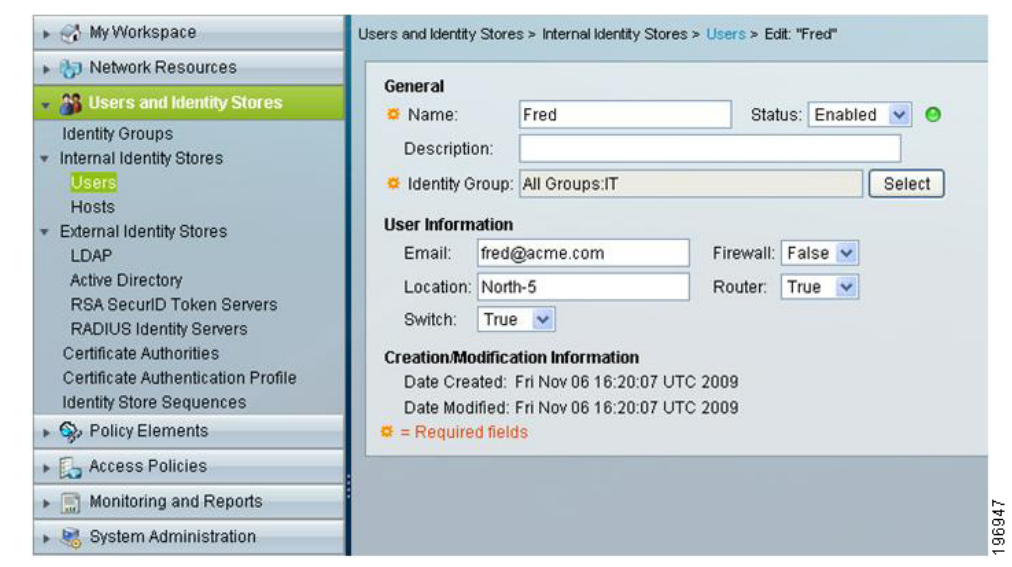

## <span id="page-19-0"></span>Internal Identity Stores

Key changes in ACS 5.8:

- In addition to a user store, ACS 5.8 has a host store for host MAC addresses.
- Access policy permissions do not contain user records.
- User schema can be customized to add extra user fields.
- Custom user fields can store user-specific values that can be leveraged in access policies.

The ACS 5.8 user store is simple when compared to ACS 3.x and 4.x, because the policy components have moved to policy elements and access services in ACS 5.8. The ACS 5.8 user store is similar to an external store, because the schema can be customized to hold user-specific information such as first name, last name, location, and email.

These fields can also become attributes that can be used in access policy. For example, it is possible to use the user's location as a condition, or an IP address value as a RADIUS return value.

ACS 5.8 provides a separate hosts store to maintain a MAC address database for agentless host scenarios (MAC authentication bypass). Similar to the user store, custom fields can be added to host records for use in access policy.

#### **Migration Notes**

- $\Box$  Use identity store sequences in combination with access service identity policy to implement the ACS 3.x/4x ability to select the password authentication method from the user record.
- User password policy is a set under **System Administration > Users > Authentication Settings**.

## <span id="page-19-1"></span>External Identity Stores

Key changes in ACS 5.8:

- ACS 5.8 joins Active Directory (AD) directly and does not rely on a domain-joined Windows Server. ACS Remote Agent is not required.
- ODBC databases are not supported in ACS 5.8, but other identity stores are supported, including LDAP directories and one-time password servers.

- ACS 5.8 adds RADIUS Identity Store for RADIUS-based one-time passwords servers and for RADIUS proxy where proxy response attributes are required for access policy.
- ACS 5.8 adds the ability for AD and LDAP user attributes to be used, in addition to user group membership, in access policy.
- If Identity store lists, provided by the unknown user policy in ACS 3.x and 4.x, are configured using identity store sequences in ACS 5.8. There is no concept of a dynamic user in ACS 5.8.

The External Identity Store configuration is similar to the External User Databases in ACS 3.x and 4.x. In ACS 5.8, external identity stores are configured and ACS communicates with them for authentication and authorization.

For Active Directory, ACS 5.8 joins an AD domain, rather than leveraging the underlying Windows operating system, similar to ACS 3.x and 4.x. ACS 5.8 relies on trust relationships between its domain and other domains to perform cross-domain authentication, as in ACS 3.x and 4.x.

You must enter the username and password credentials in the ACS 5.8 configuration for ACS to join and communicate with the AD domain. The credentials must have sufficient permissions to create a computer object. If a user's AD group membership and attribute information are required for access policy, they must first be selected in the AD configuration.

LDAP directory configuration is similar to ACS 3.x and 4.x. Multiple LDAP directories can be defined in ACS 5.8, similar to ACS 3.x and 4.x. The LDAP directory configuration allows you to select groups and attributes for use in the access policy.

For one-time password authentication, ACS 5.8 supports the RSA SecurID native interface by configuring RSA SecurID Token Servers. For non-RSA one-time password servers, RADIUS interaction can be configured using the RADIUS Identity Server option.

#### **Migration Notes**

Go to **System Administration > Configuration > Global System Options > RSA SecurID Prompts** to configure RSA SecurID prompts.

## <span id="page-20-0"></span>Certificate Authorities and Certificate Authentication Profiles

Key changes in ACS 5.8:

- Certificate Authentication Profiles allows you to customize the authentication for different certificate profiles.
- **IDED** Identity store authorization is optional for certificate-based authentication.
- Root CA certificates must be imported.

Trusted certificate authorities are defined under the certificate configuration options in Users and Identity Stores. Here, the authentication characteristics of different certificate profiles are also specified.

Certificate authentication profiles are referenced in access service identity policy, and they allow you to specify:

- The certificate field that should be used as the principal username.
- Whether a binary comparison of the certificate should be performed.

#### **Migration Notes**

- PEM- or DER-formatted X.509 certificates can be imported to create a list of trusted CAs.
- ACS 5.8 does not check whether the certificate owner exists in a directory, but you can check the existence of a user attribute in an access service authorization policy.

## <span id="page-21-1"></span>Identity Store Sequences

Key changes in ACS 5.8:

- **Provides the ability to specify different identity stores for authentication and authorization**
- A list of identity stores can be configured for both authentication and authorization

In most of the deployments, a single identity store is used for user authentication and authorization. There are many deployments where network access relies on more than one identity store.

The identity store sequence in ACS 5.8 addresses this requirement and can be referenced instead of an identity store in an access service identity policy. The identity store sequence allows you to specify one list of identity servers for authentication and the other for authorization.

For example, for one-time password users, where a user must be authenticated against a one-time password server, but additional authorization information such as their group memberships, are only available in a directory.

#### **Migration Notes**

Use identity store sequences to replace the functionality provided by the unknown user policy in ACS 3.x and 4.x.

## <span id="page-21-0"></span>Policy Elements

The primary components of access policy are identity and authorization policies. Both these policies are represented in separate rule tables in the ACS 5.8 access service. Each rule in a rule table is composed of conditions and results.

In the Policy Elements configuration area, you can create conditions and customize them. Authorization results are created in this area.

The following components are configured under Policy Elements:

- [Session Conditions, page 10](#page-21-2)
- [Authorizations and Permissions, page 11](#page-22-0)
- [Access Policies, page 11](#page-22-1)

## <span id="page-21-2"></span>Session Conditions

The key changes in ACS 5.8 are:

- Network conditions that were formerly known as Network Access Restrictions (NARs) are defined in this configuration area.
- The attributes available to create access service rule conditions include:
	- **—** System dictionary attributes
	- **—** RADIUS and TACACS+ attributes
	- **—** Network Device Groups (NDGs)
	- **—** User attributes and group memberships
	- **—** Certificate attributes
- You can define the following additional conditions under session conditions:
	- Date and Time condition allows you to define date and time ranges.
	- **—** Custom condition allows existing attributes to be renamed to simplify policy representation.

**—** Network condition allows you to define ACS 3.x and 4.x equivalent NARs.

## **Migration Notes**

Access policy conditions configured in the ACS 3.x and 4.x user, user group, or shared profile components, should be configured under session conditions.

## <span id="page-22-0"></span>Authorizations and Permissions

The key changes in ACS 5.8 are:

- All access policy authorization must be defined in this configuration area.
- $\blacksquare$  The various types of network authorizations include:
	- Device administration authorization using TACACS+ shell privileges and command sets.
	- **—** Network access authorization using RADIUS attributes.
	- **—** Downloadable ACLs, typically used for remote access authorization.

#### **Migration Notes**

Access policy authorizations that were formerly configured in the ACS 3.x and 4.x user, user group, or shared profile components, should be configured under Authorizations and Permissions.

## <span id="page-22-1"></span>Access Policies

The key changes in ACS 5.8 are:

- Access policies are the core of network access policy in ACS 5.8.
- All network access policy for RADIUS and TACACS+ authentication and authorization requests is configured here.

All authentication and authorization requests in ACS 5.8 must be processed by an access service. An access service defines the authentication and authorization policy. ACS 5.8 supports multiple access services for different network access scenarios.

Access services provide a way to logically separate different network access policies. For example, an organization may implement one access service for device administration policy, and another access service for remote VPN access.

Additional access services may also be configured to simplify the policy within any one access service. For example, instead of configuring one access service to address all 802.1X network access, you can use multiple access services to address policy for wired, wireless, machine, and host 802.1X access.

In addition to access services, you must also configure the service selection policy. The service selection policy instructs ACS on how to direct authentication and authorization requests to the appropriate access service.

For more information on the Access Policies, see the User Guide for Cisco Secure Access Control System.

#### **Migration Notes**

- For device administration scenarios using TACACS+, you can update the preconfigured default device admin access service.
	- **—** Modify the identity policy to use another identity store, such as one-time passwords, if the default setting of internal users is not appropriate.
	- **—** Select an identity store sequence, as shown in [Figure 10 on page 12,](#page-23-0) if more than one identity store is required to authenticate and authorize users.

For example, users may be authenticated to a one-time password server, but the ACS internal user store may be required to retrieve user attributes for authorization. In some cases, ACS may need to check both the ACS internal user store and active directory, to locate a user for authentication.

## <span id="page-23-0"></span>**Figure 10 Identity Store Sequence**

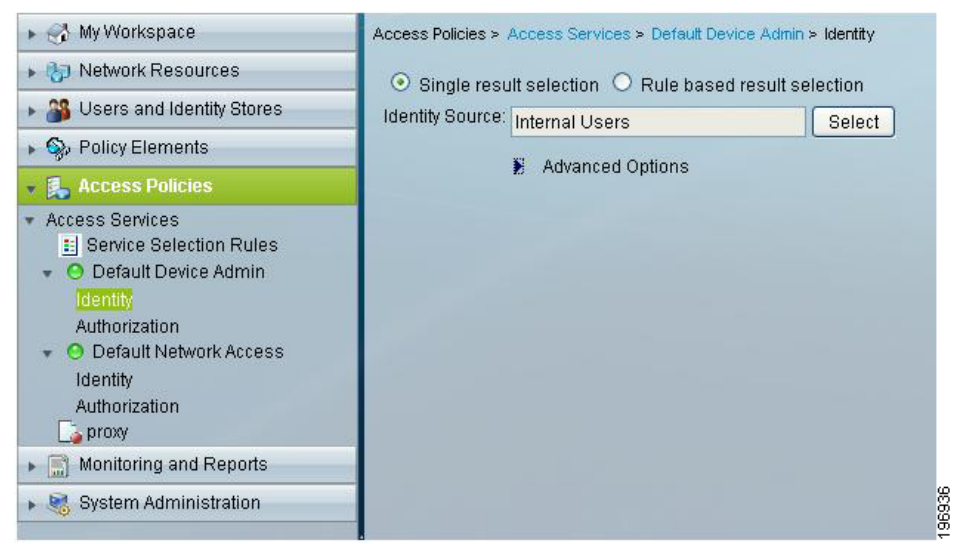

■ Utilize the new user and network device groupings to create authorization policy, as shown in [Figure 11 on page 12.](#page-23-1)

### <span id="page-23-1"></span>**Figure 11 Authorization Policy**

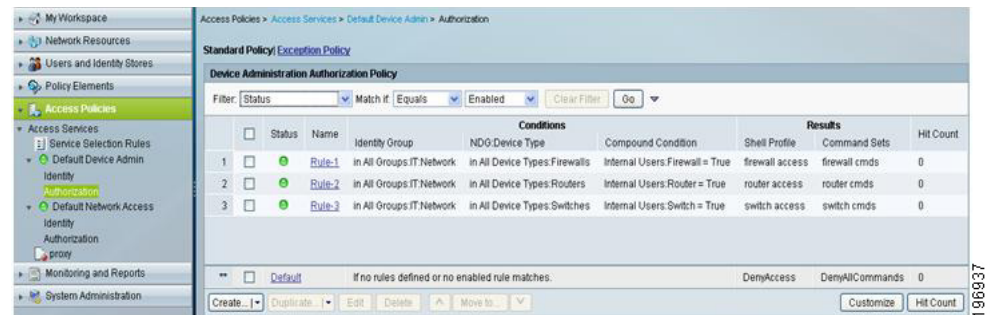

For RADIUS-based device administration, create a separate access service, and differentiate these authentication and authorization requests from network access services, in the service selection policy. [Figure 12 on page 12](#page-23-2) shows the service selection policy.

#### <span id="page-23-2"></span>**Figure 12 Service Selection Policy**

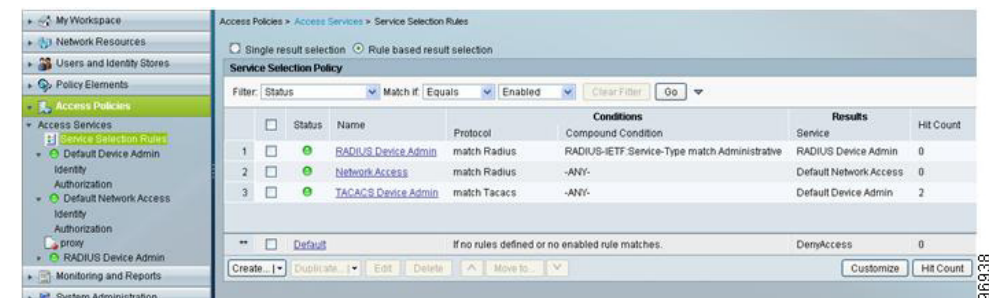

**For simple network access scenarios, you can update the preconfigured network access service. For more complex** network access scenarios, introduce additional access services, as shown in [Figure 13 on page 13](#page-24-0).

## <span id="page-24-0"></span>**Figure 13 Network Access Service Rules**

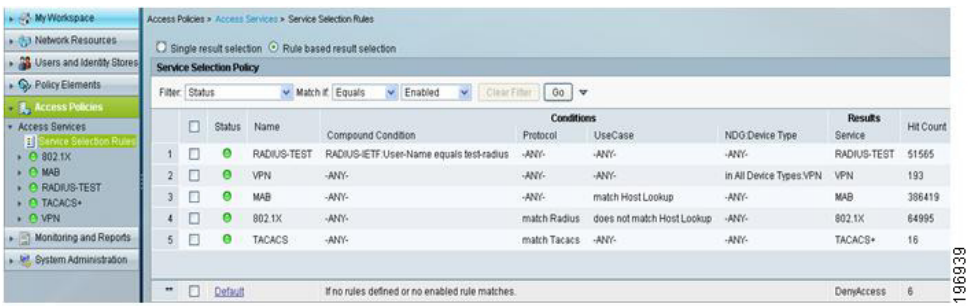

When creating an access service that addresses both certificate and password-based authentication. For example, certificate-based machine authentication, and password-based user authentication, a rules-based identity policy is required, as in [Figure 14 on page 13](#page-24-1).

## <span id="page-24-1"></span>**Figure 14 Rules-Based Identity Policy in ACS 5.8**

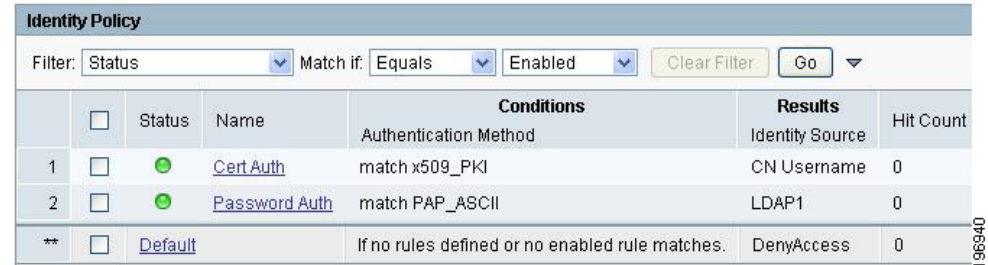

**Use external groups directly in authorization policy without first mapping external groups to an ACS group.** 

## **Figure 15 Using External Groups Directly in Authorization Policy**

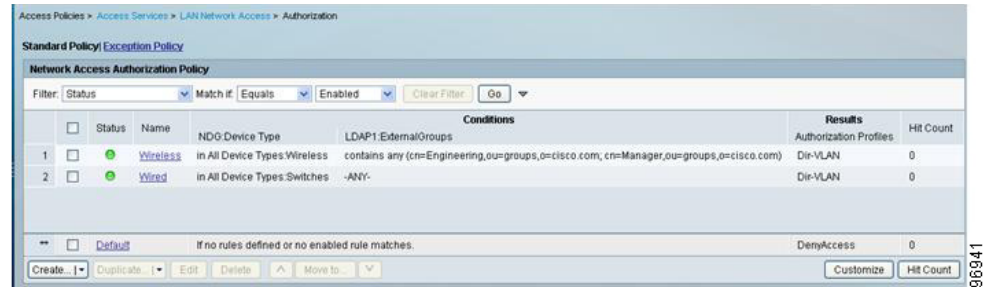

Convert the server specific configuration in ACS 3.x and 4.x, to server-based policy in ACS 5. [Figure 16 on page 14](#page-25-1) shows how to use the system condition, and ACS host name to direct requests to different LDAP directories.

## <span id="page-25-1"></span>**Figure 16 System Condition and ACS Host Name**

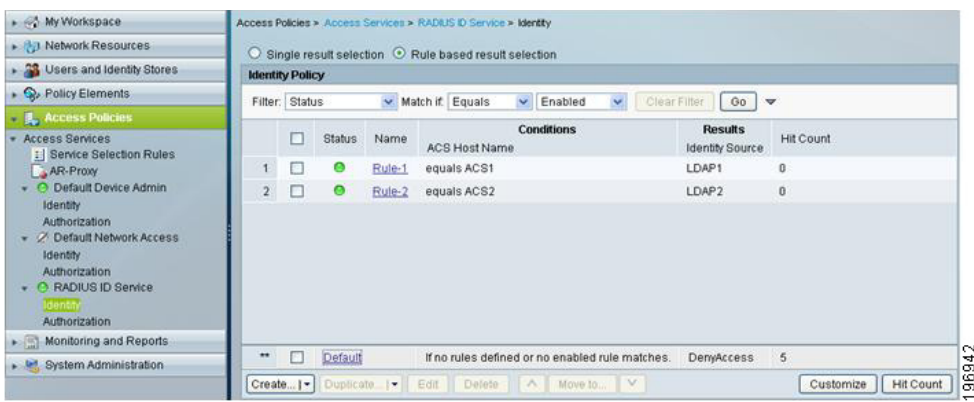

## <span id="page-25-0"></span>System Administration

The key changes in ACS 5.8 are that ACS 5.8 provides the following configuration areas for system administration tasks:

- [Administrators, page 14](#page-25-2)
- [Users, page 14](#page-25-3)
- **Derations, page 14**
- [Configuration, page 14](#page-25-5)
- [Downloads, page 15](#page-26-0)

## <span id="page-25-2"></span>**Administrators**

The key changes in ACS 5.8 are that ACS administrators can be assigned up to ten predefined roles that govern an administrator's permissions.

## <span id="page-25-3"></span>Users

The key changes in ACS 5.8 are:

- **Enhanced password policy can be applied to ACS internal users. This includes:** 
	- **—** Increased password complexity rules
	- **—** Password history
- **Password lifetime policy is based on age only.**

## <span id="page-25-4"></span>**Operations**

The key changes in ACS 5.8 are:

- Ability to assign ACS server roles to the primary or secondary servers.
- Ability to perform local and global software updates.

## <span id="page-25-5"></span>**Configuration**

The key changes in ACS 5.8 are:

- This configuration area addresses authentication protocol settings, AAA dictionaries, internal user schema changes, ACS certificate management, logging settings, and ACS license management. This includes:
	- **—** Editable AAA protocol dictionaries
	- **—** Editable internal user/host schema
- Ability to assign an ACS server as a log collector for ACS View.

## <span id="page-26-0"></span>Downloads

The key changes in ACS 5.8 are:

- ACS 5.8 provides a migration tool to help migrate some parts of ACS 4.2 configuration.
- A web services interface to build a password-change application for ACS internal users.

The configuration area contains links to download the ACS 5.8 Migration Utility and web services files to build a change-password application.

# $(1)$  $(1)$ **CISCO**

# Configuration Migration Methods in ACS 5.8

<span id="page-28-0"></span>This chapter describes ACS 4.x to 5.8 migration and contains:

- [Migration Methods, page 1](#page-28-1)
- **[About the Migration Utility, page 2](#page-29-0)**
- [Migrating from ACS 4.x to 5.8, page 3](#page-30-0)
- [Multiple-Instance Migration Support, page 4](#page-31-0)
- [Migrating Data, page 5](#page-32-0)

# <span id="page-28-1"></span>Migration Methods

The ACS 5.8 configuration model differs from ACS 3.x and 4.x. You cannot directly migrate data and configurations from ACS 3.x and 4.x to ACS 5.8. ACS 5.8 migration requires some manual reconfiguration. ACS 5.8 provides the following tools for the migration process:

- [Migration Utility, page 1](#page-28-2)
- [CSV Import Tool, page 2](#page-29-1)

## <span id="page-28-2"></span>Migration Utility

The Migration Utility is a tool that runs on an ACS 4.x Windows machine. This tool helps you to import the ACS 4.x backup files, analyze the data, and make the required modifications before importing the data to ACS 5.8.

The Migration Utility supports the migration of the configurations that are shown in [Table 1 on page 2](#page-29-2). You can download the Migration Utility from the ACS 5.8 web interface under **System Configuration > Downloads**.

The Migration Utility migrates data from an ACS 4.x Windows machine to an ACS 5.8 machine. This process is different from the upgrade process for versions of ACS from 3.x to 4.x or for any 4.x upgrades.

In the upgrade process, the ACS 4.x system works in the same way, without the need for administrative support. The migration process entails, in some cases, administrative support to consolidate and manually resolve data before you import the data to ACS 5.8.

The Migration Utility in ACS 5.8 supports multiple-instance migration that migrates all ACS 4.x servers in your deployment to ACS 5.8. To differentiate between several ACS 4.x instances, you can add a prefix. The prefix is used to retain server-specific identification of data elements and prevent duplication of object names for different servers.

Migrating an ACS 4.x deployment is a complex process and needs to be planned carefully. You need to consider the ACS 4.x replication hierarchy before you perform the migration.

For example, if one ACS 4.x server has data replicated from another ACS 4.x server, there is no need to migrate the same data set from both these ACS servers, since the data will be identical. Therefore, you must carefully consider the order of migration of the ACS instances in the deployment.

#### About the Migration Utility

# <span id="page-29-1"></span>CSV Import Tool

ACS 5.8 allows you to import some of the data objects from comma-separated value (CSV) text files, as listed in Table 1 [on page 2](#page-29-2). If you do not want to manually configure all the data objects in ACS 5.8 through the web interface, you can create the configuration in CSV text files and import the configuration.

In many instances, ACS configuration data, such as device and user information is maintained externally to ACS. You can export this data in a text format for importing into ACS 5.8.

For more information on the CSV Import Tools, see the Using the Scripting Interface chapter of the Software Developer's Guide for Cisco Secure Access Control System 5.8.

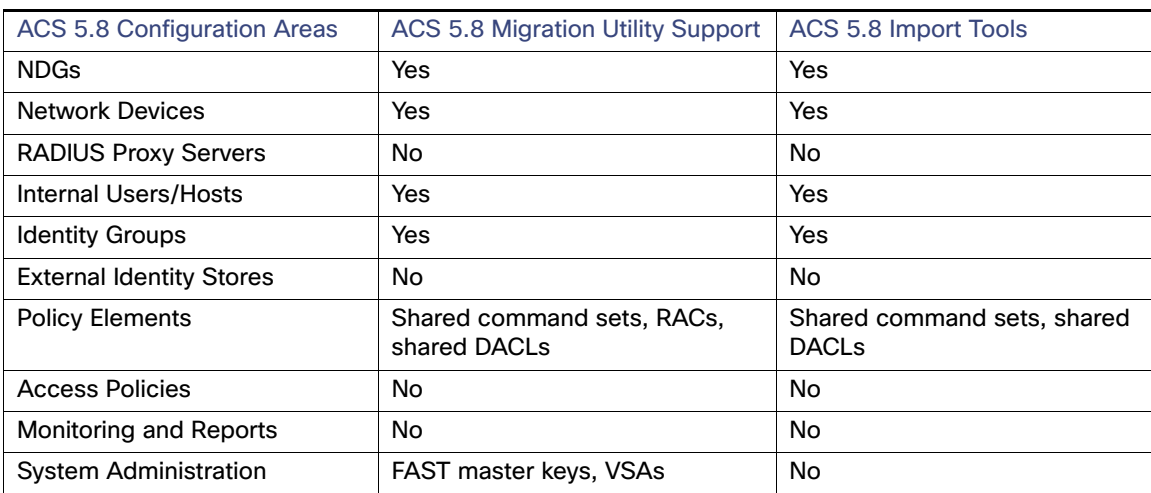

## <span id="page-29-2"></span>**Table 1 ACS 5.8 Migration Utility And Import Tool Options**

## **Migration Recommendations**

- **For small ACS configurations, use a combination of manual configuration and CSV import. This is in cases such as:** 
	- **—** Where users are not maintained in ACS
	- **—** Where network device wildcard is used
	- **—** Where user and network device information is available in CSV text format
- For other configurations, use the ACS 5.8 Migration Utility in addition to manual configuration and CSV import.

# <span id="page-29-0"></span>About the Migration Utility

Use the Migration Utility to migrate the different types of data from ACS 4.x to ACS 5.8. In addition to your ACS 4.x Windows source machine, you must deploy an ACS 4.x migration machine and an ACS 5.8 target machine.

The two phases of the migration process are:

- **Analysis and Export**
- Import

You run the Migration Utility on the ACS 4.x migration machine. The migration machine is a Windows platform running ACS 4.x. You can run the analysis and export phases independently, several times, to ensure that the data is appropriate for the import phase.

Migrating from ACS 4.x to 5.8

Data that passes the analysis phases can be exported and then imported to ACS 5.8. See the User Guide for Cisco Secure Access Control System 5.8 for details on ACS 5.8 policies.

You cannot use the remote desktop to connect to the migration machine to run the Migration Utility. You must run the Migration Utility on the migration machine or, use VNC to connect to the migration machine. You must run the Migration Utility on a 32-bit version of Windows.

**Note:** ACS 5.8 Migration Utility is not supported on a 64-bit version of Windows.

The Migration Utility supports a subset of the ACS 4.x data elements. For a complete list, see ACS 4.x Elements [Supported in the Migration Process](#page-39-0) in [Table 1 on page 3.](#page-40-0)

# <span id="page-30-0"></span>Migrating from ACS 4.x to 5.8

This section describes the approach that is used in migrating from ACS 4.x to ACS 5.8. This section includes:

- [Multiple-Instance Migration, page 3](#page-30-1)
- [Migration Phases for ACS 5.8, page 3](#page-30-2)
- [Data Model Organization, page 4](#page-31-1)

## <span id="page-30-1"></span>Multiple-Instance Migration

ACS 5.8 has one primary database that holds the data for all the ACS 4.x instances. Data from each ACS 4.x instance is migrated to this primary database. In ACS 4.x, selective data replication can be defined such that different ACS instances maintain distinct subsets of the overall system configuration.

ACS 5.8 contains a consolidated database, which is replicated to all the ACS instances. The consolidated database contains all the local configuration definitions from each of the ACS 4.x instances.

## <span id="page-30-2"></span>Migration Phases for ACS 5.8

ACS 5.8 follows a two-phase migration approach:

- **[Analysis Phase, page 3](#page-30-3)**
- **[Migration Phase, page 3](#page-30-4)**

## <span id="page-30-3"></span>Analysis Phase

In this phase, an analysis of the existing ACS 4.x configuration is performed. It reports the possible migration issues and recommends resolutions, if any. Before running the Migration Utility, you must install ACS 4.x on the migration machine and restore the data.

You can run the analysis tool on the data restored from the backup of an ACS 4.x server. You can run the analysis tool multiple times to make changes in the ACS 4.x configuration in the migration machine, if necessary.

**Note:** The analysis and export phases are implemented as a single phase in the migration process. The Analysis reports include both the analysis and the export information.

## <span id="page-30-4"></span>Migration Phase

In this phase, the Migration Utility extracts the configuration data from an ACS 4.x server and prepares the data to be migrated in a format that can be imported into an ACS 5.8 server. The migration tool provides options to migrate data in one or more categories, such as:

Multiple-Instance Migration Support

- Inventory data migration (Users, Network Devices, MAC)
- **Policy data migration (Network Device Groups, Identity Groups, Command Sets, RADIUS Authorization Components** (RACs), vendor-specific attributes (VSAs), and downloadable access control lists (dACLs))

## <span id="page-31-1"></span>Data Model Organization

ACS 5.8 is a policy-based access control system. The term policy model in ACS 5.8 refers to the presentation of policy elements, objects, and rules to the policy administrator. ACS 5.8 uses a rule-based policy model instead of the group-based model that was used in previous versions.

The rule-based policy model provides more powerful and flexible access control than is possible with the older group-based approach. For more information on the policy model, see the User Guide for Cisco Secure Access Control System 5.8.

The following are the three major data model-related points in ACS 5.8:

- **[Model Organization, page 4](#page-31-2)**
- [Model Storage, page 4](#page-31-3)
- [Replication Model, page 4](#page-31-4)

#### <span id="page-31-2"></span>**Model Organization**

ACS 5.8 extends the Network Access Profile (NAP)-related functionality to a full policy-based authentication, authorization, and accounting (AAA) solution for both RADIUS and TACACS+.

Specific policy and authentication information, such as sets of RADIUS attributes, are not maintained within the user or group records, as in ACS 4.x. Instead, the entire set of returned authentication data is selected.

#### <span id="page-31-3"></span>**Model Storage**

The migration process covers the ACS 4.x data that fulfills the following criteria:

- It can be translated to the ACS 5.8 model.
- It consists of data that is not generated during run-time operation; for example, dynamic-user.

#### <span id="page-31-4"></span>**Replication Model**

In ACS 5.8, multiple database instances of ACS 4.x are combined and migrated into a single database. In ACS 4.x, selective data replication can be defined such that different ACS instances maintain distinct subsets of the overall system configuration.

ACS 5.8 contains a consolidated database that is replicated to all the ACS instances. This consolidated database contains all the local configuration definitions from each of the ACS 4.x instances.

The ACS 5.8 data model is much more uniform than the ACS 4.x data model. The ACS 5.8 data model contains a single master instance, where all configuration changes are made. All subtending secondary instances maintain a full copy of the configuration and receive updates for all configuration changes.

# <span id="page-31-0"></span>Multiple-Instance Migration Support

To migrate multiple instances of ACS 4.x to ACS 5.8:

**1.** Choose an ACS 4.x instance to be migrated.

The primary ACS 4.x instance (if exists in the deployment) should be migrated first. Back up the chosen ACS 4.x instance.

**2.** Restore the backed up ACS 4.x instance on the migration machine.

- **3.** Run the migration process.
- **4.** After you complete the migration process for one ACS 4.x instance, continue with another instance or terminate the process.

If you restore any instance of ACS 4.x, it deletes the previous ACS 4.x instance data.

In the analysis and export phase, no changes are made with regard to multiple instance.

For example, the Migration Utility does not detect duplicate objects between different ACS 4.x instances. Duplicate and discrepant data objects that exist on multiple ACS 4.x instances are detected and reported in the migration import phase.

[Figure 1 on page 5](#page-32-1) illustrates the multiple-instance migration process.

## <span id="page-32-1"></span>**Figure 1 Multiple-Instance Migration Process**

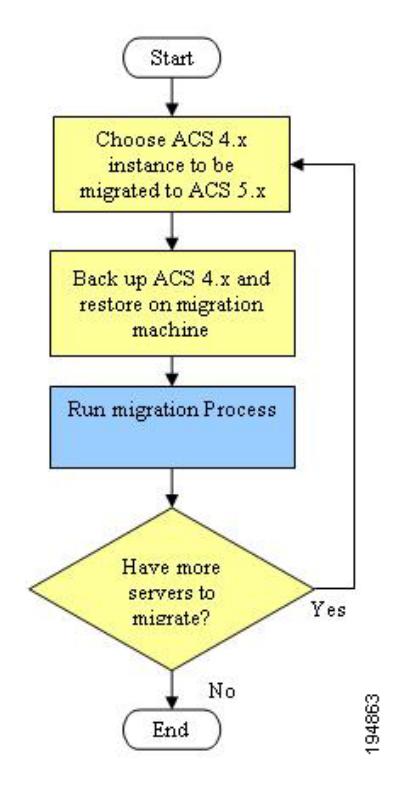

# <span id="page-32-0"></span>Migrating Data

The migration process exports data from a source ACS 4.x server and imports the corresponding data entities to a target ACS 5.8 server. The export process does not run on the operational 4.x server. Instead, you must back up the database from the ACS 4.x source server and restore the data to an additional ACS 4.x migration machine, where you run the Migration Utility.

**Note:** You must perform a full database backup on the ACS 4.x source machine before you start the migration process. Restore the backed-up data to an additional ACS 4.x migration machine and fix issues before you import the data to the ACS 5.8 machine.

The ACS 4.x database password should be less than 37 characters.

To migrate data:

**1.** Run Analyze and Export on the ACS 4.x data and review the AnalyzeAndExport Summary report and the Analyze and Export full report.

See [Analysis and Export of ACS 4.x Data, page 34](#page-83-0). In this phase, you:

- I Identify issues for data that cannot be migrated and review manual migration considerations. See Resolving [Migration Issues, page 2](#page-125-0).
- $\blacksquare$  Identify issues to fix prior to migration.
- **IDED IDENTIFY IDENTIFY THE UP TO A LOCAL THE MOVE CONSOLIDATION** IDENTIFY IDENTIFY IDENTIFY IDENTIFY IDENTIFY IDENTIFY IDENTIFY IDENTIFY IDENTIFY IDENTIFY IDENTIFY IDENTIFY IDENTIFY IDENTIFY IDENTIFY IDENTIFY IDENTIFY IDE

Only data that passes the Analyze and Export phase can be exported and later imported to ACS 5.8.

- **2.** Back up the ACS 5.8 target machine database.
- **3.** Import the ACS 4.x data to ACS 5.8 and review the Import Summary Report.

See [Importing the ACS 4.x Data to ACS 5.8, page 36](#page-85-0).

[Figure 2 on page 7](#page-34-0) illustrates the migration process.

## <span id="page-34-0"></span>**Figure 2 Migration Process**

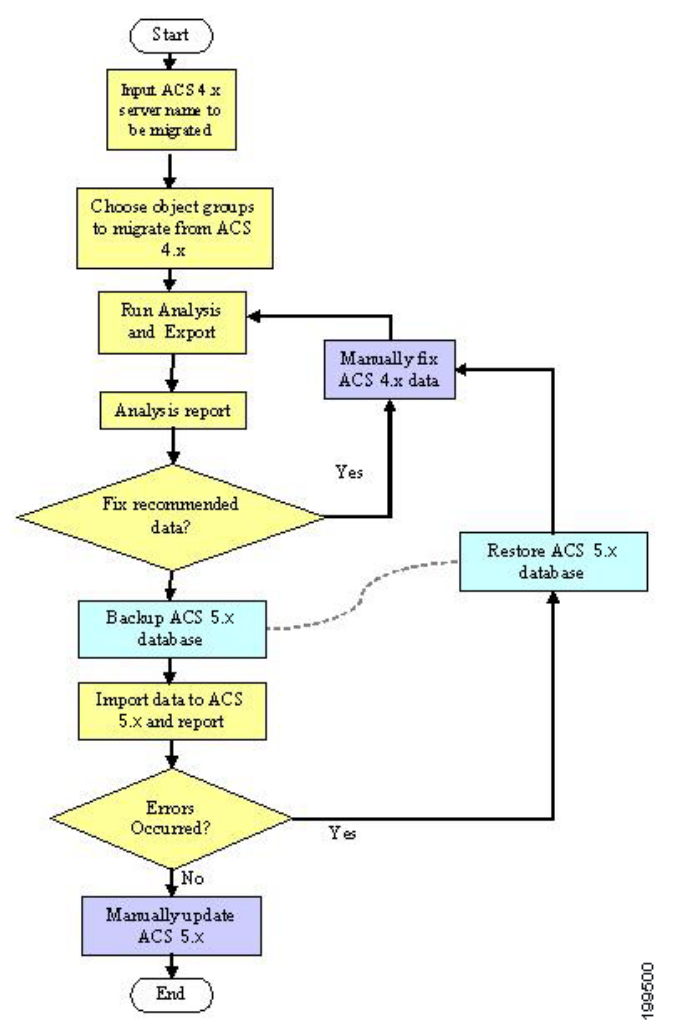

# Object Group Selection

You can choose to perform a full or partial migration. For partial migration, you have to choose the object groups to be migrated.

The object groups are defined according to dependencies between the objects. You can migrate either a group of the object types supported by the application or all supported object types. You can select from the following groups of objects:

- All Objects-All ACS objects that are supported in the migration process.
- All User Objects-Identity groups and all objects extracted from users
- All Device Objects-Network devices and NDGs
- Shared command sets
- Shared downloadable access control lists (DACLs)

- Master Keys-Extensible Authentication Protocol-Flexible Authentication via Secure Tunneling (EAP-FAST) master keys
- Shared RADIUS Authorization Components (RACs) and vendor-specific attributes (VSAs)

## Analysis and Export

You must analyze the existing configuration of ACS 4.x and identify the possible migration issues or problems that could affect your ability to perform a successful data migration.

In this phase, you identify:

- Issues for data that cannot be migrated. You are also provided opportunities to rectify this data prior to the migration.
- Issues to fix before migration.
- The data to consolidate. See [Consolidating Data, page 35](#page-84-0) for more information.

**Note:** Only data that passes the analysis phase can be exported and later imported to ACS 5.8.

The export process exports the selected set of objects from the ACS 4.x data to an external data file that is processed during the import process.

The export process reports the following issues:

- Data that was not exported, and the reason.
- Data that was exported, and the statistics.

## Import

The data export file from ACS 4.x is imported into ACS 5.8.

You can run the Import on a full database. We recommend that you manually back up the ACS 5.8 database. The backup version of the database can be used to restore the system, if any unexpected errors occur during the data import process.

## Multiple-Instance Support

For multiple-instance migration, every instance is restored on the same migration machine, and the results from all the instances are maintained. For more information on the specific changes for each data type, related to multiple-instance support, see [Migration of ACS 4.x Objects, page 9](#page-58-0).

The multiple-instance support in ACS 5.8 has the following key features:

- **[Duplicate Object Reporting, page 8](#page-35-0)**
- **Diect Name Prefix Per Instance, page 9**
- **B** [Shared Object Handling, page 9](#page-36-1)

### <span id="page-35-0"></span>**Duplicate Object Reporting**

Duplicate data objects on multiple ACS 4.x instances are detected in the import phase. For most of the objects types, you can identify duplicates by name. Additionally, in the import report, information about duplicate objects is mentioned, see [Migration of ACS 4.x Objects, page 9](#page-58-0)
#### Migrating Data

#### **Object Name Prefix Per Instance**

You can define a different name prefix to each ACS 4.x instance. The prefix is used to retain server-specific identification of data elements and prevent duplication of names of objects for different servers. You can change the name prefix at the beginning of each run of the Migration Utility (per ACS 4.x instance).

You can have an instance-specific prefix and thus import all the data regardless of duplication between ACS 4.x instances. You can configure a global name prefix or per-object-type name prefix. This enables you to preserve associations between shared objects. For more information, see [Migration of ACS 4.x Objects, page 9.](#page-58-0)

#### **Shared Object Handling**

Shared objects between the ACS 4.x instances—such as NDGs, user attribute definitions, and user groups—are migrated only once. However, because of the association support for multiple instances, object associations are created according to the status of ACS 5.8 data. For more information, see [Migration of ACS 4.x Objects, page 9](#page-58-0).

For example, if user  $A$  is associated to group  $BB$  and neither the user nor the group were migrated, both objects are created and then associated in ACS 5.8.

Configuration Migration Methods in ACS 5.8

Migrating Data

## $(1)$  $(1)$ **CISCO**

# ACS 5.8 Migration Utility Support

This chapter describes:

- [ACS 4.x to 5.8 Migration Version Support, page 1](#page-38-0)
- [ACS 4.0 Migration Support, page](#page-38-1) [1ACS 4.0 Migration Support, page 1](#page-38-1)
- [ACS 4.x Appliance Support, page 1](#page-38-2)
- [CSACS-1120 Series Appliance Support, page 2](#page-39-0)
- [Remote Desktop Support, page 2](#page-39-1)
- **[Multiple-Instance Support, page 2](#page-39-2)**
- [ACS 4.x Elements Supported in the Migration Process, page 2](#page-39-3)
- [ACS 4.x Elements Not Supported in the Migration Process, page 3](#page-40-0)
- **[User Interface, page 4](#page-41-0)**

## <span id="page-38-0"></span>ACS 4.x to 5.8 Migration Version Support

You can migrate the following ACS 4.x versions:

- $\blacksquare$  ACS 4.1.1.24
- $\blacksquare$  ACS 4.1.4
- $\blacksquare$  ACS 4.2.0.124
- $\blacksquare$  ACS 4.2.1

## <span id="page-38-1"></span>ACS 4.0 Migration Support

You must upgrade from ACS for Windows Server 4.0 to ACS for Windows Server 4.1.1.24 to migrate your data to ACS 5.8. seethe Installation Guide for Cisco Secure ACS for Windows 4.1 for more information.

## <span id="page-38-2"></span>ACS 4.x Appliance Support

You can migrate data from ACS 4.x only on Windows software. If you have an ACS 4.x appliance, you must back up the ACS 4.x configuration and restore and upgrade it to ACS for Windows Server 4.1.1.24.

- If the appliance version is ACS 4.1.1.24, you must install the corresponding ACS 4.x version on the Windows server and then restore the data from the appliance.
- If you are using ACS version 4.1.1.24 or above, you do not have to upgrade. seethe Installation Guide for Cisco Secure ACS for Windows 4.1 for more information.

## <span id="page-39-0"></span>CSACS-1120 Series Appliance Support

The CSACS-1120 appliance can be used to install either ACS 4.2 or ACS 5.0. You cannot run ACS 5.8 on CSACS-1120. If you currently have ACS 4.2 installed on a CSACS-1120 appliance, and you want to migrate to ACS 5.8, you must first back up the ACS 4.2 data before proceeding to the ACS 5.8 installation.

To migrate data from ACS 4.2 on CSACS-1120 to ACS 5.8 on a SNS-3415 or SNS-3495 series appliance:

- **1.** Back up ACS 4.2 data from CSACS-1120 appliance.
- **2.** Restore the ACS 4.2 data on an intermediate migration machine.
- **3.** Install ACS 5.8 on the SNS-3415 or SNS-3495 appliance.
- **4.** Migrate ACS 4.2 objects from the intermediate migration machine to ACS 5.8 that is installed on the SNS-3415 or SNS-3495 appliance.

## <span id="page-39-1"></span>Remote Desktop Support

The Migration Utility does not support Remote Desktop Connection. You must run the Migration Utility on the migration machine or use VNC to connect to the migration machine.

## <span id="page-39-2"></span>Multiple-Instance Support

In ACS 5.8, multiple distinct database instances (4.x) are combined into a single consolidated database. In ACS 4.x, selective data replication can be defined so that different ACS instances maintain distinct subsets of the overall system configuration, while in ACS 5.8, a single consolidated database is replicated to all ACS instances in the deployment.

As a result, the primary database contains all the local configuration definitions from each of the ACS 4.x instances.

## <span id="page-39-3"></span>ACS 4.x Elements Supported in the Migration Process

[Table 1 on page 3](#page-40-1) shows the ACS 4.x elements that the Migration Utility supports and the corresponding ACS 5.8 element.

ACS 4.x Elements Not Supported in the Migration Process

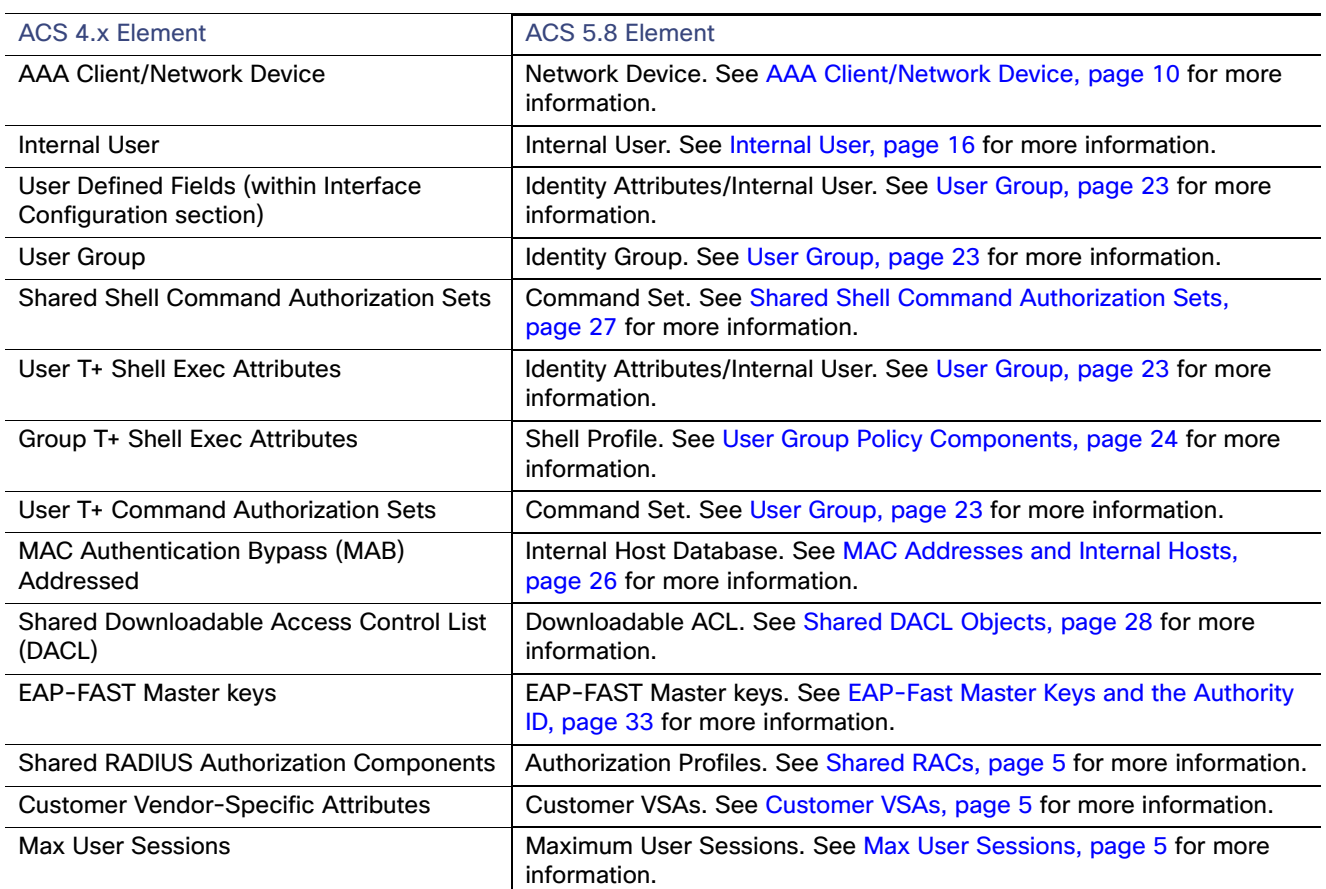

#### <span id="page-40-1"></span>**Table 1 ACS Elements that Migration Process Supports**

**Note:** You migrate command sets from shared objects or from within the user or group definitions. Shell profiles are created from the shell exec parameters within group definitions. However, shell exec parameters stored in user records are migrated as identity attributes associated with the individual user.

## <span id="page-40-0"></span>ACS 4.x Elements Not Supported in the Migration Process

The Migration Utility does not support:

- Group DACLs
- Group RADIUS Attributes
- Active Directory (AD) Configuration
- **AD Group Mapping**
- **Admin Accounts**
- **Admin Users**
- **Authority Certificates**
- Certificate Trust List (CTL)

#### User Interface

- **Certificate Revocation List (CRL)**
- **Date and Time**
- **EXternal Database Configuration**
- Generic Lightweight Directory Access Protocol (LDAP) Configuration
- Group Shell Custom Attributes
- Group Private Internet Exchange, Adaptive Security Appliance (ASA), and Shell Command Authorization Sets
- Group Network Access Restrictions (NARs)
- Internal ID Password Enforcement-Sarbanes-Oxley (SOX)
- **LDAP Group Mapping**
- **Logging Configuration**
- Machine Access Restrictions (MARs)
- Network Access Profiles (NAPs)
- **Protocol Settings (system and global authentication)**
- Proxy RADIUS and T+ (migrates only external access control server credentials)
- **TACACS+ Dictionary**
- RADIUS One-Time Password (OTP)
- **RSA OTP**
- **Shared NARs**
- Server Certificate
- Shared Network Access Filtering (NAF)
- Shared PIX and ASA Command Authorization Sets
- Time-of-Day Access Settings
- **User PIX/ASA Shell Command Authorization**
- User DACLs
- **User NARs**
- **User RADIUS Attributes**
- **II** IP Pools
- Dial-In Support

See the User Guide for Cisco Secure Access Control Server 4.2 for descriptions of the attributes that do not migrate.

## <span id="page-41-0"></span>User Interface

This section describes the end user interface for the ACS 5.8 Migration Utility.

User Interface

## CLI-Based Migration Utility

ACS 5.8 supports a CLI-based Migration Utility. For more information on the migration settings, see [Running the](#page-50-0)  [Migration Utility, page 1](#page-50-0).

Phases of the CLI-Based Migration Utility

The CLI-based Migration Utility consists of the following parts:

- [Settings, page 5](#page-42-0)
- [Object Group Selection, page 5](#page-42-1)
- **Deration Selection, page 6**

#### <span id="page-42-0"></span>**Settings**

The Migration Utility uses operator-configured settings that can be saved persistently. Every invocation of the Migration Utility prompts you to use the previously defined values or select new ones. For more information on the migration settings, see [Running the Migration Utility, page 1](#page-50-0).

The settings are of two types:

ACS 5.8 Identification and Credentials–IP address or hostname of the ACS 5.8 server to which the data is being migrated. The administrator username and password that are used to import data in the ACS 5.8 server are also specified.

We recommend that you define a unique administrator for the migration operations to make it easy to identify them while browsing the configuration records. While running the Migration Utility, only the default superadmin account acsadmin or the recovery superadmin should be used for ACS 5.8, while running the Migration Utility.

■ Configuration Options–Associated with the migration of certain object types. After you configure the settings, you are prompted to acknowledge whether to save them as the defaults for use during subsequent invocations of the utility.

#### <span id="page-42-1"></span>**Object Group Selection**

You can migrate either a group of the object types that are supported by the Migration Utility or all supported object types. For more information on the details of the various phases in the migration procedure and the impact and considerations for each object type, see [Migration of ACS 4.x Objects, page 9](#page-58-0).

For a detailed procedure on selecting the available options, see[Running the Migration Utility, page 1](#page-50-0).

The following groups of objects are available for selection:

- All Objects-All ACS objects
- All User Objects–Identity groups and all objects that are extracted from users
- All Device Objects-Network devices and NDGs
- Shared command sets
- **Shared DACLs**
- Master Keys-EAP-FAST master keys
- Shared RACs and VSAs

#### User Interface

#### <span id="page-43-0"></span>**Operation Selection**

After you select a set of object types, you must select the migration phase to be performed. The following options are available:

- **Analyze and Export**
- **I** Import

After you select an option, the corresponding process runs, and the relevant reports are displayed on the screen. For each operation, two type of reports are displayed:

- **Summary**
- **Detailed**

For more information on the reports that are generated during different phases of the migration, see [Printing Reports and](#page-88-0)  [Report Types, page 39](#page-88-0).

## $(1)$  $(1)$ **CISCO**

# <span id="page-44-1"></span>Migration Utility Setup and Installation

This chapter describes migration considerations for each machine in the migration process and contains:

- [Migration Preinstallation Considerations, page 1](#page-44-0)
- [System Requirements, page 2](#page-45-0)
- [ACS Software Accessory Kit DVDs, page 2](#page-45-1)
- [Security Considerations, page 4](#page-47-0)
- [Accessing the Migration Utility, page 4](#page-47-1)
- [Data Migration and Deployment Scenarios, page 5](#page-48-0)
- [Data Migration Between Platforms, page 6](#page-49-0)

## <span id="page-44-0"></span>Migration Preinstallation Considerations

Before you begin, ensure that you configure your environment for migration. In addition to your ACS 4.x Windows source machine, you must deploy an ACS 4.x migration machine and an ACS 5.8 target machine. Keep in mind the following considerations:

- Ensure that the ACS 4.x database does not have any database corruption issues.
- **E** Ensure that you configure the ACS 4.x migration machine for a single IP address. Migration fails on a migration machine with multiple IP address aliases per interface.
- **Perform a full database backup on the ACS 4.x Windows source machine. Use this machine to maintain your ACS** 4.x data. Restore the backed-up data to an additional ACS 4.x migration machine, and fix issues before importing the data to the ACS 5.8 machine.

For database backup instructions, see the Installation Guide for Cisco Secure ACS for Windows 4.1.

 The migration machine should have the same 4.x version as the source machine. You should back up the ACS 4.x version you wish to migrate on the 4.x Windows source machine and restore the same 4.x version on the migration machine. The restore fails if the migration machine does not have the same 4.x version as the source machine.

See the Installation Guide for Cisco Secure ACS for Windows 4.1.

Restore data from the ACS 4.x Windows source machine to the migration machine. The migration machine is a Windows platform running ACS 4.x. Use this machine solely for the purpose of migration. The migration machine cannot be an appliance machine.

**Note:** Use the migration machine when you make any changes to the ACS 4.x data.

- Perform a full database backup on the ACS 5.8 target machine. Use this machine to process the imported data. For database backup instructions, see the Command Line Interface Reference Guide for Cisco Secure Access Control System 5.8.
- Ensure that you:

#### System Requirements

- **—** Install ACS 5.8 on the target machine.
- **—** Use a compatible ACS 5.8 license.
- **—** Establish network connection between the migration machine and ACS 5.8 server.
- Back up your ACS 5.8 database before you run the Import phase.
- Enable the migration interface on the ACS 5.8 server. For more information on how to enable the migration interface and run the Migration Utility, see [Using the Migration Utility to Migrate Data from ACS 4.x to ACS 5.8, page 1](#page-50-1).

## <span id="page-45-0"></span>System Requirements

Your ACS machines must meet the system requirements described in [Table 1 on page 2](#page-45-2). All documents are available on Cisco.com.

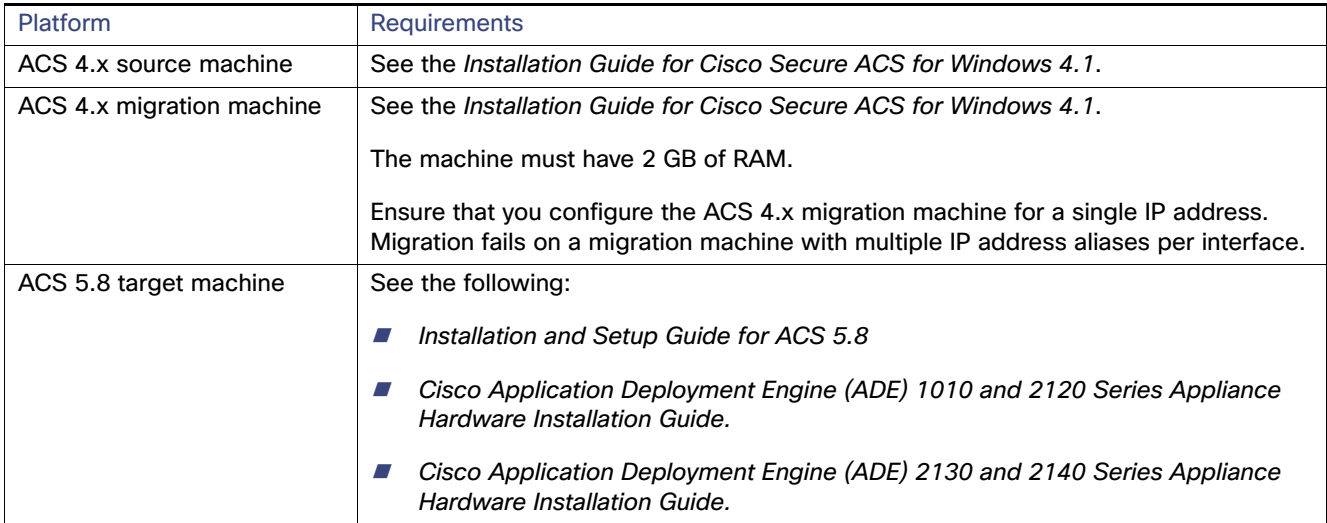

#### <span id="page-45-2"></span>**Table 1 System Requirements for Migration Machines**

## <span id="page-45-1"></span>ACS Software Accessory Kit DVDs

[Table 2 on page 3](#page-46-0) describes the ACS software accessory kit DVDs.

#### ACS Software Accessory Kit DVDs

#### <span id="page-46-0"></span>**Table 2 ACS Software Accessory Kit DVD**

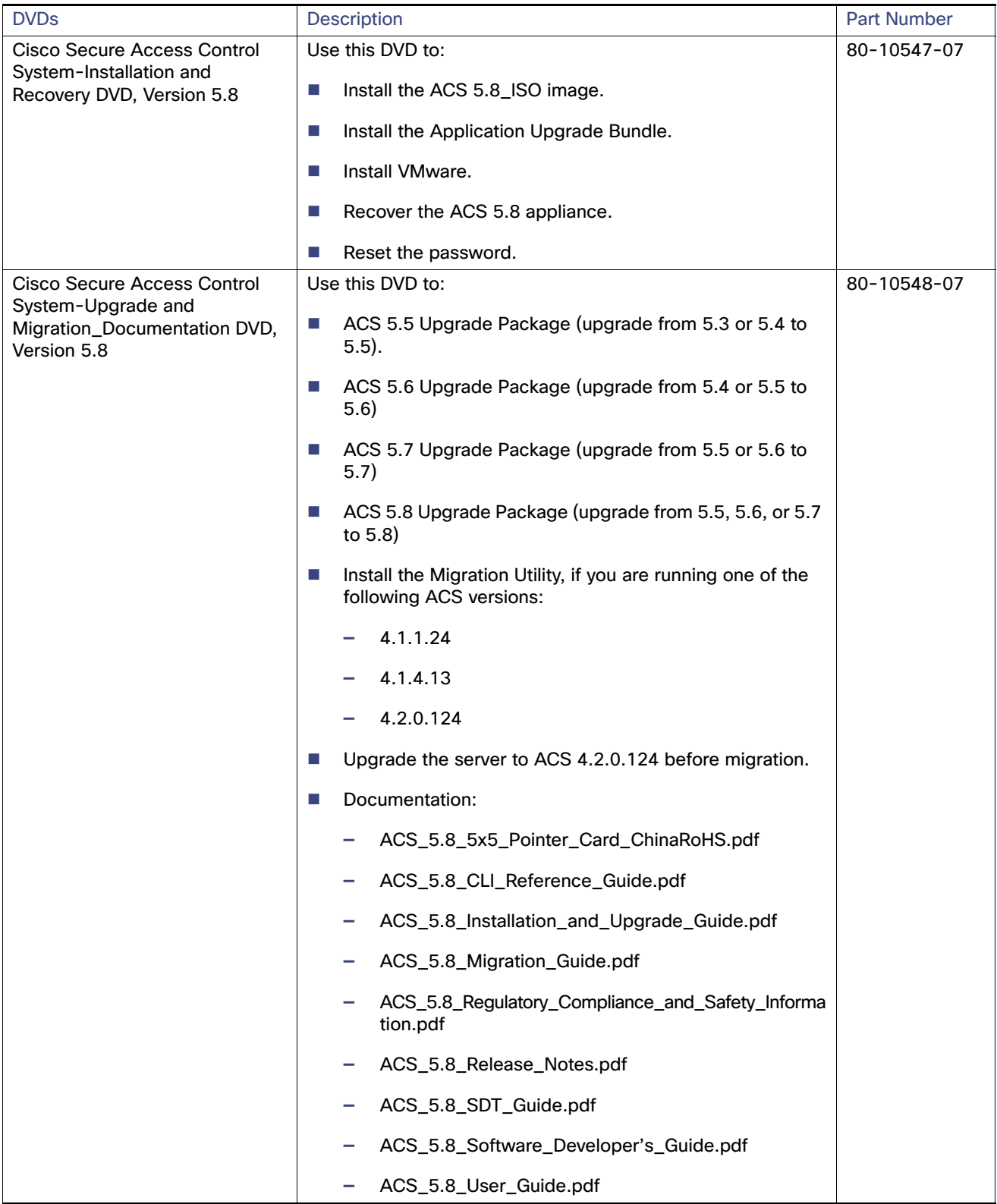

Security Considerations

Migration from ACS 4.x to ACS 5.x is supported only from the software version of ACS 4.x.

**To migrate from the ACS 4.x appliance version, complete the following steps:**

- **1.** Make a backup from any supported version of the ACS 4.x appliance.
- **2.** Restore the appliance backup on the same supported version of the ACS 4.x software.
- **3.** Now run the Migration Utility.

## <span id="page-47-0"></span>Security Considerations

The export phase of the migration process creates a data file that is used as the input for the import process. The content of the data file is encrypted and cannot be read directly.

You need an ACS administrator username and password to import data into ACS 5.8. You should use a reserved username, so that records created by the import utility can be identified in the audit log.

## <span id="page-47-1"></span>Accessing the Migration Utility

To access the Migration Utility, download it from the ACS 5.8 web interface.

To download migration application files:

**1.** Choose **System Administration > Downloads > Migration Utility**.

The Migration from 4.x page appears.

**2.** Click **Migration application files** to download migration.zip, which contains the application files you use to run the Migration Utility.

You may also use the Cisco Secure Access Control System-Installation and Recovery DVD, Version 5.8, available in the migration software accessory kit, to download the migration.zip file.

#### **Related Topics**

- [ACS Software Accessory Kit DVDs, page 2](#page-45-1)
- [Using the Migration Utility to Migrate Data from ACS 4.x to ACS 5.8, page 1](#page-50-1)

## Migration Utility Packaging

The zip file migration.zip contains the Migration Utility files. Extract this file to a migration directory. This document uses the migration directory structure shown in [Figure 1 on page 5.](#page-48-1)

Data Migration and Deployment Scenarios

<span id="page-48-1"></span>**Figure 1 Migration Utility Directory Structure**

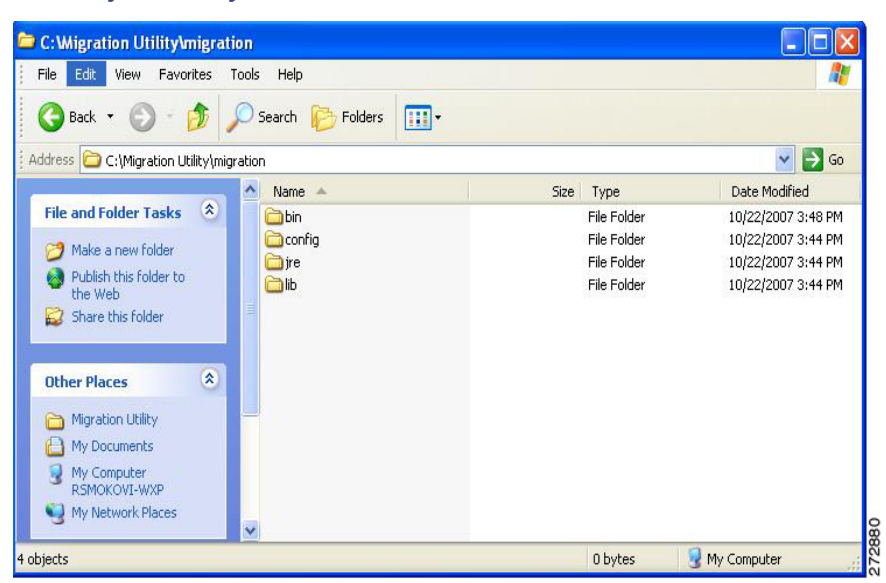

#### **Related Topics**

- [ACS Software Accessory Kit DVDs, page 2](#page-45-1)
- [Accessing the Migration Utility, page 4](#page-47-1)
- [Using the Migration Utility to Migrate Data from ACS 4.x to ACS 5.8, page 1](#page-50-1)

## <span id="page-48-0"></span>Data Migration and Deployment Scenarios

The Migration Utility migrates ACS 4.x objects to ACS 5.8. The process of data migration in a single ACS appliance differs from that of ACS appliances in a distributed environment. This section contains:

- [Guidelines for Data Migration in a Single ACS Server, page 5](#page-48-2)
- [Guidelines for Data Migration in a Distributed Environment, page 5](#page-48-3)

### <span id="page-48-2"></span>Guidelines for Data Migration in a Single ACS Server

If you have a single ACS appliance in your environment (or several ACS appliances, but not in a distributed setup), run the Migration Utility against the ACS appliance as described in this guide.

For instructions to verify that migration is complete, see [Validating Import, page 44](#page-93-0).

## <span id="page-48-3"></span>Guidelines for Data Migration in a Distributed Environment

If you run ACS in a distributed environment (for example, if you have one primary ACS appliance and one or more secondary ACS appliances that interoperate with the primary ACS), you must:

- **1.** Back up the primary ACS appliance and restore it on the migration machine.
- **2.** Run the Migration Utility against the primary ACS appliance.

#### Data Migration Between Platforms

If you have large internal database, we recommend that you run the migration from an ACS 4.x to an ACS 5.8 standalone primary server, and not to a primary server that is connected to several secondary appliances. After the completion of the migration process, you can register all the secondaries.

The Migration Utility runs for approximately 15 hours to migrate 300,000 users, 50,000 devices, and 50,000 MAB. When you restart ACS 5.8, the startup process takes about 15 minutes before ACS 5.8 is available for use. The behavior of ACS 5.8 for data migration beyond 400,000 users and 200,000 devices is unknown.

## <span id="page-49-0"></span>Data Migration Between Platforms

[Figure 2 on page 6](#page-49-1) shows the data migration flow between platforms. See [Using the Migration Utility to Migrate Data](#page-50-1)  [from ACS 4.x to ACS 5.8, page 1](#page-50-1)

#### <span id="page-49-1"></span>**Figure 2 Migration Flow Between Platforms**

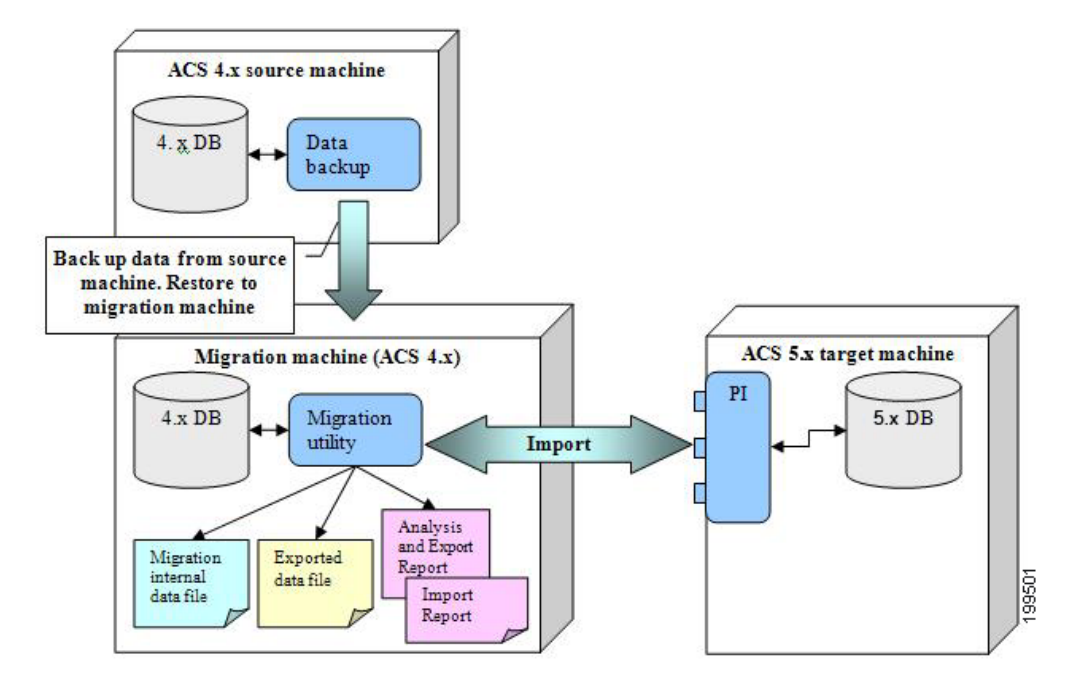

## $(1)$ **CISCO**

# Using the Migration Utility to Migrate Data from ACS 4.x to ACS 5.8

<span id="page-50-1"></span>This chapter describes how to migrate data from ACS 4.x to ACS 5.8 and contains:

- **[Introduction, page 1](#page-50-2)**
- **[Running the Migration Utility, page 1](#page-50-3)**
- **[Migration Script Sections, page 4](#page-53-0)**
- **[Migration of ACS 4.x Objects, page 9](#page-58-1)**
- [Analysis and Export of ACS 4.x Data, page 34](#page-83-0)
- [Importing the ACS 4.x Data to ACS 5.8, page 36](#page-85-0)
- **[Migrating Multiple Instances, page 38](#page-87-0)**
- **[Migration Impact on Memory and Performance, page 39](#page-88-1)**
- **[Printing Reports and Report Types, page 39](#page-88-2)**
- **Exception Handling, page 46**
- [Confirming the Migration, page 46](#page-95-1)

## <span id="page-50-2"></span>**Introduction**

This chapter contains information to migrate data from ACS 4.x to ACS 5.8. Before you begin, you must follow the setup, backup, and installation instructions in [Migration Utility Setup and Installation, page 1](#page-44-1)

Before you begin migration, ensure that you have enabled the migration interface on the ACS 5.8 server.

From the command line interface, enter:

#### **acs config-web-interface migration enable**

To verify that the migration interface is enabled on the ACS 5.8 server, from the command line interface, enter:

#### **show acs-config-web-interface**

See the Command Line Interface Reference Guide for Cisco Secure Access Control System 5.8 for more information.

## <span id="page-50-3"></span><span id="page-50-0"></span>Running the Migration Utility

To run the Migration Utility:

**1.** Open a command prompt and change directory to **C:\Migration Utility\migration\bin.**

Running the Migration Utility

You can specify any directory in which to install the Migration Utility. This example uses the Migration Utility as the root directory.

**2.** At the command prompt, type **migration.bat**.

[Example 1: Migration Script \(User Input\), page 2](#page-51-0) shows the prompts that appear when you run the Migration Utility.

```
Example 1: Migration Script (User Input)
Copyright (c) 2008-2009 Cisco Systems, Inc.
All rights reserved.
                        ---------------------------------------------------------------------------------------
This utility migrates data from ACS 4.x to ACS 5. You can migrate directly from the following ACS 
versions:
- ACS 4.1.1.24
- ACS 4.1.4
- ACS 4.2.0.124
- ACS 4.2.1Data migration involves the following:
a. The migration utility analyzes the ACS 4.x data, exports any data from ACS 4.x that can be migrated 
automatically, and imports the data into ACS 5.
b. Before the import stage, you can manually consolidate and resolve data according to the analysis 
report, to maximize the amount of data that the utility can migrate.
c. After migration, use the imported data to recreate your policies in ACS 5.
---------------------------------------------------------------------------------------
Make sure that the database is running.
Enter ACS 5 IP address or hostname:[nn.nn.nnn.nnn]
Enter ACS 5 administrator username:[test]
Enter ACS 5 password:
Change user preferences?[no]
yes
User Groups
--------------------------------------------------------------------------------
Existing user groups will be migrated to the Identity Group.
Enter new Root name:[Migrated Group]
Network Device Groups
--------------------------------------------------------------------------------
Existing network device groups will be migrated to the Network Device Group.
Enter new Root name:[Migrated NDGs]
Consolidation Prefix
--------------------------------------------------------------------------------
Identical objects found will be consolidated into one object.
Enter a prefix to add to the consolidated object:[cons]
Users
--------------------------------------------------------------------------------
ACS 5 supports authentication for internal users against the internal database only.
ACS 4.x users who were configured to use an external database for authentication will be migrated with 
a default authentication password.
Specify a default password.
Disabled Group Users
--------------------------------------------------------------------------------
```
ACS 4.x users and hosts that are associated with disabled groups will be migrated as disabled:[yes]

Running the Migration Utility

Configure these users as disabled in ACS 5, or ask for a change of password on a user's first attempt to access ACS 5. Select the option: 1 - DisableExternalUser 2 - SetPasswordChange Selected option:[2] 2 Network Devices -------------------------------------------------------------------------------- TACACS+ and RADIUS network devices with same IP address will be unified. Select a name to be used for unified devices. 1 - RADIUSName 2 - TACACSName 3 - CombinedName Selected option:[3] DACL name construction -------------------------------------------------------------------------------- Existing downloadable ACL will be migrated. Select a name to be used for the migrated DACL 1 - DaclName\_AclName 2 - AclName Selected option:[1] Save user defaults? [yes] yes Enter ACS 4.x Server ID: acs1 Add server-specific migration prefixes?[no] yes You can add a global prefix to all migrated objects from this server. Enter a global prefix:[] s1 Use special prefixes for specific object types?[no] yes \*\* To input an empty prefix, enter the keyword EMPTY. User Attributes Prefix: You can add an additional prefix to the user attributes. Enter a prefix to add to these objects:[s1] Network Device Prefix: You can add an additional prefix to the network devices names. Enter a prefix to add to these objects:[s1] Users Command Set Prefix: Extracted command sets are migrated to a shared named object with an optional prefix. Enter a prefix to add to these objects:[s1] Groups Command Set Prefix: Extracted command sets will be given the group name with an optional prefix. Enter a prefix to add to these objects: [s1] Groups Shell Exec Prefix: Extracted shell profile will be given the group name with an optional prefix. Enter a prefix to add to these objects:[s1] Shared Command Sets Prefix: Extracted command sets are migrated to a shared named object with an optional prefix. Enter a prefix to add to these objects:[s1]

```
Shared Downloadable ACL Prefix: Extracted Downloadable ACL will be given a name with an optional 
prefix.
Enter the prefix to add to such objects:[s1]
RAC Prefix: Existing RAC will be migrated with an optional prefix.
Enter the prefix to add to such objects:[s1]
User Groups Root Prefix: You can add a prefix to the user groups root.
Enter a prefix to add to the user groups root:[s1
Network Device Groups Root Prefix: You can add a prefix to the network device groups root.
Enter a prefix to add to the network device groups root:[s1]
Save server migration prefixes?[yes]
yes
Show full report on screen?[yes]
yes
--------------------------------------------------------------------------------
Select the ACS 4.x Configuration groups to be migrated:[1]
1 - ALLObjects
2 - AllUsersObjects
3 - AllDevicesObjects
4 - SharedCommandSet
5 - SharedDACLObject
6 - MasterKeys
7 - SharedRACObjectWithVSA
                   --------------------------------------------------------------------------------
6
--------------------------------------------------------------------------------
The following object types will be extracted:
 --------------------------------------------------------------------------------
EAP FAST - Master Keys
--------------------------------------------------------------------------------
Choose one of the following:
1 - AnalyzeAndExport
2 - Import
3 - CreateReportFiles
4 - Exit
   --------------------------------------------------------------------------------
4
--------------------------------------------------------------------------------
Would you like to migrate another ACS4.x server? [no]
yes
--------------------------------------------------------------------------------
Enter ACS 4.x Sever ID:
```
## <span id="page-53-0"></span>Migration Script Sections

- Migration environment information. See [Table 1Migration Script Environment Information, page 5](#page-54-0).
- **Migration user preferences. See [Table 2Migration Script User Preferences, page 6.](#page-55-0)**
- Migration groups. See [Table 3Migration Script Object Groups, page 8](#page-57-0).

**Migration phases. See [Table 4Migration Script Phases, page 9](#page-58-2).** 

<span id="page-54-0"></span>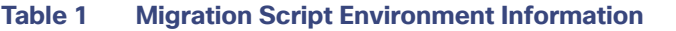

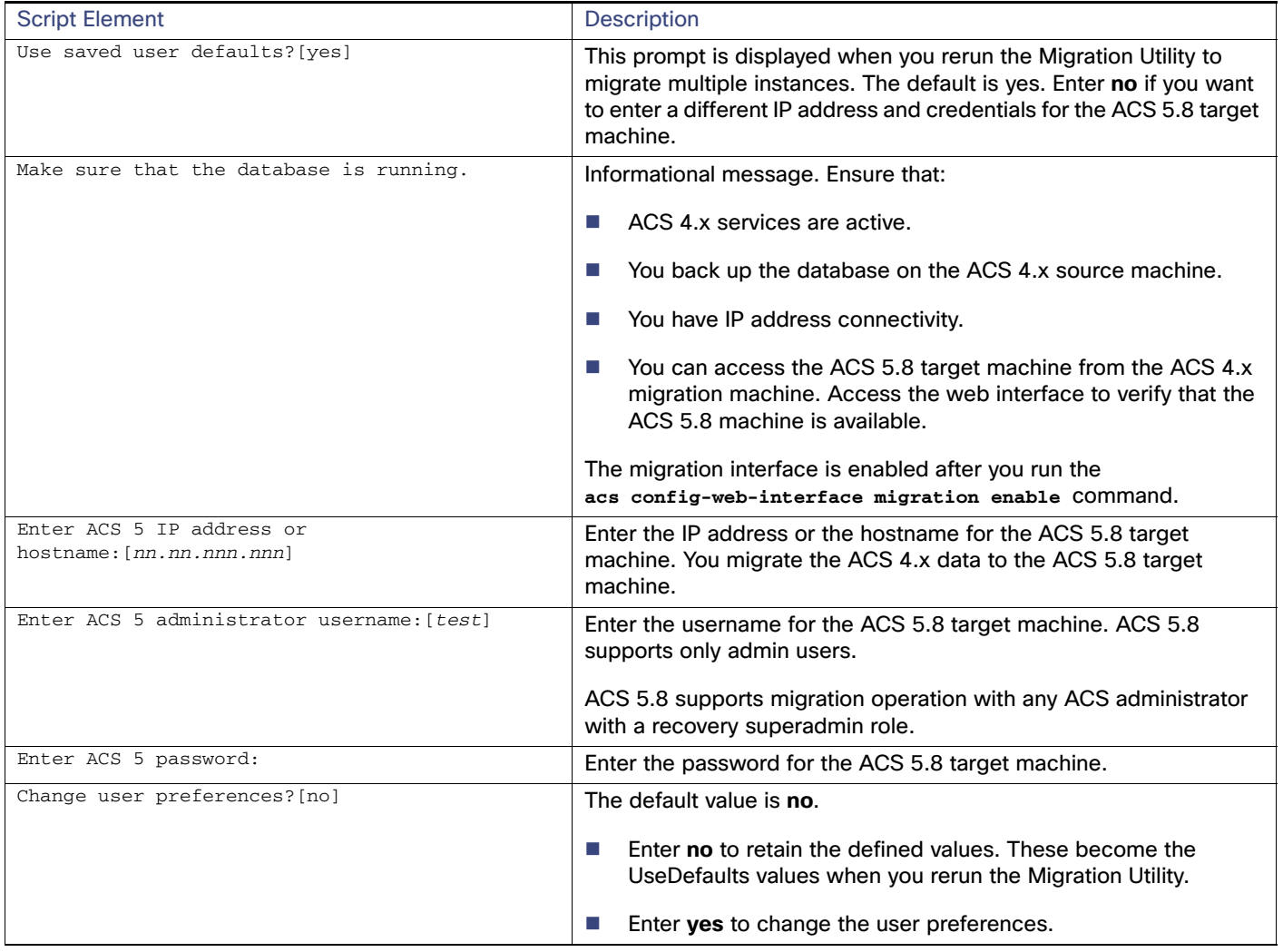

#### <span id="page-55-0"></span>**Table 2 Migration Script User Preferences**

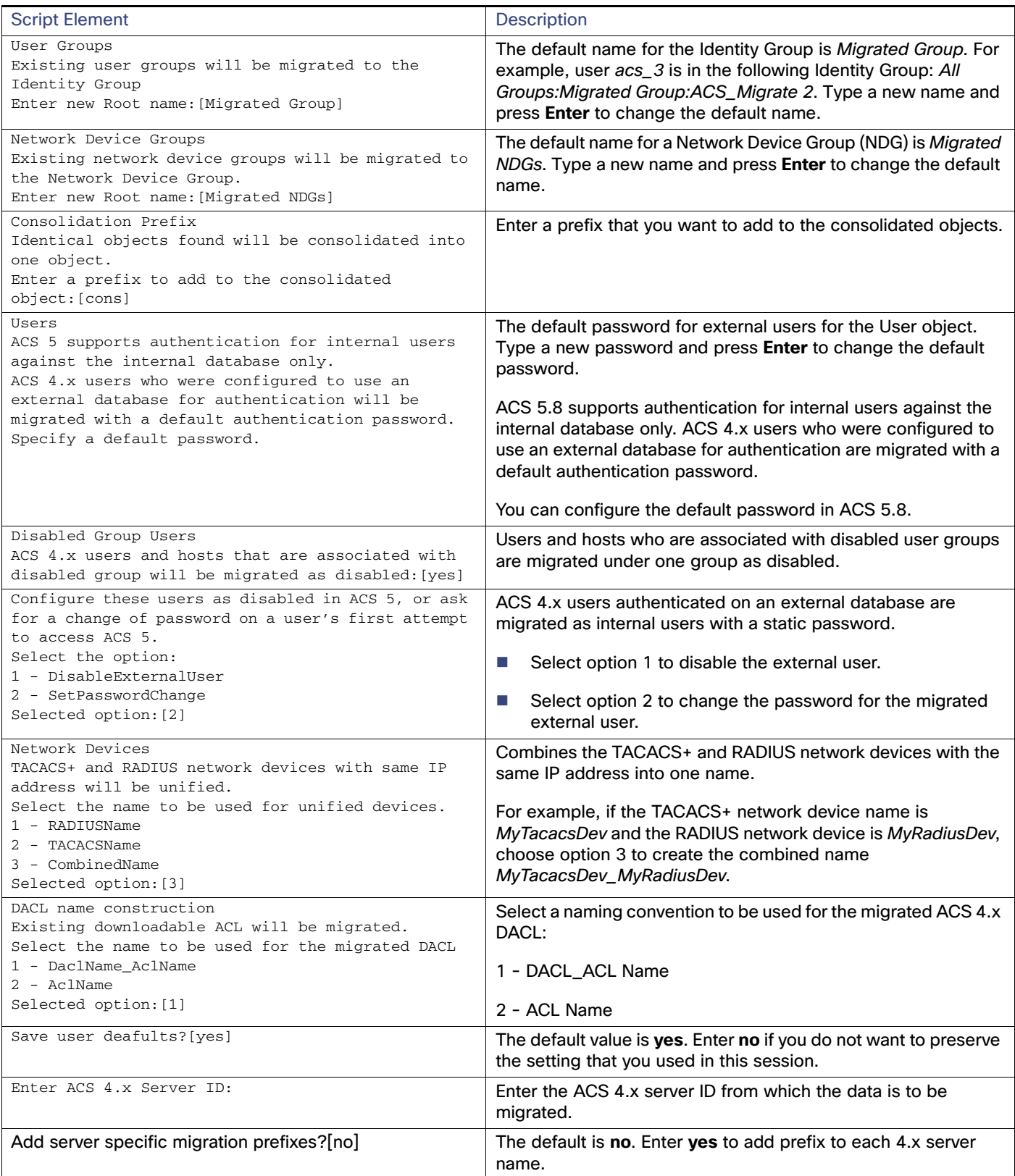

#### **Table 2 Migration Script User Preferences (continued)**

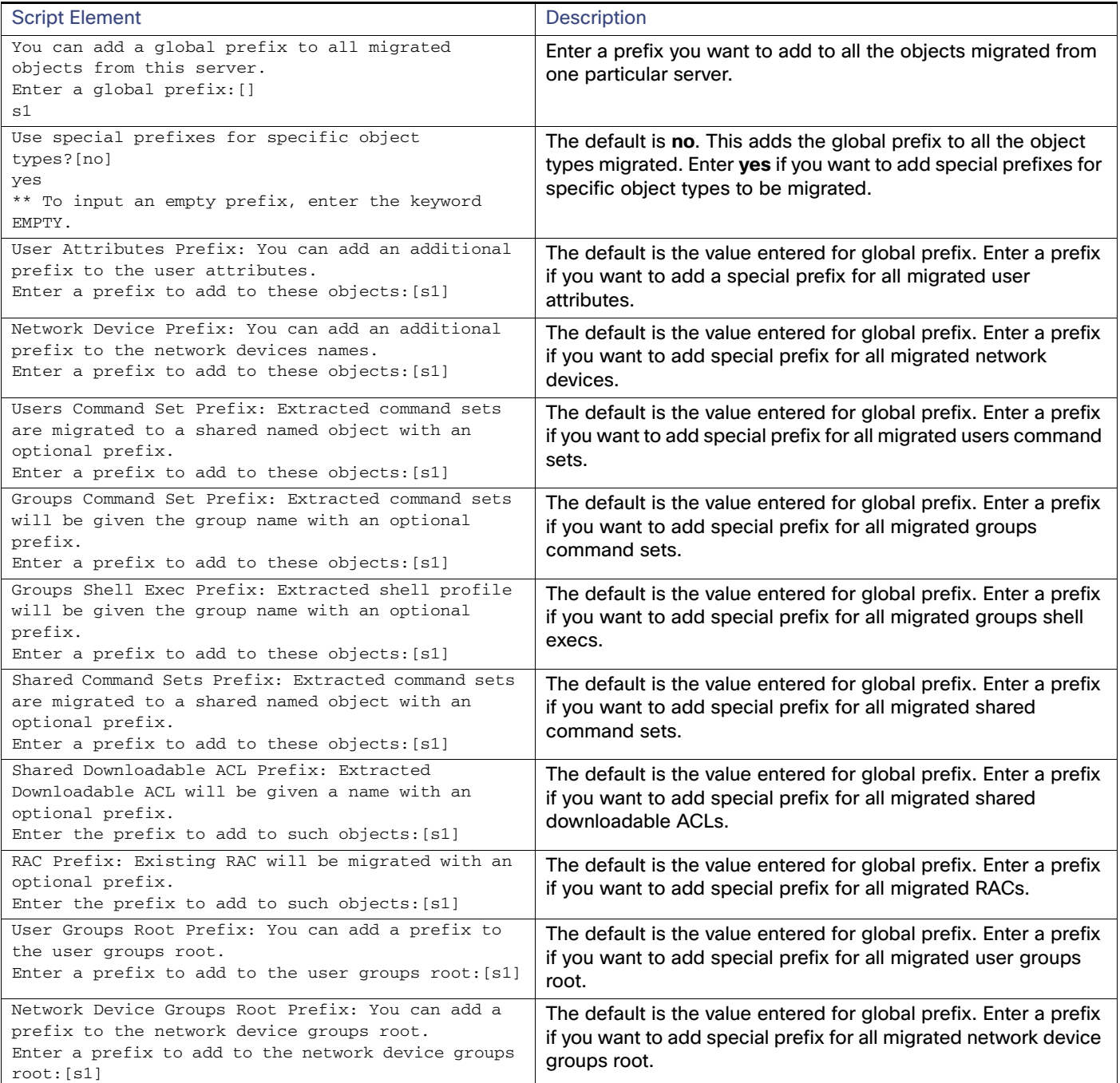

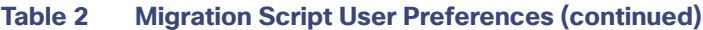

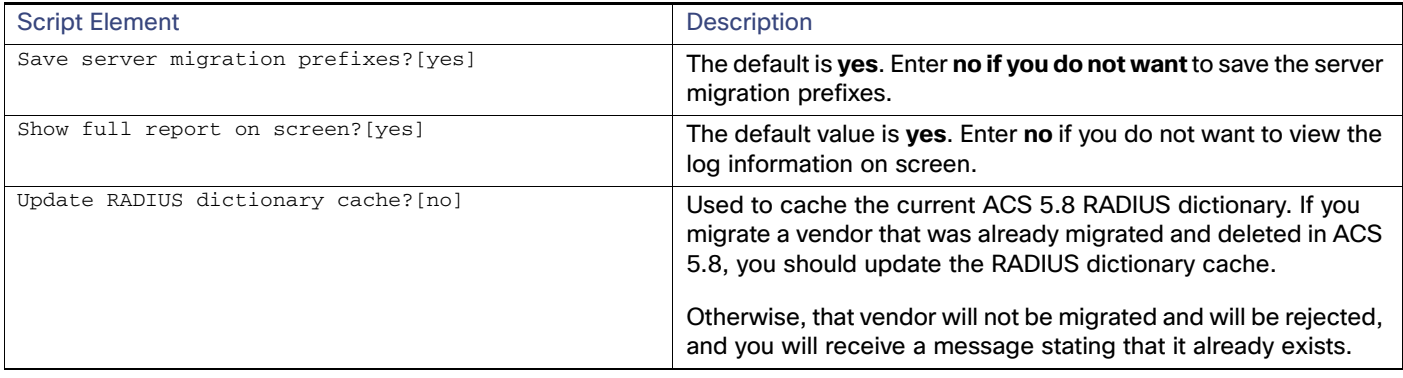

#### <span id="page-57-0"></span>**Table 3 Migration Script Object Groups**

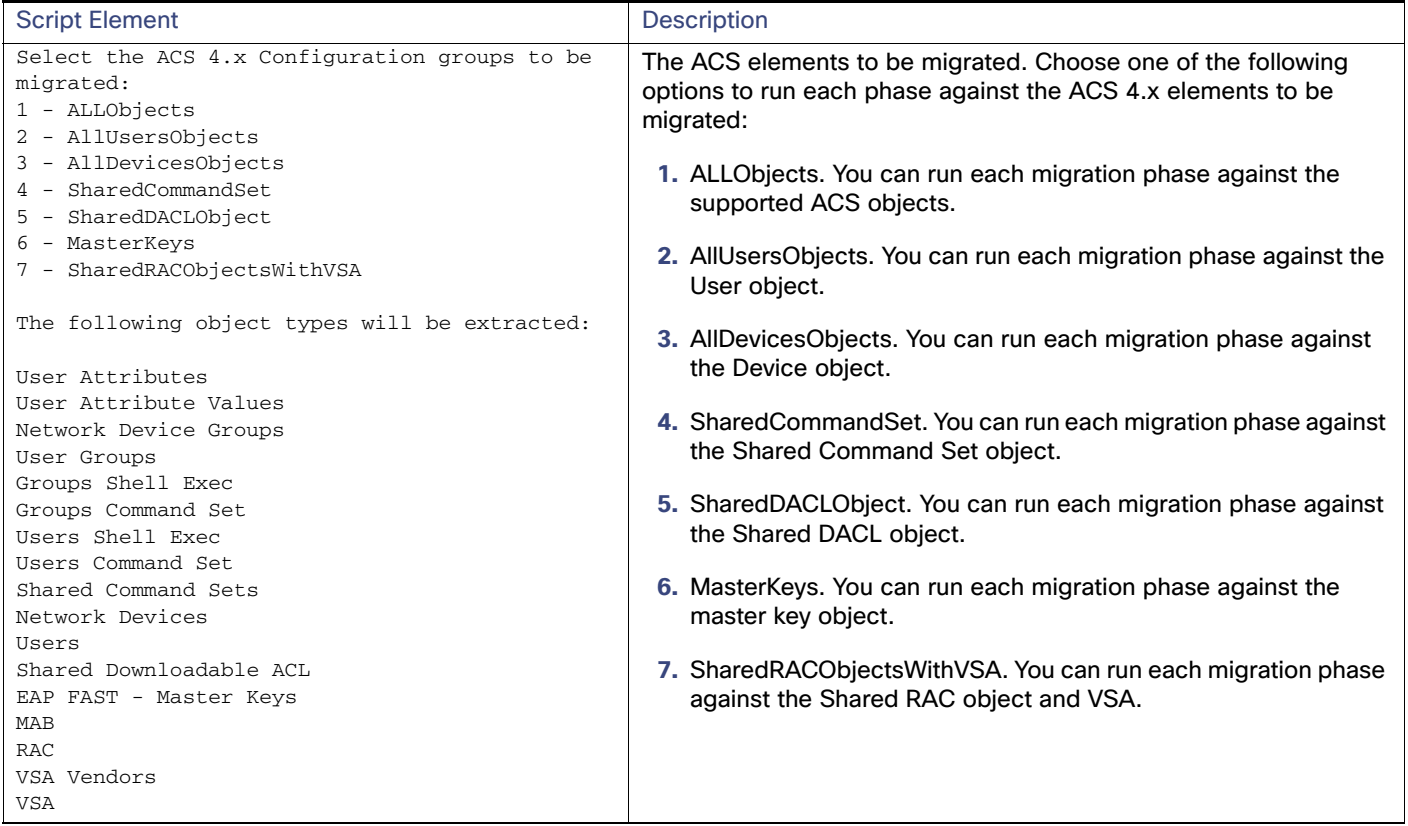

#### <span id="page-58-2"></span>**Table 4 Migration Script Phases**

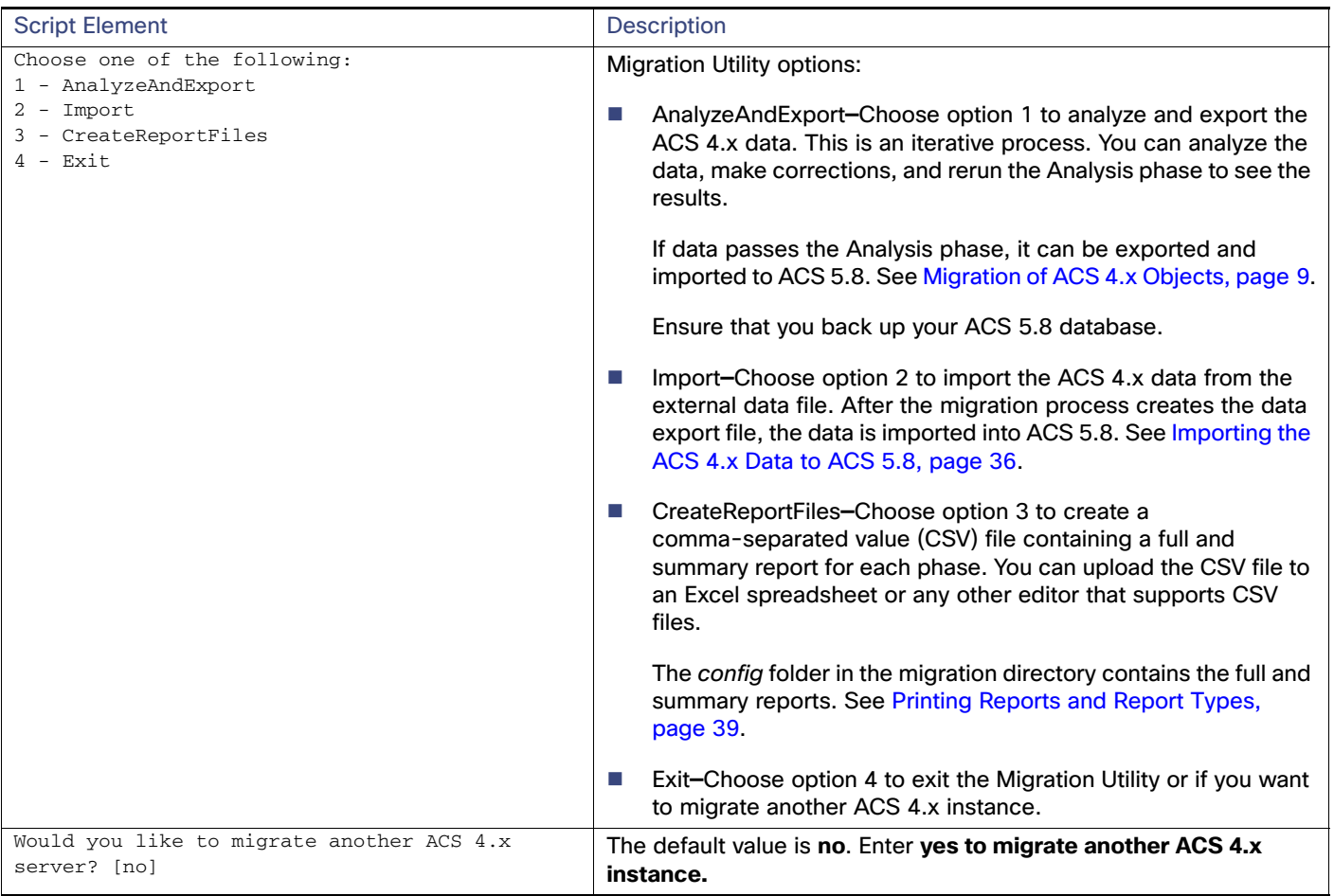

## <span id="page-58-1"></span><span id="page-58-0"></span>Migration of ACS 4.x Objects

The following sections describe in detail the various phases in the migration procedure and the impact and considerations for each object type.

- [AAA Client/Network Device, page 10](#page-59-1)
- [NDG, page 14](#page-63-0)
- **[Internal User, page 16](#page-65-1)**
- [User Group, page 23](#page-72-1)
- **[User Group Policy Components, page 24](#page-73-1)**
- [Shared DACL Objects, page 28](#page-77-1)
- [Shared RACs, page 30](#page-79-0)
- [RADIUS VSAs, page 31](#page-80-0)
- [EAP-Fast Master Keys and the Authority ID, page 33](#page-82-1)

## <span id="page-59-1"></span><span id="page-59-0"></span>AAA Client/Network Device

In ACS 4.x, the Network Configuration option contains NDGs, which in turn can contain AAA servers or AAA clients. The AAA client definitions are migrated and stored within the Network Devices and AAA Clients option in ACS 5.8.

This section contains:

- [Data Mapping, page 10](#page-59-2)
- **[Analysis and Export, page 11](#page-60-0)**
- **[Import, page 13](#page-62-0)**
- [Multiple-Instance Support, page 13](#page-62-1)

### <span id="page-59-2"></span>Data Mapping

[Table 5 on page 10](#page-59-3) shows the data mapping between ACS 4.x and ACS 5.8, for the AAA client or Network Devices.

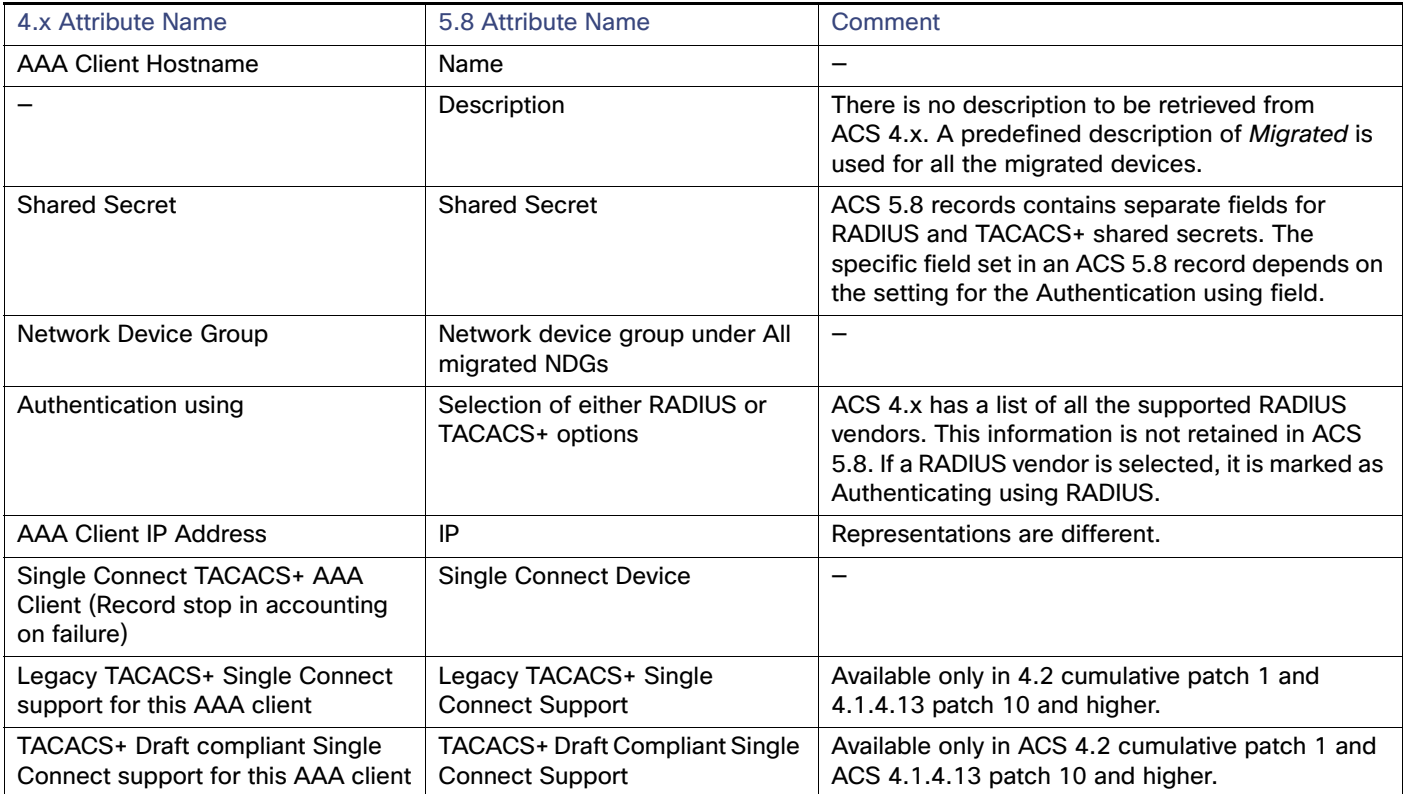

<span id="page-59-3"></span>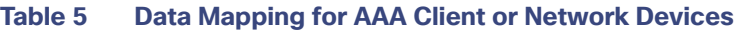

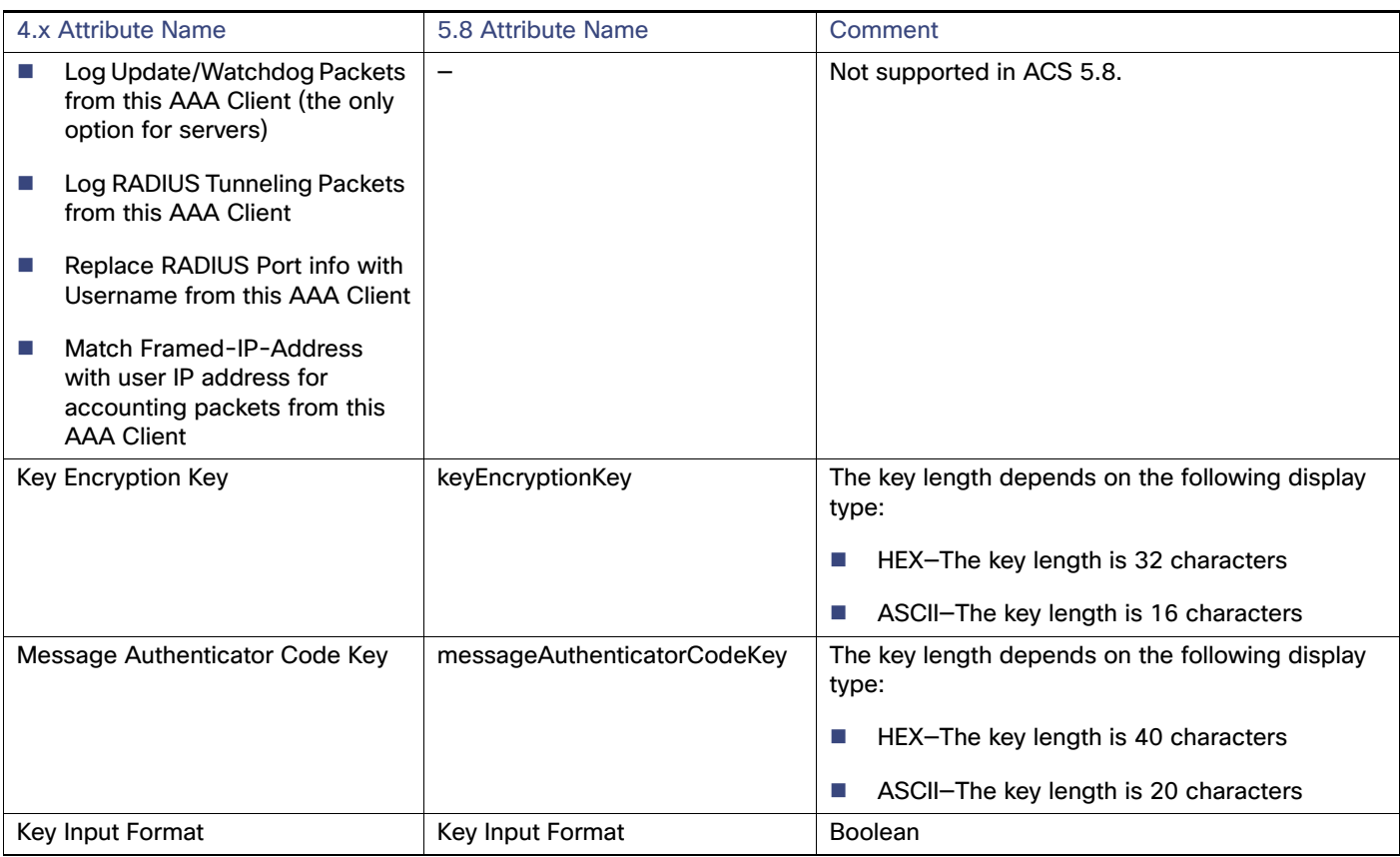

#### **Table 5 Data Mapping for AAA Client or Network Devices (continued)**

**Note:** The group's Single Connect flag overwrites the device's Single Connect flag.

#### <span id="page-60-0"></span>Analysis and Export

There are three major differences between the AAA Client (ACS 4.x) and Network Device (ACS 5.8) definitions:

- In ACS 5.8, it is possible to define one network device that handles both RADIUS and TACACS+, while in ACS 4.x, two different AAA clients are required.
- In ACS 5.8, IP address is defined as a pair consisting of an IP address and a mask, while in ACS 4.1, IP address is defined using regular expressions.
- In ACS 5.8, each network device definition is limited to storing 40 IP addresses. In ACS 4.x, it is possible to define more than 40 IP addresses.

This section contains:

- **[Unsupported Characters in a Device Name, page 12](#page-61-0)**
- [Overlapping IP Addresses, page 12](#page-61-1)
- **[IP Address Translation, page 12](#page-61-2)**
- **IF Subnets Limit, page 12**

#### <span id="page-61-0"></span>**Unsupported Characters in a Device Name**

Some special characters are not allowed in the device name during export. You will get an error message during the analysis and the export will not proceed if the following characters are used in the device name:

{} " '

#### <span id="page-61-1"></span>**Overlapping IP Addresses**

In ACS 4.x, you can create definitions with overlapping IP addresses as part of a network device, where the first IP address utilizes TACACS+ and the second IP address utilizes RADIUS.

In ACS 5.8, TACACS+ and RADIUS are unified within a single network device definition. However, the unification is not possible if TACACS+ and RADIUS are part of different NDGs in ACS 4.x.

In the migration analysis phase, the network group and overlapping IP addresses are identified and reported to the administrator so that these definitions can be modified to conform to the ACS 5.8 requirements.

#### For example:

```
Network device AA: IP address = 23.8.23.*, 45.87.*.8, protocol = RADIUS, group = HR
```
Network device  $BB:$  IP address =  $45.*.6.8, 1.2.3.4$ , protocol = TACACS, group = Admin

In this example, the second IP address in the AA network device list overlaps the first IP address in the BB network device list, and each of the network devices is part of a different NDG.

Consolidation between separate entries for RADIUS and TACACS+ network devices is possible only if the IP addresses are identical and both of the network devices are part of the same NDG. All consolidation is reported in the Analysis report.

#### <span id="page-61-2"></span>**IP Address Translation**

ACS 5.8 supports wildcards and ranges. If you specify the IP address as in ACS 4.x, all existing IP addresses in ACS 4.x are migrated to ACS 5.8.

For example, the following IP address patterns can be translated:

- $1.*.*.10-15$
- 1.2.3.13-17

#### <span id="page-61-3"></span>**IP Subnets Limit**

The migration analysis process identifies the network devices with more than 40 IP subnets and reports that these devices cannot be migrated. To allow migration, you can change them to subnet masks or split them into multiple network device definitions to conform to the ACS 5.8 format. [Table 6 on page 13](#page-62-2) describes the ACS 4.x attributes that can be modified to conform to ACS 5.8 limitations.

#### **Key Wrap Attributes**

The keys that contain the following characters are identified during the analysis phase:

- **27 HEX**
- $22$  HEX

An error message appears during the analysis phase and the export will not proceed, if any of the following characters are found in the network device's Key Encryption Key or in the Message Authenticator Code Key:

 $^{\prime}$  "

[Table 6 on page 13](#page-62-2) describes the ACS 4.x attributes that can be modified to conform to ACS 5.8 limitations.

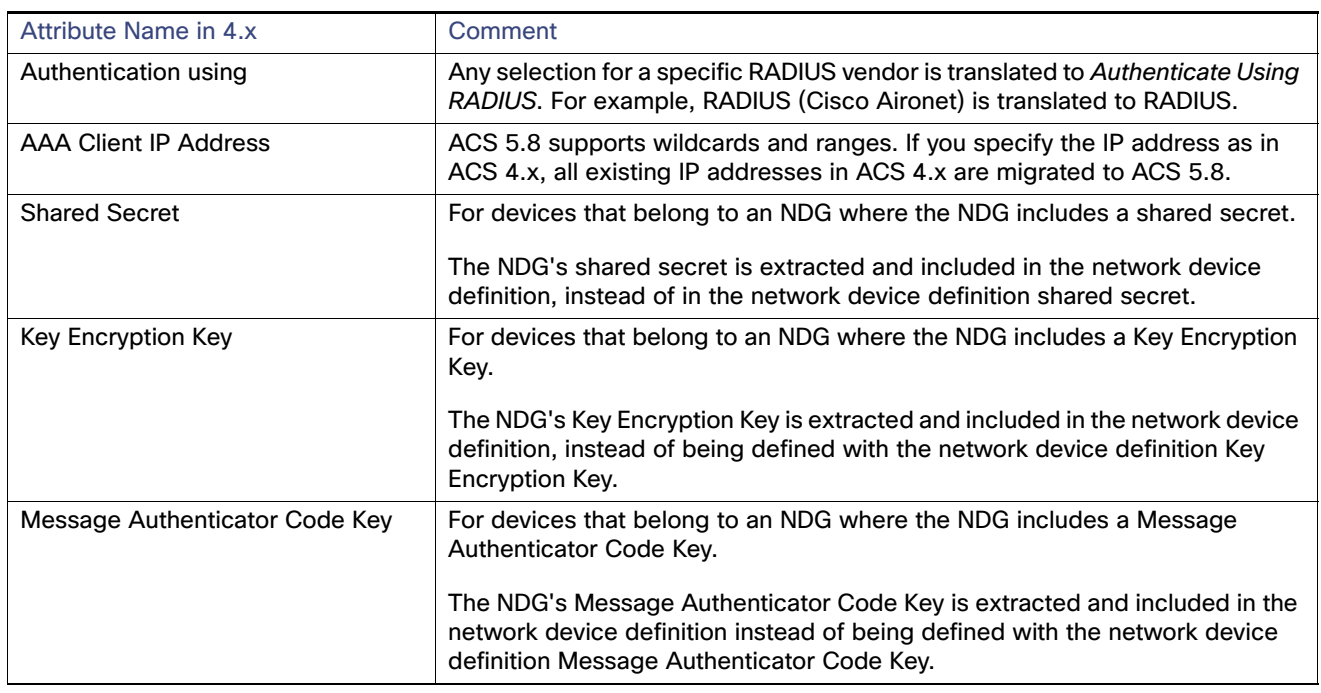

#### <span id="page-62-2"></span>**Table 6 Attribute Modification**

#### <span id="page-62-0"></span>Import

The Unified Device Name setting is used during import of network devices. In ACS 5.8, configuration options are available to determine the name of the new device in ACS 5.8, if there are separate RADIUS and TACACS+ devices in ACS 4.x that can be unified into a single network device definition. The following options are available in ACS 5.8:

- Name of RADIUS Device
- Name of TACACS+ Device

ACS 4.x contains a single-level hierarchy between a network device and an NDG. Each defined network device (AAA client) must be included in one of the NDGs. To keep this association between the network device and the NDG, ACS 5.8 first exports and imports the NDGs, and then the network devices with an association to the NDGs. NDGs and network devices are processed as a single object group.

When a new record is imported into ACS 5.8, a default description field called Migrated is created.

#### <span id="page-62-1"></span>Multiple-Instance Support

In ACS 5.8, you cannot define different network devices with an overlapping IP address. You may define a specific (or global) prefix for the network device name to avoid duplicates. However, devices that have overlapping IP addresses are reported as duplicates and are not migrated, even though their names are unique. Also, merge between two such instances is not supported.

For example:

```
Instance = X, network device = AA, IP address = 23.8.23.12, protocol = RADIUS, group = HRInstance = Y, network device = BB, IP address = 23.8.23.12, protocol = TACACS+, group = HR
```
In this example, you cannot create a unified device, since the network device AA is from instance X and the network device BB is from instance Y. If the TACACS+ and RADIUS devices are from the same instance, unified device creation is supported.

Devices that are associated to an NDG that was imported in a previous migration instance are associated to the NDG that already exists in ACS 5.8.

#### <span id="page-63-0"></span>NDG

To facilitate migration of the ACS 4.x NDG definitions, an additional NDG hierarchy has been created in ACS 5.8.

During the migration process, you are prompted to enter the name of the hierarchy root that stores the ACS 4.x NDG definitions. The prompt offers a default name of the migrated NDG; you can modify this name as desired.

ACS 4.x contains an unsaved group known as Not Assigned NDG for all the devices that do not belong to any group. The Not Assigned NDG group is created after export to ACS 5.8.

In ACS 4.x, the NDGs contain attributes such as shared secret and Legacy TACACS+ Single Connect support for the AAA client. However, in ACS 5.8, the NDGs are labels that can be attached to the network device definitions and do not contain data. If a value is set for the shared secret in an ACS 4.x NDG, this value is extracted to set the value for each network device that is associated with the group.

This section contains:

- [Data Mapping, page 14](#page-63-1)
- **[Analysis and Export, page 15](#page-64-0)**
- **[Import, page 16](#page-65-2)**
- **[Multiple-Instance Support, page 16](#page-65-3)**

#### <span id="page-63-1"></span>Data Mapping

[Table 7 on page 14](#page-63-2) shows the data mapping between ACS 4.x and ACS 5.8 for the NDGs.

#### <span id="page-63-2"></span>**Table 7 Data Mapping for NDGs**

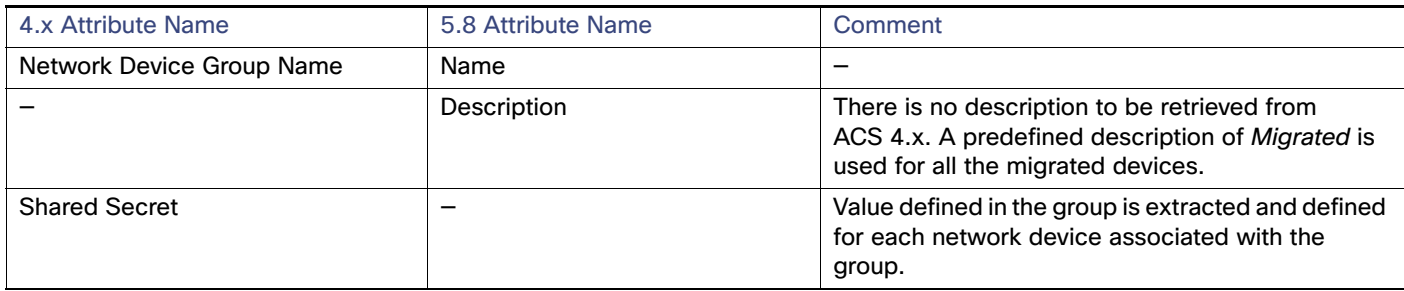

#### **Table 7 Data Mapping for NDGs (continued)**

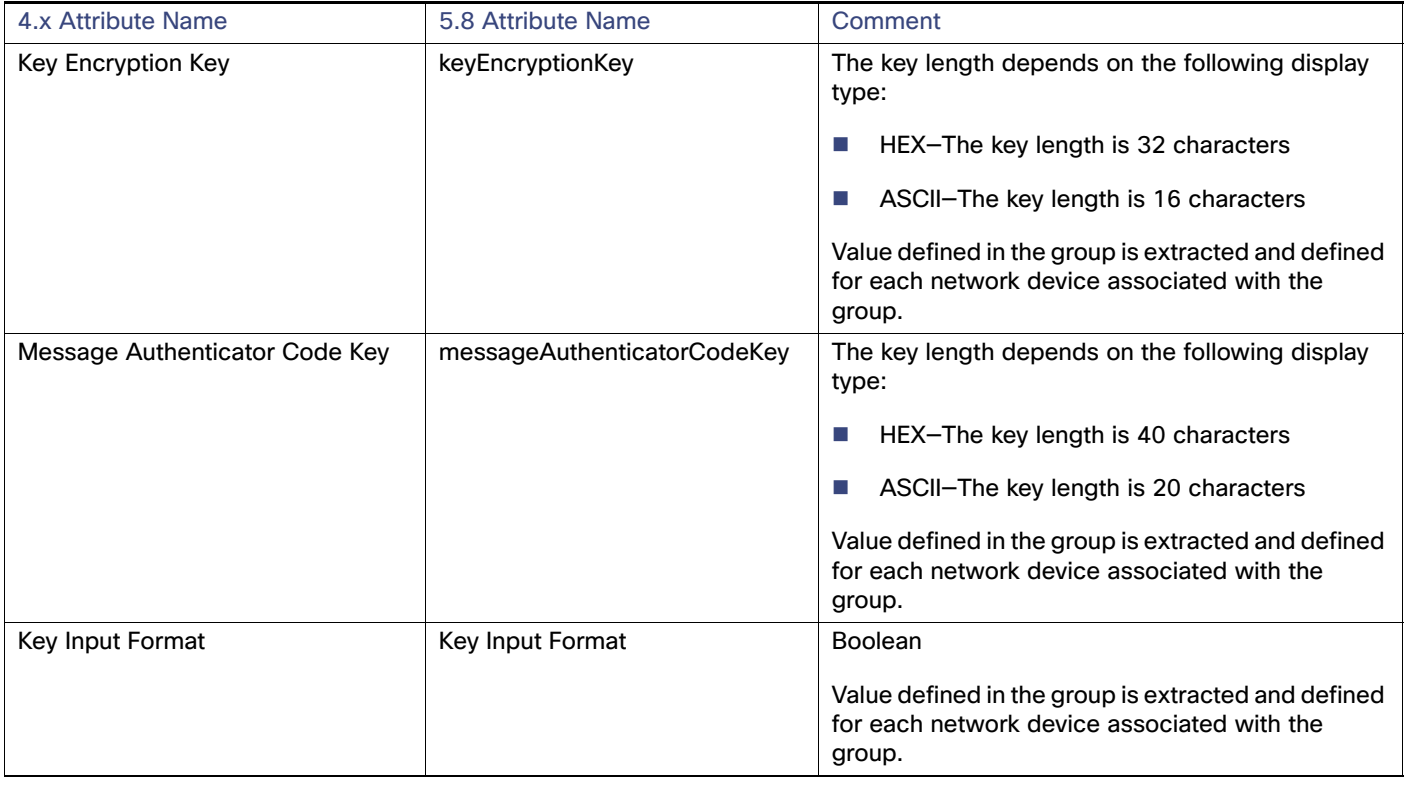

#### <span id="page-64-0"></span>Analysis and Export

The following items are reported during the analysis phase:

■ Special characters in the NDG name–Some special characters are not allowed in the NDG name during export. An error message appears during the analysis and the export will not proceed if the following characters are used in the NDG name:

{} | " = ' :

- NDGs that contains a shared secret definition–A message indicates that the shared secret definition will override the values defined at the device level.
- NDGs that contain either Key Encryption Key or Message Authenticator Code Key definition–A message indicates that Key Encryption Key or Message Authenticator Code Key definition will override the values defined at the device level.
- Special characters in the network device's Key Encryption Key or in the Message Authenticator Code Key–An error message appears during the analysis phase and the export will not proceed, if any of the following characters are found in the network device's Key Encryption Key or in the Message Authenticator Code Key:

 $\mathbf{r}$  .  $\mathbf{u}$ 

No similar information is displayed during the export phase.

#### <span id="page-65-2"></span>Import

During the import phase, a new NDG hierarchy is created, with the name as defined in the User Preferences. A root node with name as per the User Preferences, prefixed by All, is also created. All the migrated NDGs are created under this root node.

#### <span id="page-65-3"></span>Multiple-Instance Support

In ACS 5.8, you cannot define two NDGs (hierarchy node) with the same name on one hierarchy root; however, it is possible to define them on different hierarchies. For example, you can define two groups named Engineers, one on the root SJ and the other on the root NY. Multiple-instance support allows you to do one of the following to migrate the NDGs:

- Define a different root for each instance and import all the NDGs of the instance under the instance root.
- Define one root for all the migrated NDGs; the Migration Utility adds only the unique NDGs to the root. NDGs that already exist are reported as duplicates and are not imported. However, in this case the ID of the already existing NDG is retrieved for association purposes.

To choose either of these options, go to **Preferences > User Interface**. For each selection, the association between the NDG and the network devices is maintained according to the logic of that selection.

For example, Device ABC (with a unique name and IP address) associated to an NDG SJ is migrated from the first ACS 4.x instance. When you select any of the above two options, ABC is associated to NDG SJ, but SJ can be defined either in the root All or in the specific root Engineers.

#### <span id="page-65-1"></span><span id="page-65-0"></span>Internal User

In ACS 5.8, policy components are reusable objects that can be selected as policy results.

Migration activities that are related to internal users consist of the following aspects:

- [Basic User Definition, page 16](#page-65-4)
- [Multiple-Instance Support, page 18](#page-67-0)
- **[User Data Configuration and User Mapping, page 18](#page-67-1)**
- [User Shell Command Authorization, page 20](#page-69-0)
- [Shell Exec Parameters, page 22](#page-71-0)

ACS 4.x can contain dynamic users. External databases, such as LDAP, can manage dynamic users, their identities, and other related properties.

Dynamic users are created in the ACS internal database after they are successfully authenticated against external sources. Dynamic users are created for optimization, and removing them does not affect ACS functionality. Dynamic users are ignored by the Migration Utility and are not processed.

#### <span id="page-65-4"></span>Basic User Definition

For each user, the basic definition includes username, password, disable or enable status, and identity group.

This section contains:

- [Data Mapping, page 17](#page-66-0)
- [Analysis and Export, page 17](#page-66-1)
- [Import, page 18](#page-67-2)

#### <span id="page-66-0"></span>**Data Mapping**

[Table 8 on page 17](#page-66-2) shows the user interface data mapping of ACS 4.x with ACS 5.8 for internal users.

#### <span id="page-66-2"></span>**Table 8 Data Mapping for Internal Users**

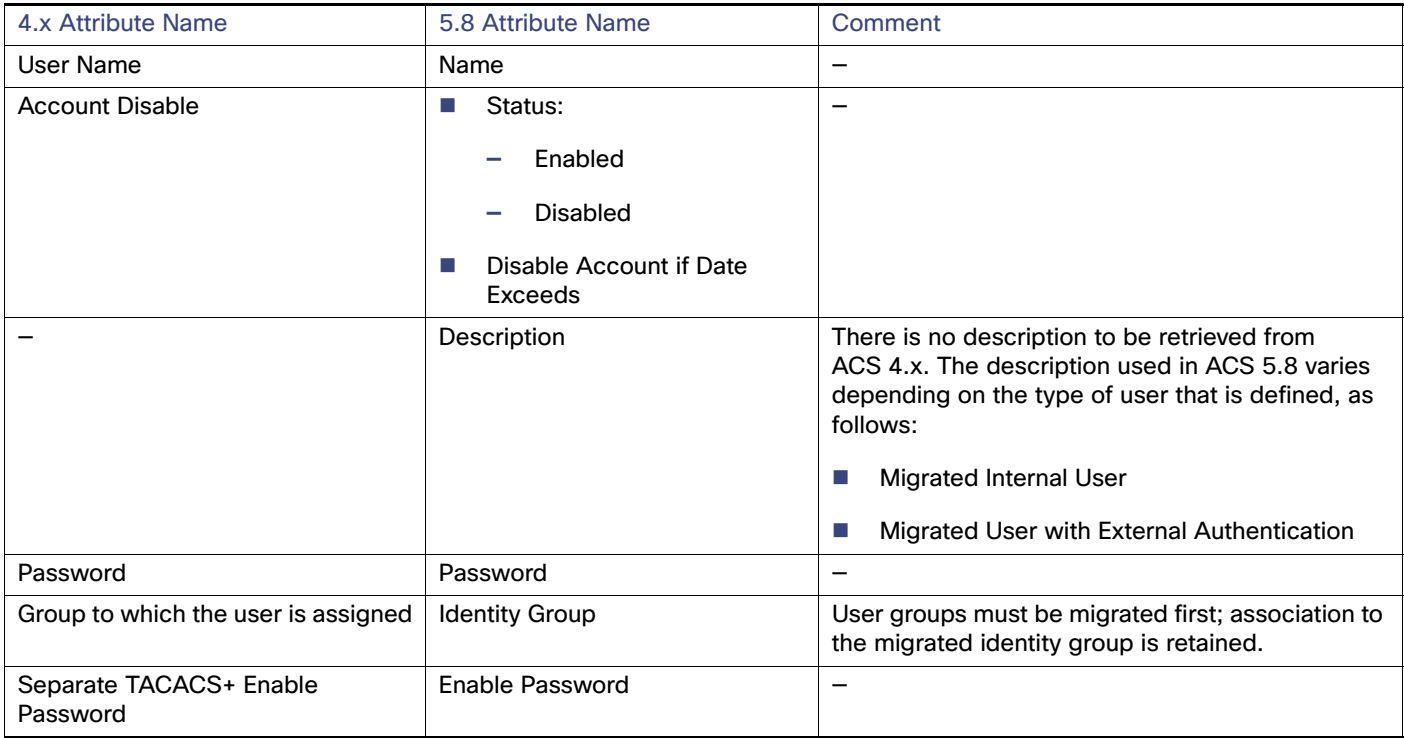

#### <span id="page-66-1"></span>**Analysis and Export**

Some special characters and <space> are not allowed in the username during export. It is reported in the Analysis report if the following characters are used in the username:

 $\leftarrow$  " \* ? { }

By default, internal users who are authenticated to use an external password type are migrated as internal users with an internal password type. with external password type are migrated with the password type, as internal users. Users with an internal password type are reported in the Analysis report.

Users with a password of fewer than four characters are not exported. The option "Disable Account if Date Exceeds" is also migrated in ACS 5.8.

**Note:** User Command Sets are not migrated for users whose username contains an apostrophe (').

The following options are available in the password definitions for internal users:

- Internal-Password is stored internally in ACS.
- External Database–Password is stored in an external database, and authentication is performed against this database.
- Empty Password–VoIP users can be defined by associating them with a group that has the following settings selected "T**his is a Voice-over-IP (VoIP) group** and **all users of this group are VoIP users"**. In this case, no password is defined for the user.

#### <span id="page-67-2"></span>**Import**

Externally authenticated users are not supported in ACS 5.8. The following configuration options are available to define the import of such users:

- Default authentication password—All externally authenticated users are assigned with this password.
- Disabled or Change password—You can select whether such users are defined in ACS 5.8 as disabled or are required to change their password on the next login.

No analysis warnings are displayed for such users, because there could be a large number of users.

**Note:** VoIP is not supported in ACS 5.8. Users that are associated with a VoIP-enabled user group are reported as part of the analysis and are not exported.

#### <span id="page-67-0"></span>Multiple-Instance Support

Duplicate identification of users from different ACS 4.x instances is based on the username and is reported in the Import report. Only unique users are migrated. There is no support for a name prefix or merge between users' data from multiple ACS 4.x instances.

For example, it is not possible to add an enable password to the user Jeff, if Jeff exists in multiple ACS 4.x instances and the enable password exists only on the instance that was not migrated first.

Users who have a unique username and are associated to a user group are migrated and the association preserved, even if the user group itself was migrated in the same instance as the user or in a previous instance.

**Note:** If the user does not pass migration, user attribute values and policy components such as TACACS+ and Shell attribute values and the Command Set that originated from the user, are also not migrated, even if they are valid.

#### <span id="page-67-1"></span>User Data Configuration and User Mapping

ACS 4.x contains up to five user-defined fields that can be selected for inclusion in the user record. For each such field, a corresponding field name can be defined. In ACS 5.8, these fields are migrated so that equivalent user attributes can be created and then populated for each user.

To configure these fields, select **Interface Configuration > User Data Configuration**. You must repeat the configuration for each of the five fields.

This section contains:

- [Data Mapping, page 18](#page-67-3)
- [Analysis and Export, page 19](#page-68-0)
- **I** [Import, page 19](#page-68-1)
- [Multiple-Instance Support, page 19](#page-68-2)

#### <span id="page-67-3"></span>**Data Mapping**

[Table 9 on page 19](#page-68-3) shows the user interface data mapping between ACS 4.x and ACS 5.8 for User Data Configuration and User Mapping.

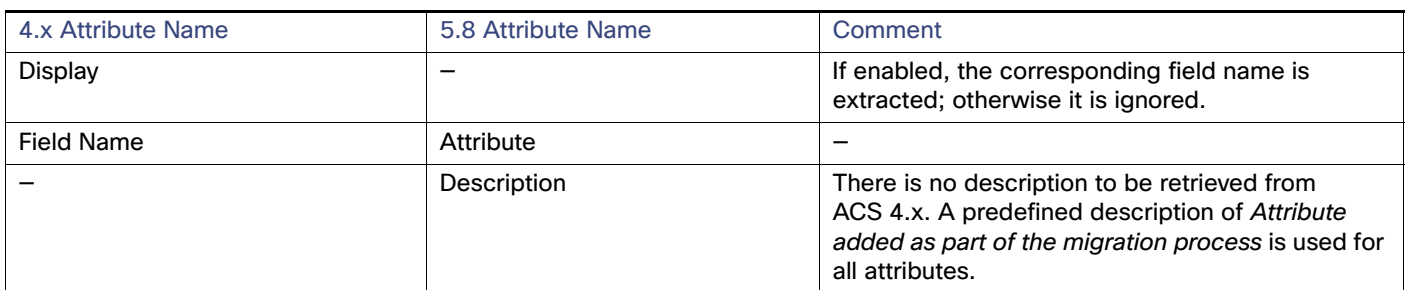

#### <span id="page-68-3"></span>**Table 9 Data Mapping for User Data Configuration and User Mapping**

#### <span id="page-68-0"></span>**Analysis and Export**

Analysis is performed on the field name to check:

- The field length does not exceed 32 characters.
- The field does not contain the following special characters

 $\{\}$ ' "

#### <span id="page-68-1"></span>**Import**

In ACS 4.x, you can define multiple field names with the same name. However, in ACS 5.8, user-defined attributes must have unique names. If multiple attributes have the same name, the original name is retained only for the first attribute found. For subsequent attribute, the suffix \_1 is added.

For example, if three attributes in ACS 4.x have the name ACS, after import to ACS 5.8, the attribute names are as follows:

- First attribute-ACS
- Second attribute-ACS\_1
- Third attribute-ACS\_2

#### <span id="page-68-2"></span>**Multiple-Instance Support**

In ACS 5.8, you cannot define two user attributes with the same name on the identity dictionary. However, you can create a name prefix for each ACS 4.x instance and add the attribute for each instance.

You can select one of the following options to migrate the user attributes:

- **Define a different name prefix for each instance and import all the user attributes with different names.**
- Do not define a prefix. This results in unique attributes migration only. Attributes that already exist are reported as duplicates. In this case, the ID of the existing user attribute is preserved for association purposes.

User data for any user is taken only from a single ACS 4.x instance. If the same user exists in another ACS 4.x instance, the user is not imported but the user attributes are migrated with null values. There is a single set of internal user attributes that applies to all users.

For example, you migrate the user, user1 with user attribute  $A$  with value  $x$  and user attribute  $B$  with value  $y$ , from first ACS 4.x instance. Then, you migrate the same user, user1 with user attributes C with value z and user attribute D with value w, from the second ACS 4.x instance.

Here, the user user1 from the second instance is not migrated, but the user attributes C and D are migrated with null values. The user user1 in ACS 5.8 contains the following attributes:

- $\blacksquare$  A with value x
- $\blacksquare$  *B* with value y
- $C$  with null value from the second instance.
- D with null value from the second instance.

The same user can contain attributes from second instance but not the attribute values. You cannot merge user attributes from multiple ACS 4.x instances.

For example, it is not possible to add only the attribute Real Name: Jeffrey to user jeff, if the user already exists in ACS 5.8 (migrated from another ACS 4.x instance) and the attribute Real Name: Jeffrey exists only on the current ACS 4.x instance.

The association between the user and the user attribute is preserved regardless of the migration run (current or previous migration) when the user attribute definition is migrated. A user with a unique username (that can be added in the current run) that is associated with a user attribute that already exists in ACS 5.8 (and was migrated in a previous run of the migration) is associated to the existing user attribute.

In ACS 5.8, every identity attribute that gets added to the dictionary also gets added to all the users, even if the value is blank.

For example, you create user, User1 in ACS 4.x first instance and start the Migration Utility. Enter the first instance server ID and add server specific migration prefix global1. Migrate the user, User1 with user attributes city, real name and description.

Create user, User2 in ACS 4.x second instance and start the Migration Utility. Enter the second instance server ID and add server specific migration prefix *global2*. Migrate the user, User2 with user attributes city, country and state.

After migration to ACS 5.8, user1 will contain the attributes, global1 city, global1 Description, global1 Real Name, global2\_city, global2\_country and global2\_state.

User2 will contain the attributes, global1\_city, global1\_Description, global1\_Real Name, global2\_city, global2\_country and global2\_state.

Here, attributes with prefix global1 should be used for User1 and attributes with prefix global2 should be used for User2.

#### <span id="page-69-0"></span>User Shell Command Authorization

In ACS 4.x, a shell command set can be embedded in the user record. As part of the migration functionality, this command set is extracted and defined as a shared object. A user attribute contains the name of a command associated with a user that was retrieved from the user record.

User command sets are migrated to shared command sets only if the user is migrated. The name is generated from the username.

Shared command sets are extracted only if the corresponding user was migrated.

This section contains:

- [Data Mapping, page 20](#page-69-1)
- [Analysis and Export, page 21](#page-70-0)
- **[Import, page 21](#page-70-1)**
- [Multiple-Instance Support, page 21](#page-70-2)

#### <span id="page-69-1"></span>**Data Mapping**

[Table 10 on page 21](#page-70-3) shows the user interface data mapping between ACS 4.x and ACS 5.8 for the user shell command authorization.

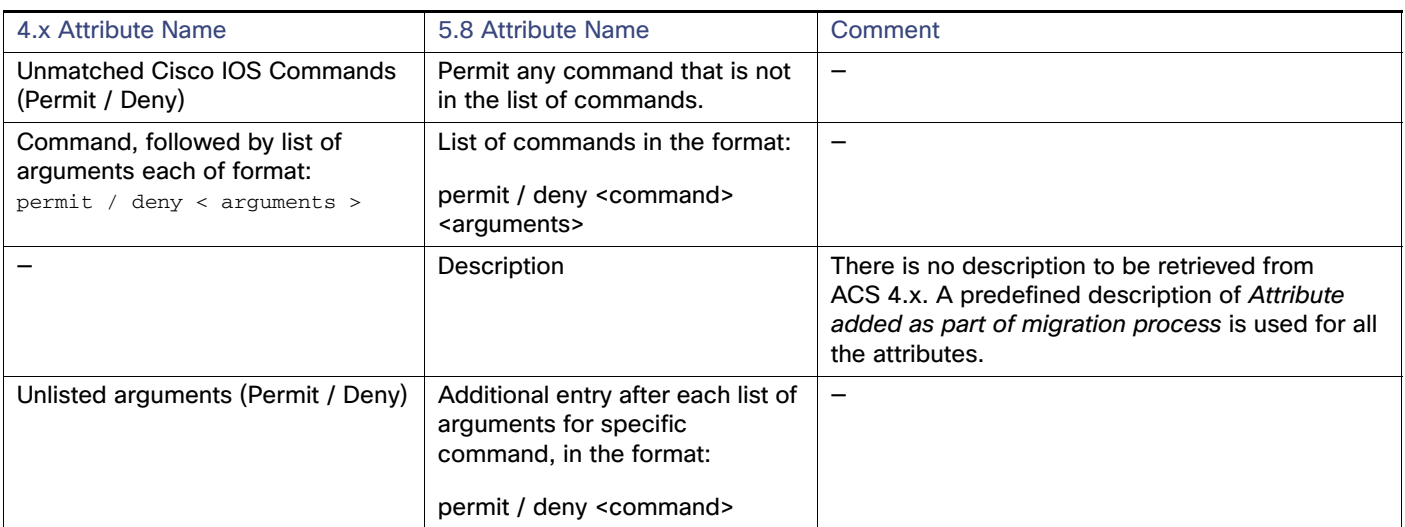

#### <span id="page-70-3"></span>**Table 10 Data Mapping for User Shell Command Authorization**

#### <span id="page-70-0"></span>**Analysis and Export**

In ACS 4.x, you can assign a shell command authorization set on a per-NDG basis, where the user record contains pairs of device group names and command set names. This equivalent functionality is not supported in ACS 5.8, and a message is displayed during analysis.

#### <span id="page-70-1"></span>**Import**

The following user settings are used during import of each user command set:

- Command set name format options—Add Prefix | User Name only.
- $\blacksquare$  Text for prefix.
- Prefix to be added for consolidated objects in addition to the previous prefix–Default is an empty string

The user attribute cmd-set is used to store the name of the ACS 5.8 command set that is migrated from a user definition.

To import a user command set:

- **1.** Create the cmd-set user attribute.
- **2.** For users who have a per-user definition of a command set:
- a. If the command set has been consolidated into another record, then proceed to process the next user.
	- **a.** Determine the name of the command set as a combination of the username and any defined prefixes.
	- **b.** Create the migrated command set.
- **3.** Set the name of the migrated command set in the cmd-set user attribute for the user.

#### <span id="page-70-2"></span>**Multiple-Instance Support**

In ACS 5.8, you cannot define two command sets with the same name. However, you can create a command set with a name prefix per ACS 4.x instance and migrate the command sets for each ACS 4.x instance.

Thus, you can choose one of the following options to migrate command sets:

- Define a different name prefix for each instance and import all the command sets with different names.
- Do not define a prefix. Only unique command sets are migrated. The command sets that already exist (migrated in the previous instance), are reported as duplicates.

#### <span id="page-71-0"></span>Shell Exec Parameters

In ACS 4.x, the user record contains shell (exec) TACACS+ settings. These settings are migrated to ACS 5.8 as attributes of the user record. If one of these attributes is in use for any of the migrated user records, it is created as a user attribute. The value is set in the corresponding attribute in the migrated user definition.

The user shell attribute values are migrated only if the user is migrated.

This section contains:

- [Data Mapping, page 22](#page-71-1)
- **[Analysis and Export, page 22](#page-71-2)**
- **[Import, page 23](#page-72-2)**
- **[Multiple-Instance Support, page 23](#page-72-3)**

#### <span id="page-71-1"></span>**Data Mapping**

[Table 11 on page 22](#page-71-3) shows the data mapping between ACS 4.x and ACS 5.8 for the user shell attribute. All attributes, except the Max Privilege attribute, are taken from the TACACS+ shell (exec) settings.

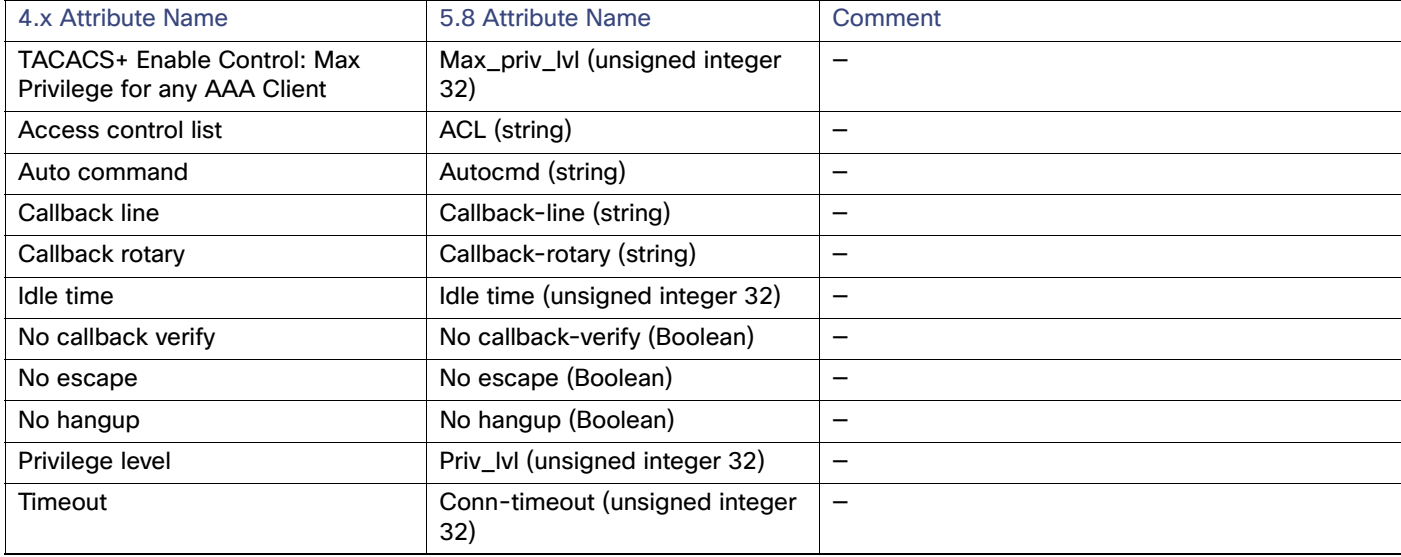

#### <span id="page-71-3"></span>**Table 11 Data Mapping for User Shell Attribute**

#### <span id="page-71-2"></span>**Analysis and Export**

ACS 5.8 supports the privilege level as a numeric value (0-9999). In ACS 4.x, privilege level is a string field with no validity checks. If the privilege level is not within the valid range, it is reported to the administrator.

This check is not applicable to the enable password, where the privilege level is selected from a valid list. However, an additional analysis verifies that the privilege level in the shell exec settings does not exceed the maximum enable privilege. Custom parameters defined in the shell exec are not supported in ACS 5.8. Invalid idle time and timeout values are reported in the Analysis report.
#### **Import**

The shell exec parameters for all the users are collected. If a parameter exists for at least one of the users being migrated, it is migrated as a user attribute. In ACS 4.x, if the shell exec value is defined for each user being migrated, in ACS 5.8, this value is set in a user attribute associated with the user in ACS 5.8. If the attribute is not defined in ACS 4.x, it is left blank in ACS 5.8.

### **Multiple-Instance Support**

The Shell attribute has a fixed name. You cannot create Shell attributes with a name prefix per ACS 4.x instance. Also, you cannot merge the Shell attributes data (values) from multiple ACS 4.x instances.

For example, you cannot add only the attribute Timeout: 123 to user jeff, if the user already exists in ACS 5.8 and that shell attribute is not defined on the user.

The association between a user and the shell attribute is preserved regardless of the run (current or previous migration) when the shell attribute definition is migrated.

A user with a unique username (that is added in the current run) is associated with a shell attribute that already exists in the ACS 5.8 identity dictionary (that was migrated in the previous run of the migration).

If the same user exists in another ACS 4.x instance, the user is not imported, but the user shell attributes are migrated with null values. There is a single set of internal user shell attributes that applies to all users. In ACS 5.8, every user shell attribute that gets added to the dictionary also gets added to all the users.

# User Group

In ACS 5.8, the identity group is equivalent to the user groups. However, each identity group is purely a logical container to group sets of users for the purposes of policy processing and selection in rules conditions.

The user group names are migrated and merged into the identity group hierarchy. A new node is created beneath the root node of the identity hierarchy and under this node, all the migrated user groups are placed in a flat structure. You are prompted to define the name of this node. A default name is also presented.

In ACS 4.x, 500 user groups are created by default, and these groups can be edited by the administrator. In ACS 5.8, only the user groups that are being utilized and referenced from user or MAC definitions are migrated.

To keep the association between the users and user groups (the identity groups), you must first export (and import) the user groups, followed by the internal users with associations to those user groups.

This section contains:

- **[Analysis and Export, page 23](#page-72-0)**
- [Import, page 24](#page-73-0)
- [Multiple-Instance Support, page 24](#page-73-1)

### <span id="page-72-0"></span>Analysis and Export

A user group that does not contain any internal users or MAC definitions is not exported. It is reported to the administrator that such user groups have not been migrated. In addition, some special characters are not allowed in the group name during export. This will be reported in the Analysis report and the export will not proceed if the following characters are used in the group name:

 $\{\}\|$ ' " = :

### <span id="page-73-0"></span>Import

During import, a new identity group node, with a name defined in the User Preferences, is created under the root node of the identity group hierarchy. The default name is *Migrated Group*. All migrated user groups are created in a flat hierarchy under this newly created node.

In ACS 4.x, each user was associated to a single group. To keep the association between the users and user groups (the identity group) the user groups are imported first, followed by the internal users with associations to the user group.

## <span id="page-73-1"></span>Multiple-Instance Support

In ACS 5.8, you cannot define two identity groups with the same name on one hierarchy root. However, you can define them on different hierarchies.

For example, you can define two groups named Engineers, one on the root NY and the other on the root SJ. The multiple-instance support allows you to select one of the following options to migrate the groups:

- Define a different root for each instance and import all the user groups of the instance under the instance root.
- Define one root for all the migrated groups. The Migration Utility adds only unique groups to the root. Groups that already exist are reported as duplicates and are not imported. However, the ID of the already exiting user group is retrieved for association purposes.

To select either of the options, go to **User Preferences**. The association between user group and users is maintained according to the logic of that selection.

For example, the user john (unique username) is associated to the group Management, which was migrated from a previous run of an ACS 4.x instance. On any option selected, john is associated to the group Management, but Management is defined in the root All or in the specific root Engineers.

# User Group Policy Components

In ACS 4.x, most of the policy-related authorization data is embedded within the user group definitions, whereas in ACS 5.8, this data is defined as shared objects.

Data is migrated only from the groups that are in use. The following data is extracted from the group data:

- TACACS+ shell command authorization set is migrated to a command set.
- TACACS+ shell exec (+max privilege level) is migrated to a shell profile.

This section contains:

- [Group Command Set, page 24](#page-73-2)
- [Group Shell Exec, page 25](#page-74-0)
- [MAC Addresses and Internal Hosts, page 26](#page-75-0)
- [Shared Shell Command Authorization Sets, page 27](#page-76-0)

## <span id="page-73-2"></span>Group Command Set

The names of the command sets extracted from the users are stored in a user attribute. No similar action is performed when the data is extracted from the user groups. The multiple-instance support for the groups' command sets is similar to the users' command sets.

**Note:** Group command sets are migrated only when the groups are migrated.

## <span id="page-74-0"></span>Group Shell Exec

This section contains:

- [Data Mapping, page 25](#page-74-1)
- [Analysis and Export, page 25](#page-74-2)
- **[Import, page 25](#page-74-3)**
- [Multiple-Instance Support, page 26](#page-75-1)

### <span id="page-74-1"></span>**Data Mapping**

[Table 12 on page 25](#page-74-4) shows the mapping of attributes from the group data to attributes in the shell profile. Each field in a shell profile has a flag to indicate whether the field is present in the profile. If a field is not enabled in the group record, it is marked as not present in the shell profile.

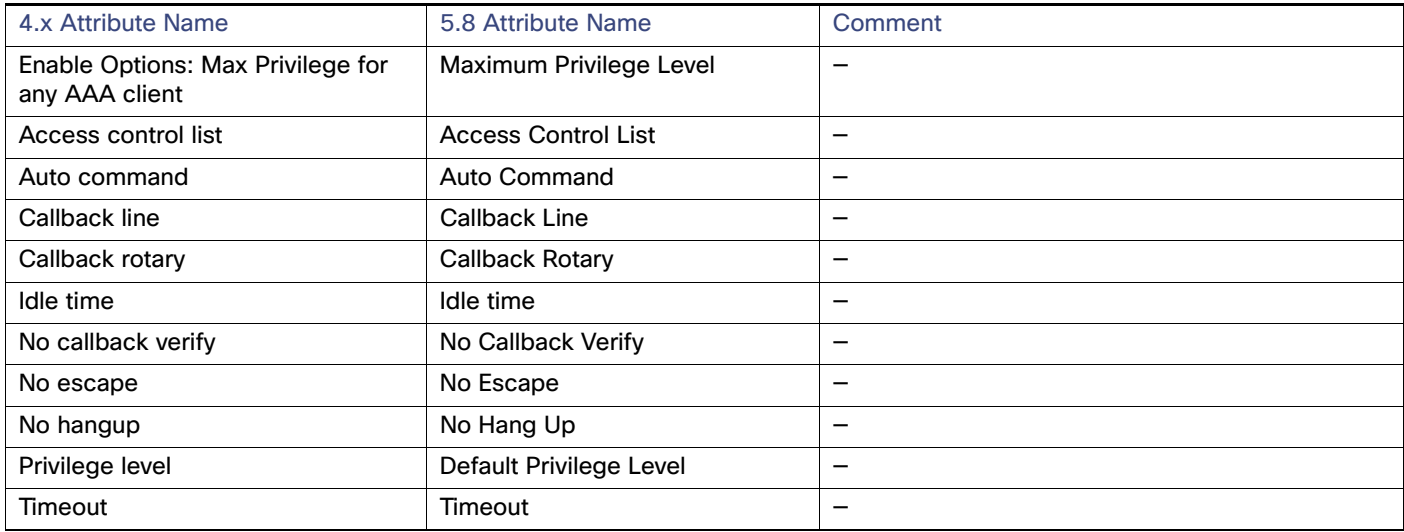

### <span id="page-74-4"></span>**Table 12 Data Mapping for Group Shell Exec**

### <span id="page-74-2"></span>**Analysis and Export**

Analysis is performed on all groups that are determined to be in use and that are associated either with users or MAC addresses. The analysis verifies that the following values entered in ACS 4.x are in a valid range for the corresponding ACS 5.8 object:

- Timeout: 0-9999
- I Idle Time: 0-9999
- **Privilege Level: 0-15**

In ACS 5.8, you can include wildcards in the MAC address, but wildcards can be used only with a specific ObjectID for example, "00-00-00-\*. The following wildcard format is not supported: 11-11-11-11-11-\*

The analysis also verifies that the new default privilege level value is not higher than the maximum value. If a group to be migrated has custom attributes defined, it is not migrated to ACS 5.8, and a warning is displayed.

### <span id="page-74-3"></span>**Import**

The following user settings are used during import of the group shell exec:

- Shell profile name format. Options available are:
	- **—** Add prefix
	- **—** Group name only
- $\blacksquare$  Text for prefix.
- **Prefix to be added for consolidated objects in addition to the prefix above. The default is an empty string.**

The import process is performed for each shell exec that is not consolidated into another object. The name of the ACS 5.8 object is determined based on the user settings and the created shell profile.

**Note:** Group shell attributes are migrated only when the group is migrated.

### <span id="page-75-1"></span>**Multiple-Instance Support**

Group Shell attributes are migrated to shared shell profiles and the name is generated from the group name.

In ACS 5.8, you cannot define two shell profiles with the same name. However, you can create shell profiles with a name prefix per ACS 4.x instance, and thus you can add a shell profile for each instance. With multiple-instance support, you can select one of the following options to migrate the shell profiles:

- Define a different name prefix for each instance and import all the shell profiles with different names.
- Do not define a prefix. This results in a uniquely named shell profile migration. Shell profiles that already exist are reported as duplicates.

## <span id="page-75-0"></span>MAC Addresses and Internal Hosts

In ACS 4.x, support for authentication based on MAC address is as follows:

- **Define the MAC address as an internal username with a Password Authentication Protocol (PAP) password that is** identical to the username. The user is migrated into the internal user database and there is no need for additional support for MAC addresses.
- Define the MAC address in the NAP table as part of the authentication policy. Within the authentication policy, you can configure to authenticate the MAC address with the ACS internal database. You can then provide a list of MAC addresses and a corresponding identity. The MAC addresses are migrated to the corresponding records in the internal host's database.

In ACS 5.8, you can define additional attributes to be associated with the hosts, as is done for the users. However, in ACS 4.x, there is no additional data associated with the MAC definitions, and hence no additional attributes are required for migration. However, the association with the identity group is retained.

This section contains:

- [Data Mapping, page 26](#page-75-2)
- [Analysis and Export, page 27](#page-76-1)
- [Multiple-Instance Support, page 27](#page-76-2)

### <span id="page-75-2"></span>**Data Mapping**

[Table 13 on page 27](#page-76-3) shows the data mapping between ACS 4.x and ACS 5.8 for MAC addresses and internal hosts.

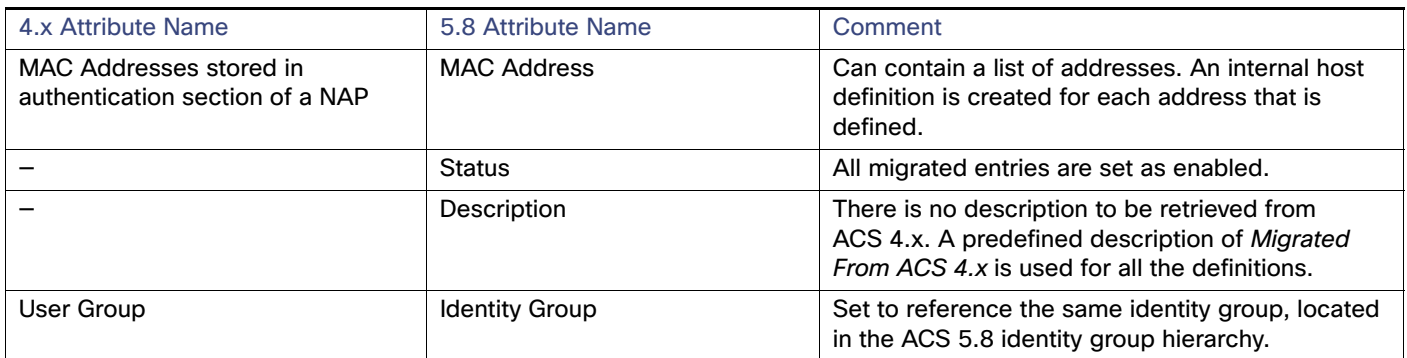

### <span id="page-76-3"></span>**Table 13 Data Mapping for MAC Addresses and Internal Hosts**

### <span id="page-76-1"></span>**Analysis and Export**

You can enter MAC addresses in multiple formats, but they are always stored in 12-34-56-78-90-AB format. However, in ACS 4.x it is possible to include a wildcard in the address; for example, 12-34-56-78\*.

In ACS 5.8, you can include a wildcard in the MAC address. You can migrate hosts with wildcards that are specified only after the first three octets of the MAC address, along with its associated user group. Hosts without wildcards can also be migrated.

For example:

NAP A has the following MAC addresses: 1-2-3-4-5-6 Group 10.

NAP B has the following MAC address: 1-2-4-\* Group 24.

Here, the NAP A MAC address 1-2-3-4-5-6 is migrated along with its associated to group 10. Also, NAP B MAC address 1-2-4-\* is migrated along with its associated group 24.

### <span id="page-76-2"></span>**Multiple-Instance Support**

In ACS 4.x, duplicate MACs are identified based on the MAC address and are reported in the Import report. Only unique MAC addresses are migrated. There is no support for the name prefix. Unique MAC addresses that are associated to a user group are migrated.

The association is preserved, regardless of whether or not the user group itself was migrated in the same instance as the MAC address or in a previous instance.

## <span id="page-76-0"></span>Shared Shell Command Authorization Sets

In ACS 4.x, the shell command authorization set can be defined as shared objects, as part of the device administration. Such objects are migrated to the command sets. The name and the description of each object is the same as in ACS 4.x.

This section contains:

- [Data Mapping, page 27](#page-76-4)
- **[Analysis and Export, page 28](#page-77-0)**
- [Multiple-Instance Support, page 28](#page-77-1)

### <span id="page-76-4"></span>**Data Mapping**

[Table 14 on page 28](#page-77-2) shows the data mapping between ACS 4.x and ACS 5.8 for shared shell command authorization sets.

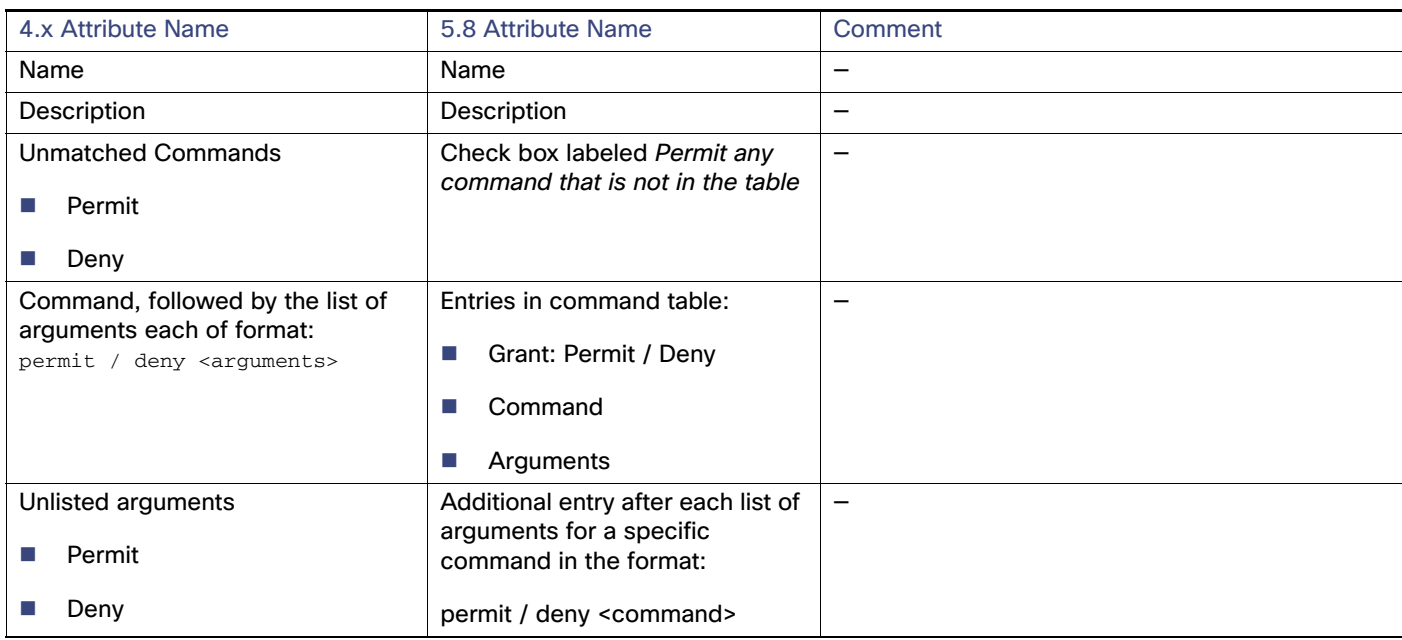

### <span id="page-77-2"></span>**Table 14 Data Mapping for Shared Shell Command Authorization sets**

### <span id="page-77-0"></span>**Analysis and Export**

Some special characters are not allowed in the shell command authorization set during export. It will be reported in the Analysis report if the following characters are used in the device name:

 $\{\}$ ' "

### <span id="page-77-1"></span>**Multiple-Instance Support**

In ACS 5.8, you cannot define two command sets with the same name. However, you can create them with a name prefix per ACS 4.x instance, and thus you can add a command set for each instance. Thus, with the multiple-instance support, you can select one of the following options to migrate the shared command sets:

- Define a different name prefix for each ACS 4.x instance and import all the command sets with different names.
- Do not define a prefix, resulting in a uniquely named command set migration. Command sets that already exist are reported as duplicates.

# Shared DACL Objects

In ACS 4.x, a shared downloadable access control list (DACL) can be defined as a shared object to be referenced from the application. A shared DACL consists of a set of ACL contents, where each ACL is associated with a specific Network Access Filtering (NAF) selection. When the object is referenced, the actual ACL that is utilized depends on the NAF condition that matches first.

ACS 5.8 contains the authorization policy that results in the selection of a DACL from an authorization profile. Therefore, each ACL that is contained within an ACS 4.x shared DACL is mapped to a separate DACL in ACS 5.8.

This section contains:

- [Data Mapping, page 29](#page-78-0)
- [Analysis and Export, page 29](#page-78-1)
- **[Import, page 29](#page-78-2)**

[Multiple-Instance Support, page 29](#page-78-3)

## <span id="page-78-0"></span>Data Mapping

[Table 15 on page 29](#page-78-4) shows the data mapping between ACS 4.x and ACS 5.8 for shared DACL objects.

<span id="page-78-4"></span>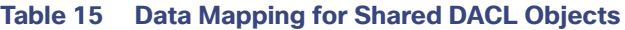

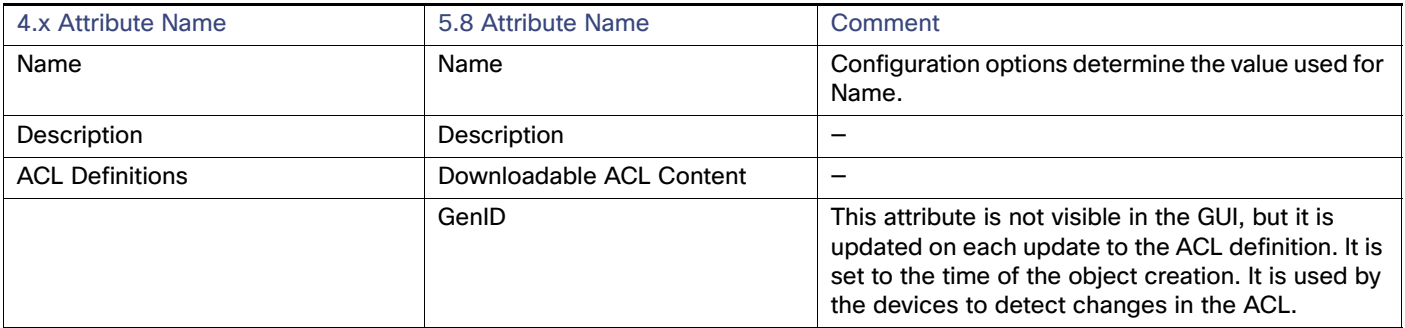

## <span id="page-78-1"></span>Analysis and Export

The following configuration options are available and affect the analysis and the import behavior:

- The name of the object created for each ACL can be either a combination of the DACL name and the ACL name or just the ACL name.
- In addition to the previously mentioned name, you can also add a prefix.

The created object name is analyzed and the following analysis issues, if present, are reported:

- If the object name exceeds 32 characters, the report shows that the final object name is truncated to 32 characters.
- All the object names that contain the following invalid characters:

{ }' "

The invalid characters may come from the shared DACL part or the ACL part of the name. If the DACL name contains invalid characters, the report shows all the combinations of the ACL.

**Note:** If the ACL name is used, multiple ACL records could be created on ACS 5.8 with the same name. You should utilize this option only if you are sure that the ACL name is unique, or there are duplicate ACLs and you want to import only one.

No analysis is required for the ACL definition.

## <span id="page-78-2"></span>Import

You cannot create multiple DACLs with the same name. If you do so, it is reported in the Import report. This occurs when you use the ACL option for the DACL name to migrate multiple shared ACLs that contain the same ACL.

## <span id="page-78-3"></span>Multiple-Instance Support

In ACS 5.8, you cannot define two DACLs with the same name. However, you can create DACLs with a name prefix per ACS 4.x instance and thus add DACLs for each instance. With the multiple-instance support, you can select one of the following options to migrate the DACLs:

Define a different name prefix for each instance and import all the DACLs with different names.

 Do not define a prefix. Only uniquely named DACLs are migrated. DACLs that already exist are reported as duplicates.

## Shared RACs

In ACS 4.x, you can define a shared profile component that contains RADIUS Authorization Components (RACs) and defines a set of RADIUS attributes and values that are to be returned in an authorization response. These shared objects map the direction to the authorization profiles that are defined in ACS 5.8.

In ACS 4.x, an attribute is identified in the GUI as a combination of the vendor name and the attribute name. In ACS 5.8, it is defined as a combination of the dictionary and attribute name. Internally, the vendor or dictionary and attribute are identified by IDs that are, in turn, the values that are used while forming the RADIUS response.

This section contains:

- [Data Mapping, page 30](#page-79-0)
- **[Analysis and Export, page 30](#page-79-1)**
- [Import, page 31](#page-80-0)
- **[Multiple-Instance Support, page 31](#page-80-1)**

## <span id="page-79-0"></span>Data Mapping

[Table 16 on page 30](#page-79-2) shows the data mapping between ACS 4.x and ACS 5.8 for the shared RACs.

<span id="page-79-2"></span>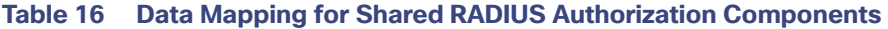

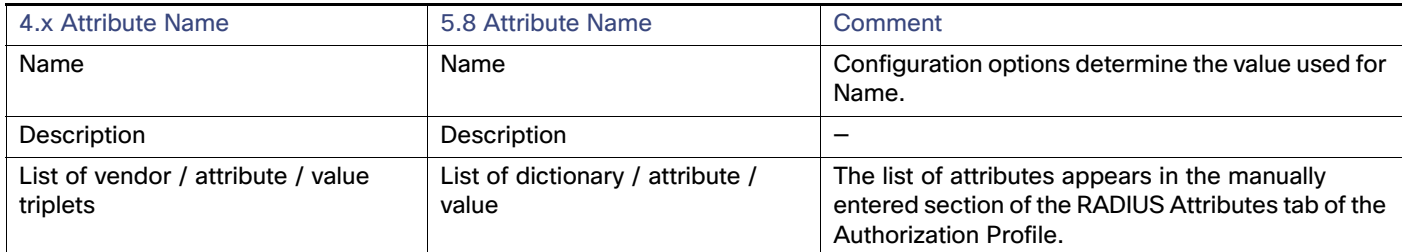

## <span id="page-79-1"></span>Analysis and Export

Some special characters are not allowed in the shared RAC during export. It will be reported in the Analysis report if the following characters are used in the shared RAC:

 $\{\}$ ' "

In ACS 4.x, the Microsoft vendor attributes can be included in a RAC, but values cannot be set, and a fixed string of <Value set by ACS> is displayed. The following Microsoft vendor attributes can be selected:

- **MS-CHAP-MPPE-Keys (12)**
- **MS-MPPE-Send-Key (16)**
- **MS-MPPE-Recv-Key (17)**

In ACS 5.8, you cannot configure these attributes, but they are added to the profile as required, depending on the type of authentication being performed and the corresponding required response. If these attributes are defined in ACS 4.x, the Analysis report states that they have not been migrated, although the RAC that contains them was migrated.

### <span id="page-80-0"></span>Import

You can optionally configure a prefix to be added to the name of all the migrated RACs. In ACS 5.8, attributes are included in an authorization profile if they meet the following conditions for the relevant properties:

- Direction: OUT or BOTH
- Available: TRUE

The import process verifies that these conditions are met for all the attributes to be included in a profile, and any discrepancy is reported in the Import report.

## <span id="page-80-1"></span>Multiple-Instance Support

In ACS 5.8, you cannot define two RACs with the same name. However, you can create RACs with a name prefix per ACS 4.x instance and add RACs for each instance. With multiple-instance support, you can select one of the following options to migrate the RACs:

- Define a different name prefix for each instance, and import all the RACs with different names.
- Do not define a prefix. Only uniquely named RACs are migrated. RACs that already exist are reported as duplicates.

# RADIUS VSAs

The dictionary and its content (the attribute definitions) are an important and core part of ACS 4.x. The dictionary defines the attributes specified by the IETF for the RADIUS protocol, and it is augmented by the vendor-specific attributes (VSAs) defined by different device vendors. VSAs are allocated a structured name space within the value of one of the IETF attributes (Attribute 26).

The majority of the used attributes are predefined in the dictionaries shipped with ACS. However, as vendors expand the capabilities of their devices, new VSAs are added.

If you do not wish to wait for the next release of ACS to get the updated dictionaries, you can use the Command Line Utility to define new dictionary slots for the new vendors, to augment the attributes of an already existing vendor in the dictionary, or to update already defined VSAs (for example, with additional enumeration values).

During migration, the dictionary is iterated to identify the missing attributes in ACS 5.8 for each vendor. There are two possible cases during this identification process:

- If the vendor does not exist in the ACS 5.8 dictionary, all the vendor attributes are migrated.
- If the vendor exists in the ACS 5.8 dictionary, only attributes that are not defined in ACS 5.8 are migrated.

For the Cisco Airespace attribute Aire-QoS-Level(2), the description of the enumerated values is different between ACS 4.1.x and ACS 5. Since the numeric value gets migrated, there is no difference in the response sent when using RACs that include this attribute and the same numeric value will be sent in the response. However, the string presented in the ACS GUI for this value is different.

For example, in ACS 4.1.x the value of 1 is displayed as Silver, whereas in ACS 5.8 this is displayed as Gold.

[Table 17 on page 32](#page-81-0) shows the mapping of Aire-QoS-Level (2) values between ACS 4.1.x and ACS 5.8.

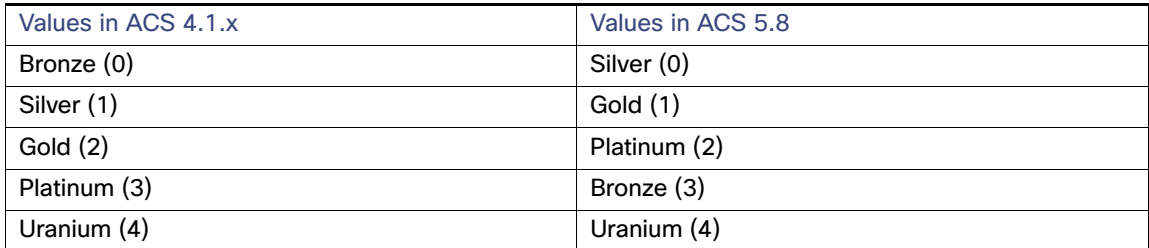

### <span id="page-81-0"></span>**Table 17 Aire-QoS-Level (2) values in ACS 4.1.x and ACS 5.8**

Description of the enumerated values of Cisco Airespace attribute Aire-QoS-Level(2), between ACS 4.2 and ACS 5.8 is the same.

This section contains:

- [Data Mapping, page 32](#page-81-1)
- **[Analysis and Export, page 33](#page-82-0)**
- **[Import, page 33](#page-82-1)**

## <span id="page-81-1"></span>Data Mapping

[Table 18 on page 32](#page-81-2) shows the data field mapping between ACS 4.x and ACS 5.8 for RADIUS vendors.

### <span id="page-81-2"></span>**Table 18 Data Mapping for RADIUS Vendors**

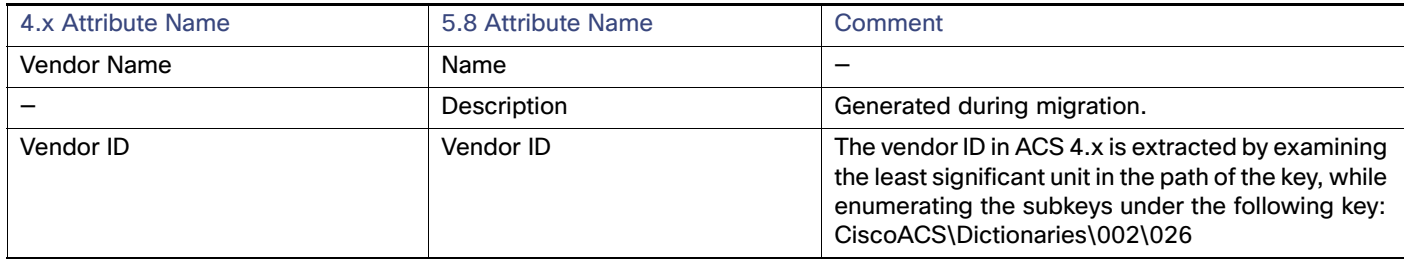

[Table 19 on page 32](#page-81-3) shows the data field mapping between ACS 4.x and ACS 5.8 for RADIUS VSAs.

### <span id="page-81-3"></span>**Table 19 Data Mapping for RADIUS VSAs**

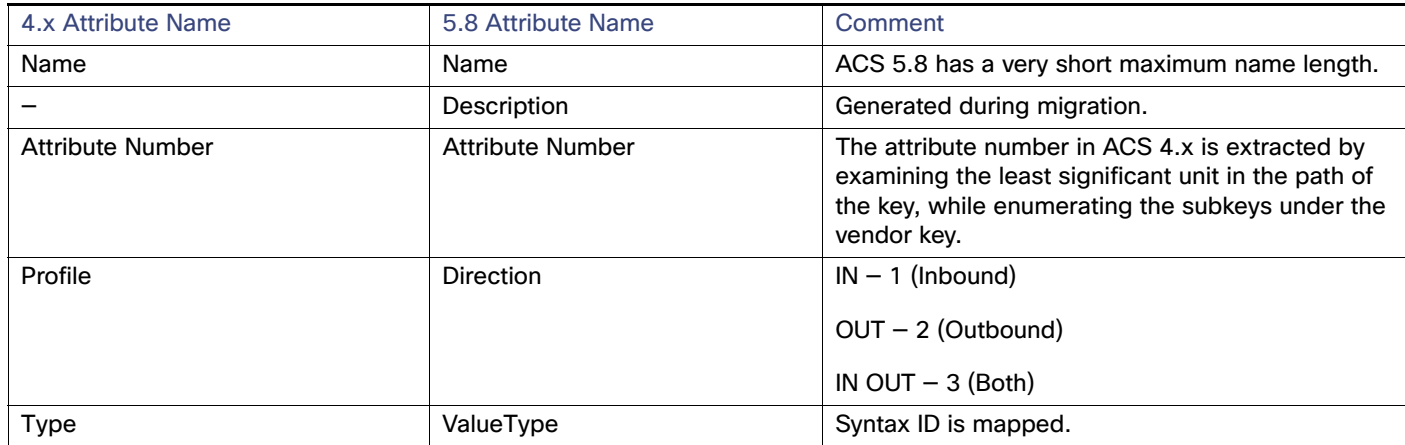

## <span id="page-82-0"></span>Analysis and Export

The analysis phase for the RADIUS VSAs focuses on merging the dictionary content of ACS 4.x with the dictionary content of ACS 5.8. There are two cases for analysis:

- Generally, for ACS 4.x supported vendors, the dictionary in ACS 5.8 is more up-to-date. However, you may have modified some ACS 4.x vendor dictionaries to include new VSAs, or to modify the existing VSAs (for example, new enumeration values). The migration behavior is as follows:
	- **—** An attribute defined in ACS 5.8 is not altered during migration. A warning is displayed for such attributes.
	- **—** An attribute not defined in ACS 5.8, but present in ACS 4.x, is migrated.
- The vendors that are imported by you into ACS 4.x, and are not present in ACS 5.8, are migrated without any analysis warning.

**Note:** Difference between ACS 4.x and ACS 5.8 VSA attributes (profile, name, type) are reported in the Analysis report.

### <span id="page-82-1"></span>Import

All the exported VSAs are imported to ACS 5.8.

# EAP-Fast Master Keys and the Authority ID

In ACS 5.8, you can preserve support for all objects (users or devices) that authenticated on ACS 4.x. Therefore, all the master keys and the authority ID from ACS 4.x are migrated.

The master keys in ACS 4.x have a schema that is different from that of ACS 5.8, and they are migrated to different IM objects. ACS 4.x stores the authority ID per node, whereas ACS 5.8 stores the authority ID only in the primary database and then applies it to the entire deployment.

This section contains:

- [Data Mapping, page 33](#page-82-2)
- **[Analysis and Export, page 34](#page-83-0)**
- **[Import, page 34](#page-83-1)**
- **[Multiple-Instance Support, page 34](#page-83-2)**

## <span id="page-82-2"></span>Data Mapping

[Table 20 on page 33](#page-82-3) shows the data mapping between ACS 4.x and ACS 5.8 for EAP-FAST master keys and the authority ID.

<span id="page-82-3"></span>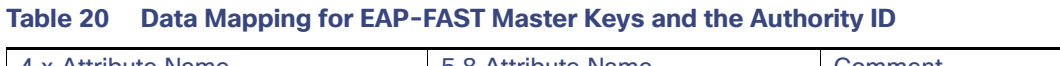

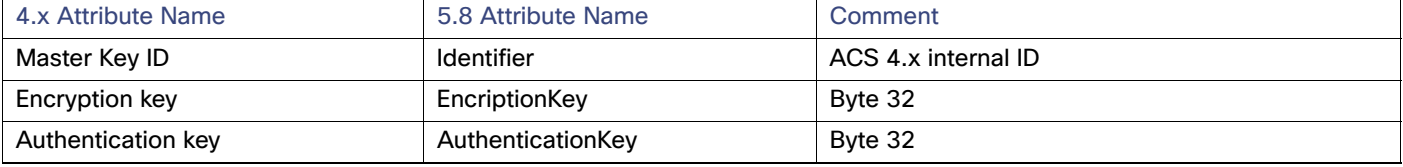

Analysis and Export of ACS 4.x Data

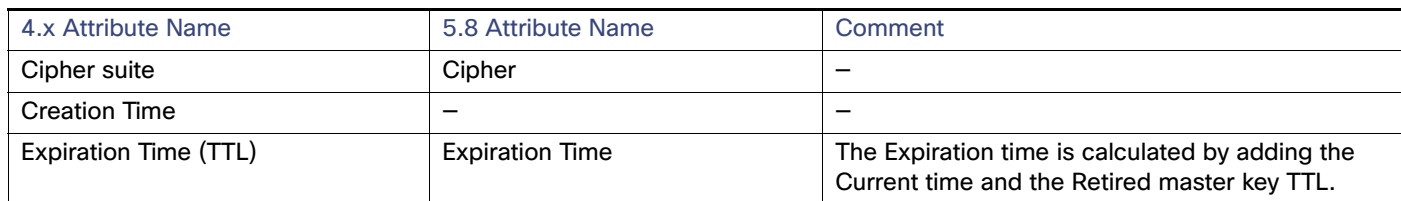

### **Table 20 Data Mapping for EAP-FAST Master Keys and the Authority ID (continued)**

The expiration time is calculated as follows:

- **1.** From the list of keys in the database, the tail key is checked to determine whether or not it has expired.
- **2.** Key creation time is saved as KeyCtime for the current key.
- **3.** Current time is calculated by Calling Time(NULL).
- **4.** TTL is taken for the key stored in **AuthenConfig > EAP-FAST.**
- **5.** The Expiration time is calculated by adding the Current time and the Retired master key TTL.

The master key TTL unit is represented as follows:

Minutes: 1, Hours: 2, Days: 3, Weeks: 4, Months: 5, Years: 6

For example, if the active master key TTL is selected as 1 month, it equates to 1  $*$  30  $*$  24  $*$  3600.

### <span id="page-83-0"></span>Analysis and Export

No analysis is done. Expired keys are not migrated.

### <span id="page-83-1"></span>Import

In ACS 5.8, the objects are added to the Master Key table and are not available through the GUI. The authority ID is migrated to the EAP-FAST global settings.

## <span id="page-83-2"></span>Multiple-Instance Support

In ACS 5.8, you cannot define two master keys with the same ID; therefore, only unique master keys are migrated from multiple instances of ACS 4.x.

In ACS 5.8, the authority ID is stored as a global EAP setting and not stored per node or instance. Hence, it can be migrated only from one instance.

# Analysis and Export of ACS 4.x Data

Choose option 1 in the Migration Utility to run AnalyzeAndExport. See [This utility migrates data from ACS 4.x to ACS 5.](#page-51-0)  [You can migrate directly from the following ACS versions:, page 2](#page-51-0). The Analyze and Export phase runs on the ACS 4.x migration machine by using data restored from the backup of the ACS 4.x source machine. The AnalyzeAndExport Summary Report lists the total:

- Detected objects.
- Issues reported for each object.
- Objects that can be migrated.
- Information on issues for each object.

Analysis and Export of ACS 4.x Data

Data to be consolidated. See [Consolidating Data, page 35](#page-84-0).

The Analyze and Export phase can be run multiple times to make configuration changes between analysis cycles. For example, you might have overlapping IP addresses for network devices. You can use the ACS 4.x application to correct this problem. After you correct the problem, you can rerun the Analyze and Export phase and proceed to the Import phase. See [Overlapping IP Addresses, page 3.](#page-126-0)

This section contains:

- [Consolidating Data, page 35](#page-84-0)
- [Issues Resulting from the Analysis and Export Phase, page 36](#page-85-0)

[ExampleAnalyzeAndExport Summary Report, page 35](#page-84-1) shows a sample summary report for the Analyze and Export phase. This example shows the report generated if you select option 3- AllDevicesObjects, in the Migration Utility.

<span id="page-84-1"></span>ExampleAnalyzeAndExport Summary Report -------------------------------------------------------------------------------- Summary Report for phase AnalyzeAndExport -------------------------------------------------------------------------------- Network Device Groups -------------------------------------------------------------------------------- Total:3 Successful:3 Reported issues:0 -------------------------------------------------------------------------------- -------------------------------------------------------------------------------- Network Device -------------------------------------------------------------------------------- Total:5 Successful:5 Reported Issues:0 -------------------------------------------------------------------------------- -------------------------------------------------------------------------------- Analysis and Export Report -------------------------------------------------------------------------------- -------------------------------------------------------------------------------- Network Device Group -------------------------------------------------------------------------------- -------------------------------------------------------------------------------- INFO: The following objects are password\_included -------------------------------------------------------------------------------- -------------------------------------------------------------------------------- 1. Name: NDG01 Comment: NDG has shared key password 2. Name: NDG02 Comment: NDG has shared key password ------------------------------------------------------------------------------- Network Device -------------------------------------------------------------------------------

See [ACS 5.8 Attribute Support in the Migration Utility](#page-110-0) for a list of the attributes that are migrated.

# <span id="page-84-0"></span>Consolidating Data

The consolidation process occurs in the Analysis and Export phase and:

- Analyzes the created shared objects.
- Identifies the objects that are identical.
- **Ensures that duplicate ACS 4.x objects are collapsed to a single object, which is migrated to ACS 5.8. This object** can then be referenced by ACS 5.8 policies.

Importing the ACS 4.x Data to ACS 5.8

For example, the Analysis report might show multiple command sets that appear to be different, but are actually the same command set. This might be because of the command set shortcuts, such as show or sho. In ACS 5.8, you can define polices such that they incorporate the migrated command set information. See the User Guide for Cisco Secure Access Control System 5.8 for more details on ACS 5.8 policies.

- Consolidates the following:
	- User and user group command set into a command set profile.
	- **—** Group shell exec into a shell profile.

## <span id="page-85-0"></span>Issues Resulting from the Analysis and Export Phase

Not all data entities can migrate from ACS 4.x to ACS 5.8. The Analysis and Export phase might reveal issues such as overlapping IP addresses for the network devices.

Another issue is that the ACS 4.x IP address network device definitions could include wildcards and ranges. ACS 5.8 uses a standard subnet mask representation. Therefore, the network device definitions might not be compatible.

The Analysis and Export reports detail these issues. You can address these issues in the ACS 4.x application and subsequently rerun AnalyzeAndExport. You can rerun this process as many times as required. After you fix the issues, you can import the exported data to the ACS 5.8 machine.

# Importing the ACS 4.x Data to ACS 5.8

Choose option 2 in the Migration Utility to run Import. See [This utility migrates data from ACS 4.x to ACS 5. You can](#page-51-0)  [migrate directly from the following ACS versions:, page 2.](#page-51-0) This phase imports the ACS 4.x data export file created in the Export phase.

The import process can take a long time if you migrate data from a large database.

**Note:** If the ACS 5.8 import fails, restore your ACS 5.8 database.

[ExampleSample Progress Report for the Import Phase, page 36](#page-85-1) shows a sample progress report from the Import phase. This phase generates two reports:

- [ExampleImport Summary Report, page 37](#page-86-0) shows the Import Summary Report.
- [ExampleImport Report, page 37](#page-86-1) shows the Import Report.

```
ExampleSample Progress Report for the Import Phase
3
Tue Jul 20 14:57:00 EST 2007 Network Device Group 1 / 3 (33%) complete.
Tue Jul 20 14:57:00 EST 2007 Network Device Group 2 / 3 (66%) complete.
Tue Jul 20 14:57:00 EST 2007 Network Device Group 3 / 3 (100%) complete.
Imported 3 items of type: Network Device Group
Imported 2 items of type: User Group
Tue Jul 20 14:57:02 EST 2007 Group Shell Exec 1 / 1 (100%) complete.
Imported 1 items of type: Group Shell Exec
Tue Jul 20 14:57:03 EST 2007 Group Command Set 1 / 1 (100%) complete.
Imported 1 items of type: Group Command Set
Imported 0 items of type: User Shell Exec
Imported 0 items of type: User Command Set
Tue Jul 20 14:57:06 EST 2007 Shared Command Set 1 / 2 (50%) complete.
Tue Jul 20 14:57:24 EST 2007 Shared Command Set 2 / 2 (100%) complete.
Imported 2 items of type: Shared Command Set
Tue Jul 20 14:57:25 EST 2007 User 1 / 5 (20%) complete.
Tue Jul 20 14:57:25 EST 2007 User 2 / 5 (40%) complete.
Tue Jul 20 14:57:25 EST 2007 User 3 / 5 (60%) complete.
Tue Jul 20 14:57:25 EST 2007 User 4 / 5 (80%) complete.
Tue Jul 20 14:57:26 EST 2007 User 5 / 5 (100%) complete.
```
Importing the ACS 4.x Data to ACS 5.8

```
Imported 5 items of type: User
Tue Jul 20 14:57:26 EST 2007 Network Device 1 / 6 (16%) complete.
Tue Jul 20 14:57:27 EST 2007 Network Device 2 / 6 (33%) complete.
Tue Jul 20 14:57:28 EST 2007 Network Device 3 / 6 (50%) complete.
Tue Jul 20 14:57:28 EST 2007 Network Device 4 / 6 (66%) complete.
Tue Jul 20 14:57:29 EST 2007 Network Device 5 / 6 (83%) complete.
Tue Jul 20 14:57:29 EST 2007 Network Device 6 / 6 (100%) complete.
ExampleImport Summary Report
--------------------------------------------------------------------------------
         Summary Report for phase imported
                                             --------------------------------------------------------------------------------
User Attributes
--------------------------------------------------------------------------------
Total:2 Successful:0 Reported issues:2
--------------------------------------------------------------------------------
Network Device Groups
   --------------------------------------------------------------------------------
Total:3 Successful:2 Reported issues:1
--------------------------------------------------------------------------------
Groups Shell Exec
                --------------------------------------------------------------------------------
Total:1 Successful:0 Reported issues:1
--------------------------------------------------------------------------------
Groups Command Set
        --------------------------------------------------------------------------------
Total:1 Successful:1 Reported issues:0
--------------------------------------------------------------------------------
Users Shell Exec
--------------------------------------------------------------------------------
Total:0 Successful:0 Reported issues:0
--------------------------------------------------------------------------------
Users Command Set
--------------------------------------------------------------------------------
Total:0 Successful:0 Reported issues:0
  --------------------------------------------------------------------------------
Shared Command Sets
--------------------------------------------------------------------------------
Total:2 Successful:2 Reported issues:0
 --------------------------------------------------------------------------------
Network Devices
--------------------------------------------------------------------------------
Total:5 Successful:5 Reported issues:0
--------------------------------------------------------------------------------
Users
                                --------------------------------------------------------------------------------
Total:6 Successful:6 Reported issues:0
--------------------------------------------------------------------------------
Shared Downloadable ACL
--------------------------------------------------------------------------------
Total:6 Successful:6 Reported issues:0
--------------------------------------------------------------------------------
EAP FAST - Master Keys
   --------------------------------------------------------------------------------
Total:6 Successful:6 Reported issues:0
      --------------------------------------------------------------------------------
Mab
--------------------------------------------------------------------------------
Total:6 Successful:6 Reported issues:0
--------------------------------------------------------------------------------
```
<span id="page-86-1"></span>ExampleImport Report

Import Report

---------------------------------------------------------------------------------------

Migrating Multiple Instances

```
---------------------------------------------------------------------------------------
The following User Attributes were not imported:
---------------------------------------------------------------------------------------
1. Name: Real Name Comment: Attribute cannot be added.
2. Name: Description Comment: Attribute cannot be added.
The following Network Device Groups were not imported:
  ---------------------------------------------------------------------------------------
1. Name: Not Assigned Comment: Error 1: Failure to add object: Migrated NDGs:All Migrated NDGs:Not 
Assigned in function: createGroup
The following User Groups were not imported:
                                               ---------------------------------------------------------------------------------------
1. Name: IdentityGroup:All Groups:Migrated Group Comment: Failure to add object: 
IdentityGroup:All Groups:Migrated Group in function: createGroup
The following Group Shell Exec were not imported:
                     ---------------------------------------------------------------------------------------
1. Name: ACS_Migrate_Priv Comment: customError CRUDex002 Object already exist exception
The following Group Command Set failed on import:
---------------------------------------------------------------------------------------
The following User Shell Exec were not imported:
---------------------------------------------------------------------------------------
The following User Command Set were not imported:
---------------------------------------------------------------------------------------
The following Shared Command Set were not imported:
 ---------------------------------------------------------------------------------------
The following Network Devices were not imported:
---------------------------------------------------------------------------------------
The following Users were not imported:
      ---------------------------------------------------------------------------------------
The following Shared Downloadable ACL were not imported:
------------------------------------------------------------------------------------------
The following EAP FAST - Master Keys were not imported:
    ------------------------------------------------------------------------------------------
The following Mab were not imported:
   ------------------------------------------------------------------------------------------
```
# Migrating Multiple Instances

Choose option 4 in the Migration Utility to import another ACS 4.x instance. See [This utility migrates data from ACS 4.x](#page-51-0)  [to ACS 5. You can migrate directly from the following ACS versions:, page 2.](#page-51-0) You can import multiple ACS 4.x instances to ACS 5.8. [ExampleImporting Multiple Instances, page 38](#page-87-0) shows the prompts that appear if you decide to migrate multiple instances.

```
ExampleImporting Multiple Instances
Choose one of the following:
1 - AnalyzeAndExport
2 - Import
3 - CreateReportFiles
4 - Exit
--------------------------------------------------------
4
Would you like to migrate another ACS4.x server? [no]
yes
Enter ACS 4.x Sever ID:
         --------------------------------------------------------
```
After you enter the server ID or hostname of another ACS 4.x instance, the whole migration process starts again. In this way, you can migrate several ACS 4.x instances to ACS 5.8.

Migration Impact on Memory and Performance

# Migration Impact on Memory and Performance

Data export is performed from the ACS 4.x migration server and not directly from the ACS 4.x production server or source server. Therefore, the migration has no impact on the performance of the ACS 4.x production server. The Migration Utility can be run on a standard PC environment.

During the import of the migrated data, the ACS 5.8 server should be idle and should not be processing any AAA requests.

# Printing Reports and Report Types

Choose option 3 in the Migration Utility to print full reports and summary reports to a CSV file. See [This utility migrates](#page-51-0)  [data from ACS 4.x to ACS 5. You can migrate directly from the following ACS versions:, page 2](#page-51-0). The config folder in the migration directory contains the Migration Utility reports. In the config folder, a new folder with the same name as the server ID is created for each

ACS 4.x server that you migrate.

For example, if the server ID is test1, a folder test1 is created under the config folder and it contains the Migration Utility reports. The report name has the server ID attached. This section contains:

- [Analyze and Export Summary Report, page 40](#page-89-0)
- **[Analyze and Export Full Report, page 41](#page-90-0)**
- [Import Summary Report, page 42](#page-91-0)
- [Import Full Report, page 43](#page-92-0)
- [Validating Import, page 44](#page-93-0)
- [Summary Report, page 45](#page-94-0)
- [Full Report, page 45](#page-94-1)

[Table 21 on page 39](#page-88-0) lists the migration phases and the reports that are generated in each phase.

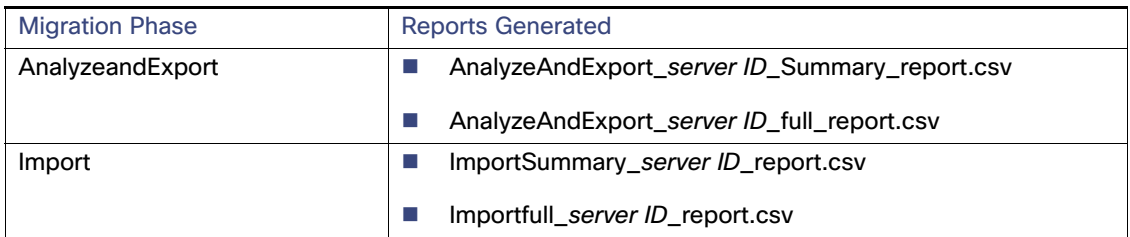

### <span id="page-88-0"></span>**Table 21 Reports Generated During Migration**

[Table 22 on page 40](#page-89-1) describes the Migration Utility reports.

### <span id="page-89-1"></span>**Table 22 Migration Utility Reports**

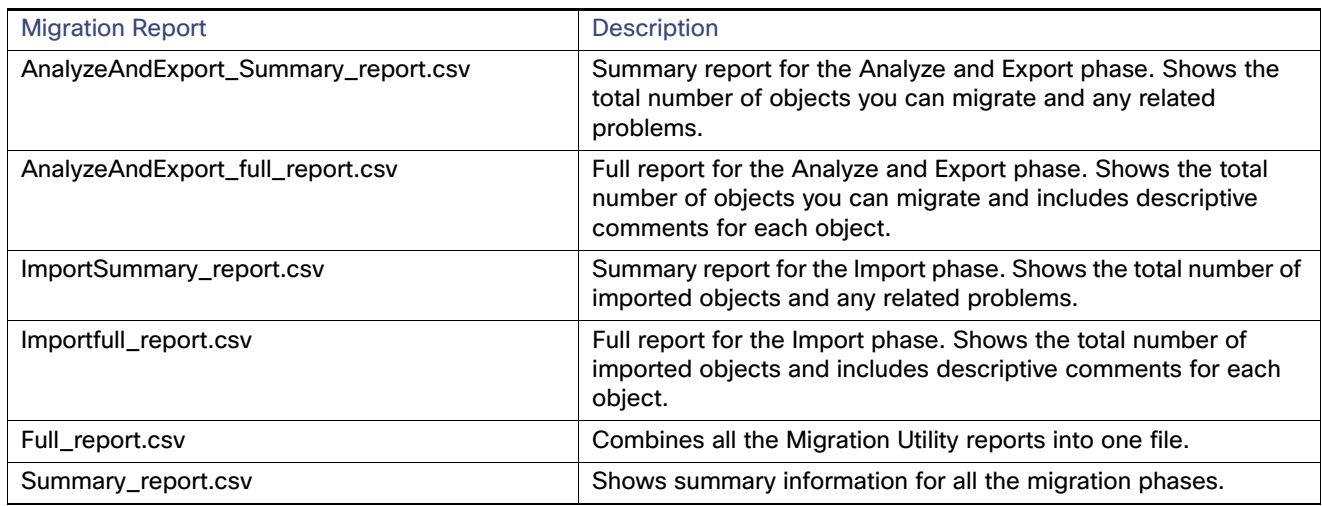

# <span id="page-89-0"></span>Analyze and Export Summary Report

[Figure 1Analyze and Export Summary Report, page 41](#page-90-1) shows the Analyze and Export Summary Report. [Table 23 on](#page-90-2)  [page 41](#page-90-2) contains the Analyze and Export Summary Report column definitions.

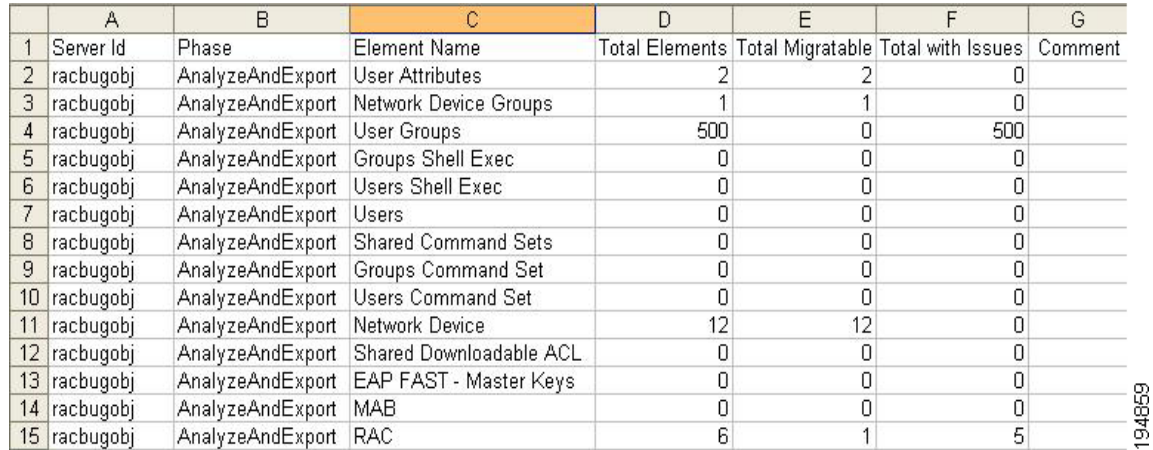

### <span id="page-90-1"></span>**Figure 1 Analyze and Export Summary Report**

### <span id="page-90-2"></span>**Table 23 Analyze and Export Summary Report Column Definitions**

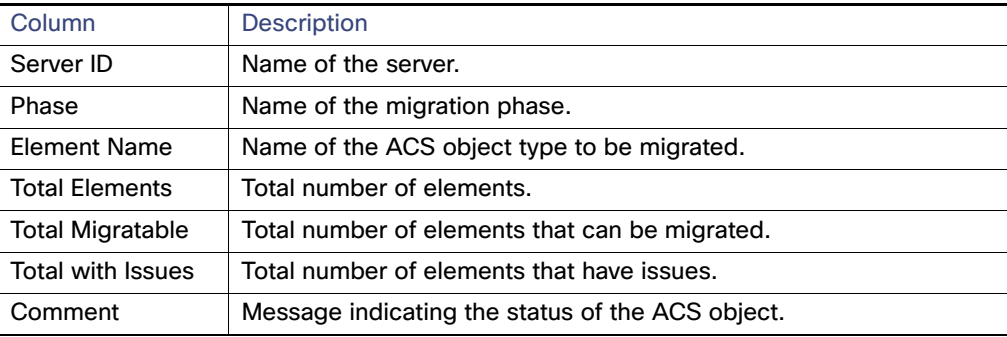

# <span id="page-90-0"></span>Analyze and Export Full Report

[Figure 2Analyze and Export Full Report, page 42](#page-91-1) shows the Analyze and Export Full Report. [Table 24 on page 42](#page-91-2) contains the Analyze and Export Full Report column definitions.

### <span id="page-91-1"></span>**Figure 2 Analyze and Export Full Report**

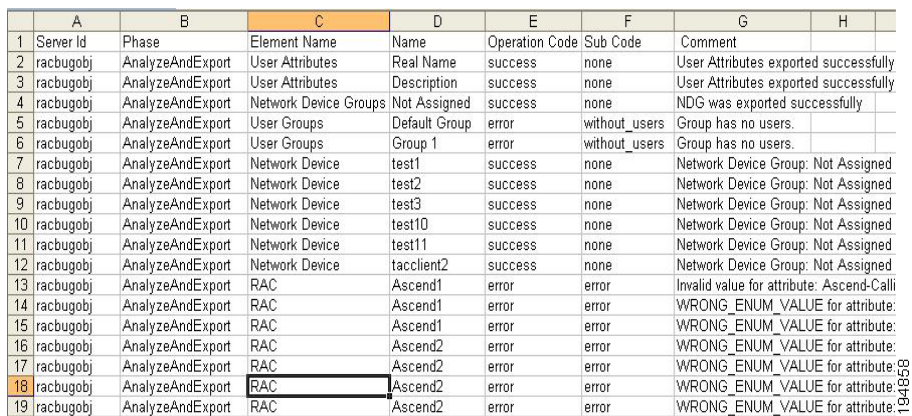

### <span id="page-91-2"></span>**Table 24 Analyze and Export Full Report Column Definitions**

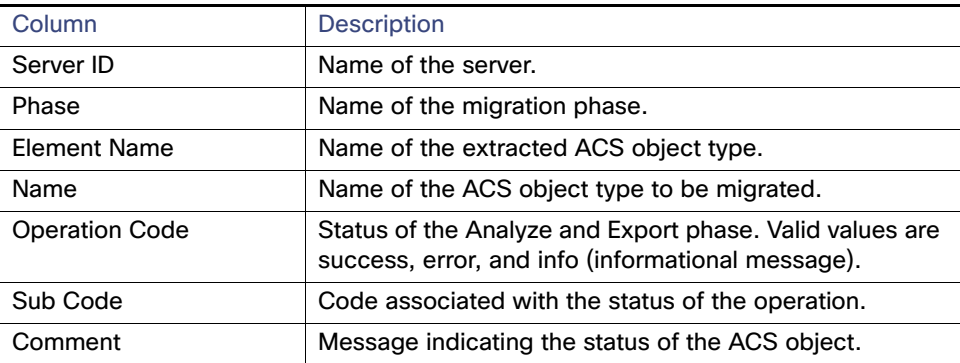

# <span id="page-91-0"></span>Import Summary Report

[Figure 3Import Summary Report, page 43](#page-92-1) shows the Import Summary Report. [Table 25 on page 43](#page-92-2) contains the Import Summary Report column definitions.

## <span id="page-92-1"></span>**Figure 3 Import Summary Report**

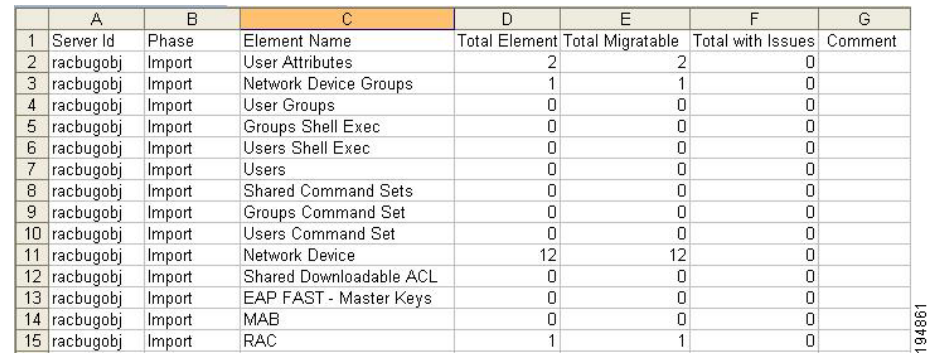

### <span id="page-92-2"></span>**Table 25 Import Summary Report Column Definitions**

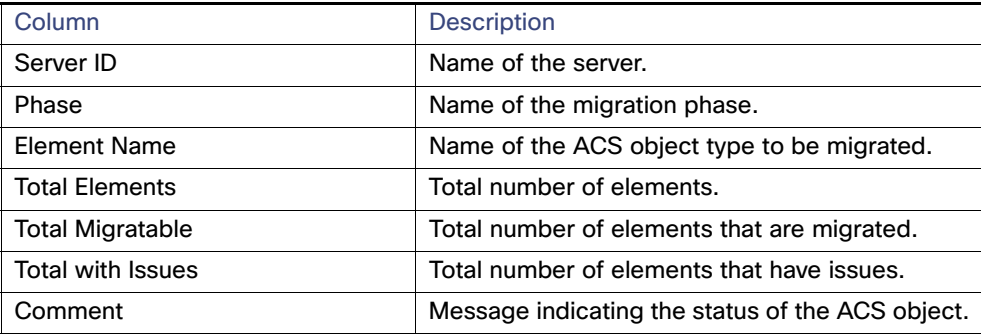

# <span id="page-92-0"></span>Import Full Report

[Figure 4Import Full Report, page 44](#page-93-1) shows the Import Full Report. [Table 26 on page 44](#page-93-2) contains the Import Full Report column definitions.

### <span id="page-93-1"></span>**Figure 4 Import Full Report**

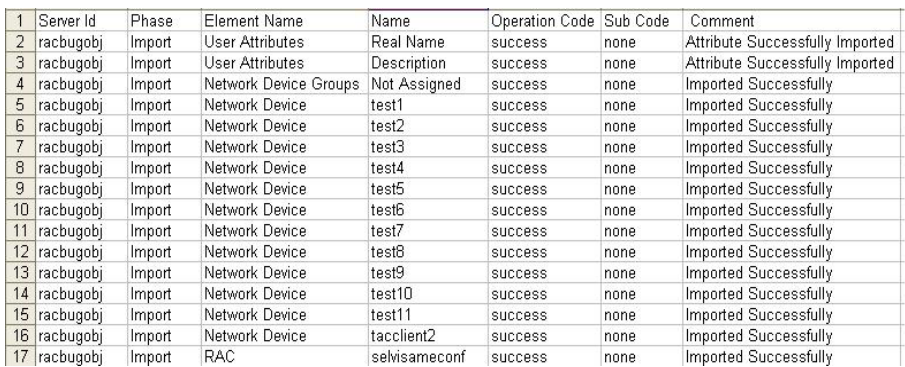

### <span id="page-93-2"></span>**Table 26 Import Full Report Column Definitions**

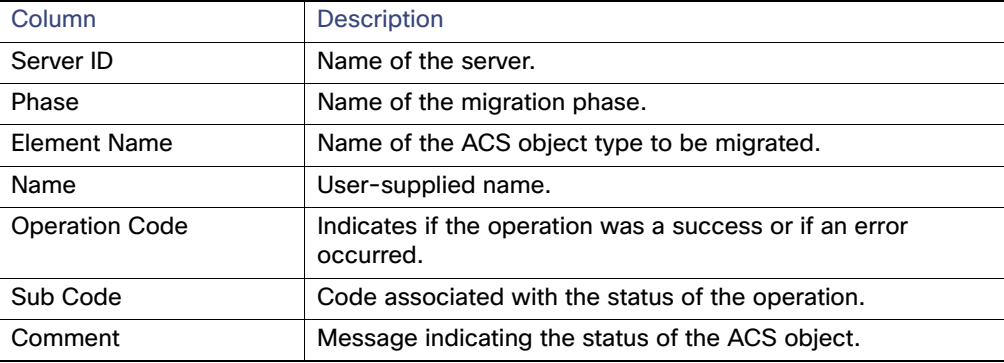

# <span id="page-93-0"></span>Validating Import

After the import phase is complete, you must manually analyze the Import Summary Report. This lists:

- The total number of objects to be migrated.
- $\blacksquare$  The number of objects that successfully migrated.
- $\blacksquare$  The number of objects that failed to migrate.

You can check the Import Full Report for information on the objects that did not migrate. This lists:

- $\blacksquare$  The name of the objects.
- The status of the objects.
- $\blacksquare$  The reason for the errors.

If any of the ACS 4.x objects are not migrated, you must:

- **1.** Manually add the objects that are not migrated, or address these issues in the ACS 4.x application.
- **2.** Rerun the Analyze and Export phase.
- **3.** Restore the ACS 5.8 database to its previous state (before import).
- **4.** Rerun the Import phase.

**Note:** To verify that migration is complete, analyze the Import Summary Report. If the report indicates that all objects have migrated successfully, migration is complete.

# <span id="page-94-0"></span>Summary Report

[Figure 5Summary Report, page 45](#page-94-2) shows the Summary Report statistics for all migration phases. [Table 27 on page 45](#page-94-3) contains the Summary Report column definitions.

### <span id="page-94-2"></span>**Figure 5 Summary Report**

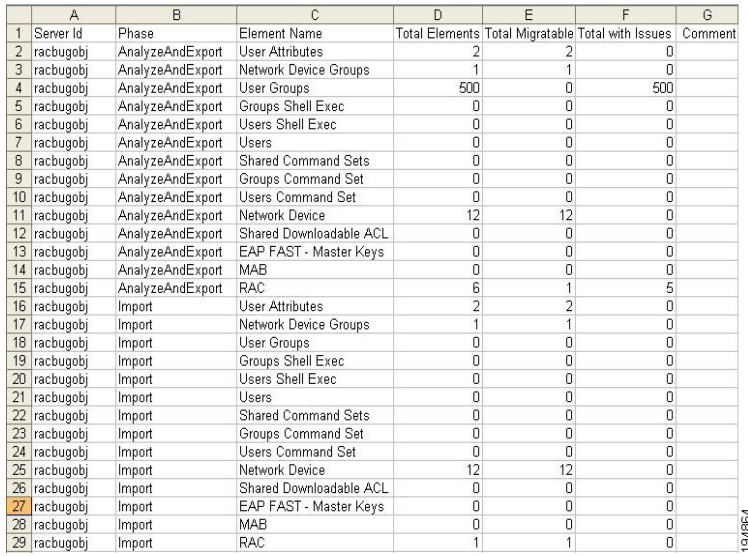

### <span id="page-94-3"></span>**Table 27 Summary Report Column Definitions**

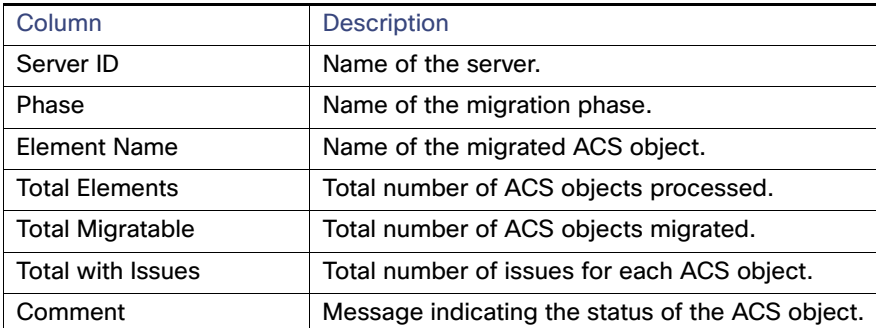

# <span id="page-94-1"></span>Full Report

[Figure 6Full Report, page 46](#page-95-0) shows the Full Report statistics for all migration phases. [Table 28 on page 46](#page-95-1) contains the Full Report column definitions.

Errors and Exception Handling

### <span id="page-95-0"></span>**Figure 6 Full Report**

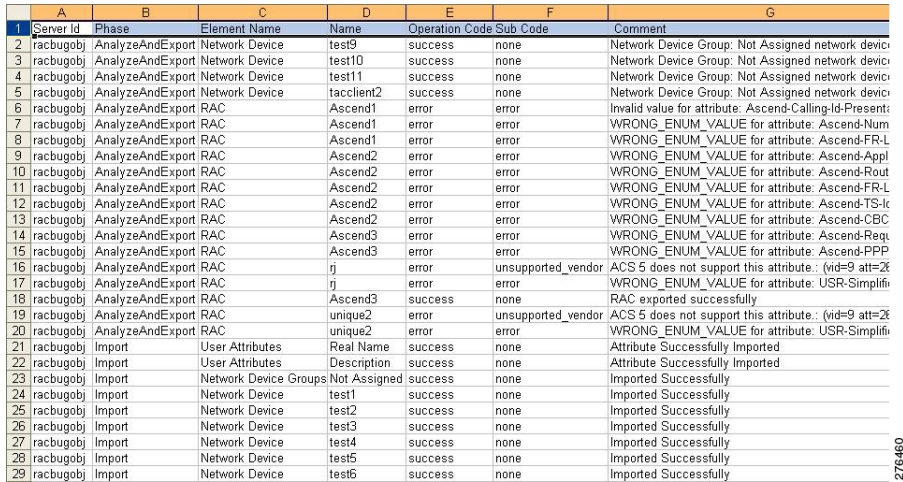

### <span id="page-95-1"></span>**Table 28 Full Report Column Definitions**

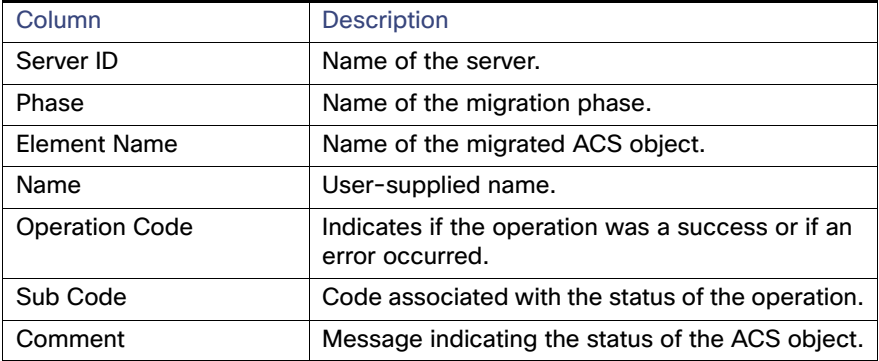

# Errors and Exception Handling

Any errors during the Analysis and Export or Import phases are reported in the respective reports. For more information on the migration errors and the steps to resolve them, se[eResolving Migration Issues, page 2.](#page-125-0)

For the error and informational messages that may appear during the migration of various ACS objects, seeMigration [Utility Messages, page 5](#page-128-0).

# Confirming the Migration

Log into your ACS 5.8 target machine to confirm that you successfully migrated the ACS 4.x elements. In the migration process, the following ACS elements that were defined in ACS 4.x are migrated to ACS 5.8:

- **User Attributes**
- **User Attribute Values**
- **NDGs**
- **User Groups**
- Groups Shell Exec

- Groups Command Set
- **Users Shell Exec**
- **Users Command Set**
- Shared Command Sets
- **Network Devices**
- **Users**
- **Shared DACL**
- **EAP-FAST Master Keys**
- MAB
- Shared RACs
- **E** Customers VSAs

To access the ACS 4.x objects, follow the instructions in the User Guide for Cisco Secure Access Control Server 4.2. To access the ACS 5.8 objects, follow the instructions in the User Guide for Cisco Secure Access Control System 5.8.

The following sections provide information on confirming the migration of:

- **[Users and User Groups, page 47](#page-96-0)**
- [Command Shell Migration, page 48](#page-97-0)
- [Command Set Migration, page 50](#page-99-0)
- **[NDG Migration, page 51](#page-100-0)**
- [Network Device Migration, page 52](#page-101-0)
- [DACL Migration, page 53](#page-102-0)
- **[MAB Migration, page 54](#page-103-0)**
- [Shared RACs, page 55](#page-104-0)
- [RADIUS VSA, page 56](#page-105-0)
- **[KEK and MACK Keys, page 58](#page-107-0)**

## <span id="page-96-0"></span>Users and User Groups

[Figure 7 on page 48](#page-97-1) shows the users and user groups in ACS 4.x, and [Figure 8 on page 48](#page-97-2) shows the users and user groups migrated to ACS 5.8. Choose **Users and Identity Stores > Internal Identity Stores > Users** to access the migrated users and user groups.

### <span id="page-97-1"></span>**Figure 7 Users and User Groups Defined in ACS 4.x**

**Group Setup** 

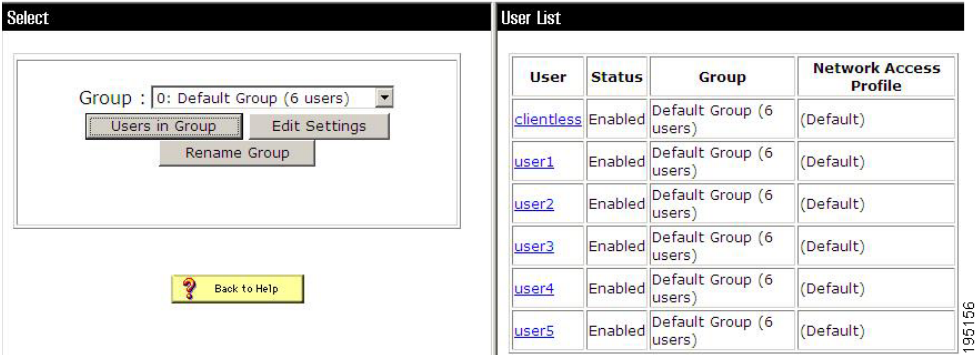

### <span id="page-97-2"></span>**Figure 8 Users and User Groups Migrated to ACS 5.8**

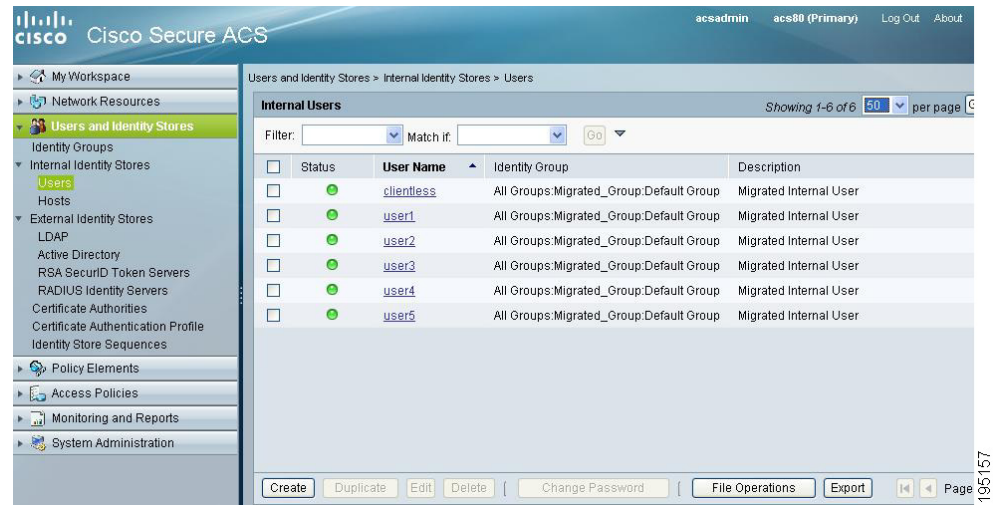

# <span id="page-97-0"></span>Command Shell Migration

[Figure 9 on page 49](#page-98-0) shows the command shell attributes in ACS 4.x, and [Figure 10 on page 49](#page-98-1) shows the group shell attributes migrated to ACS 5.8 as shell profiles.

Choose **Policy Elements > Authorization and Permissions > Device Administration > Shell Profiles** and click **Edit** to access the migrated group shell attributes.

Choose **User and Identity Stores > Internal Identity Stores > Users** and click on any user to access the migrated user shell attributes. [Figure 11 on page 50](#page-99-1) shows the user shell attributes migrated to ACS 5.8.

### <span id="page-98-0"></span>**Figure 9 Command Shell Attributes Defined in ACS 4.x**

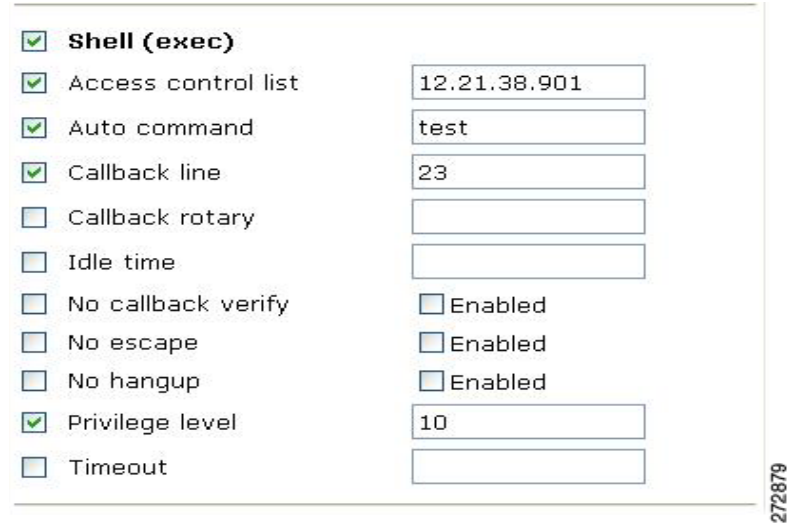

## <span id="page-98-1"></span>**Figure 10 Group Shell Attributes Migrated to ACS 5.8**

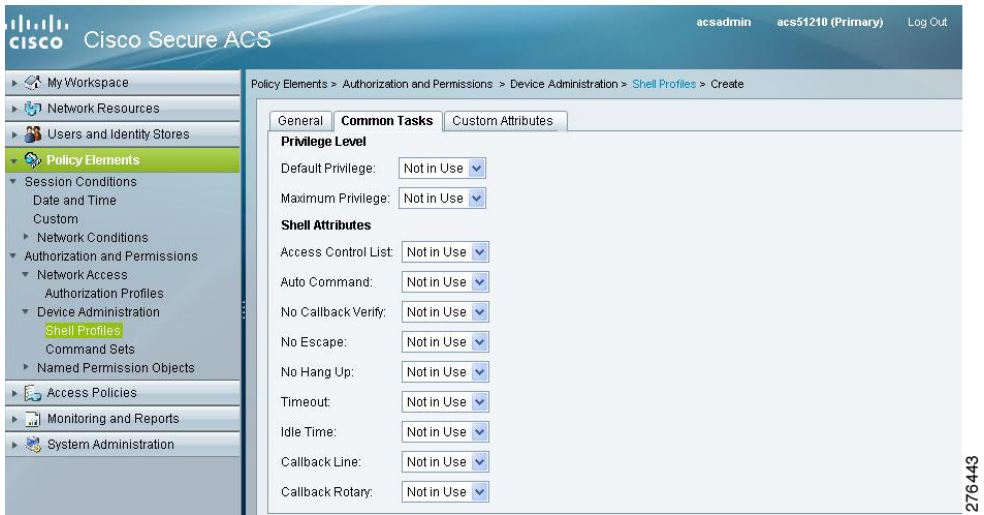

<span id="page-99-1"></span>**Figure 11 User Shell Attribute Migrated to ACS 5.8**

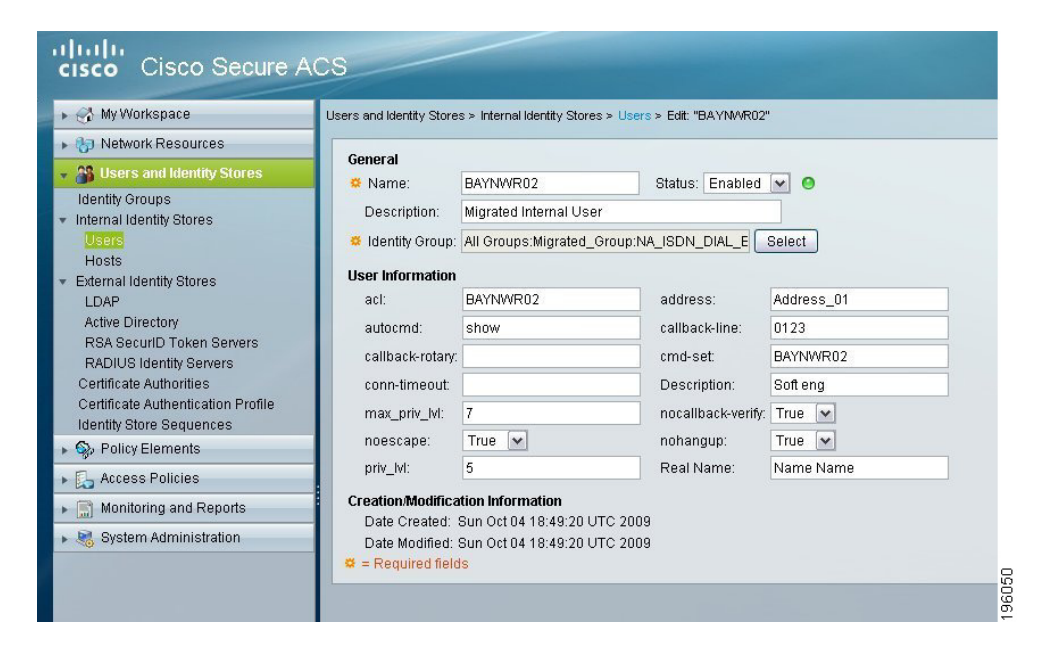

# <span id="page-99-0"></span>Command Set Migration

[Figure 12 on page 51](#page-100-1) shows the command set in ACS 4.x, and [Figure 13 on page 51](#page-100-2) shows the command set migrated to ACS 5.8. Choose **Policy Elements > Device Administration > Command Sets** to access the migrated command set attributes.

### <span id="page-100-1"></span>**Figure 12 Command Set Defined in ACS 4.x**

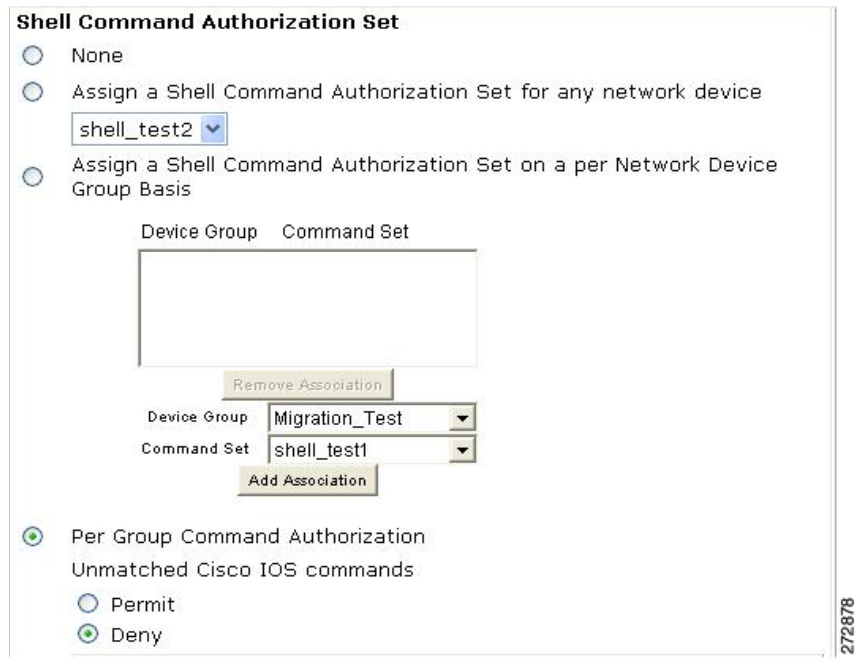

### <span id="page-100-2"></span>**Figure 13 Command Set Migrated to ACS 5.8**

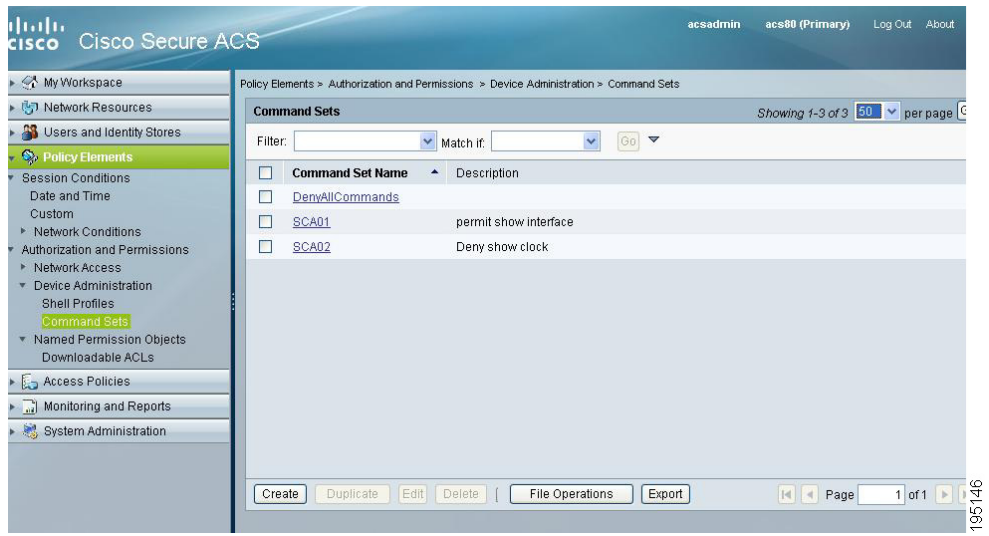

# <span id="page-100-0"></span>NDG Migration

[Figure 14 on page 52](#page-101-1) shows the NDGs in ACS 4.x, and [Figure 15 on page 52](#page-101-2) shows the NDGs migrated to ACS 5.8. Choose **Network Resources > Network Device Groups** to access the migrated NDGs.

### <span id="page-101-1"></span>**Figure 14 NDGs Defined in ACS 4.x**

# **Network Configuration**

Select

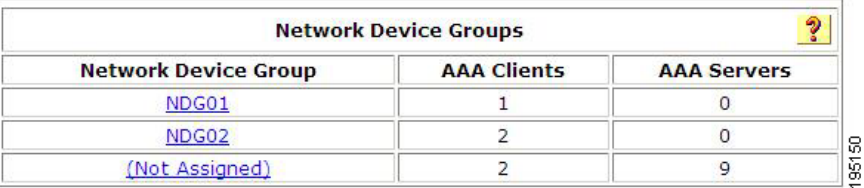

### <span id="page-101-2"></span>**Figure 15 NDGs Migrated to ACS 5.8**

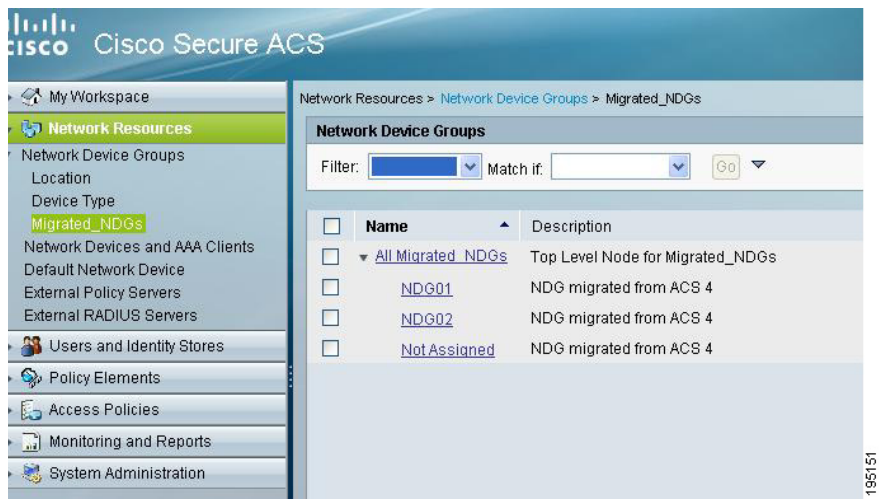

# <span id="page-101-0"></span>Network Device Migration

[Figure 16 on page 53](#page-102-1) shows the network devices in ACS 4.x, and [Figure 17 on page 53](#page-102-2) shows the network devices migrated to ACS 5.8. Choose **Network Resources > Network Devices and AAA Clients** to access the migrated network devices.

### <span id="page-102-1"></span>**Figure 16 Network Devices Defined in ACS 4.x**

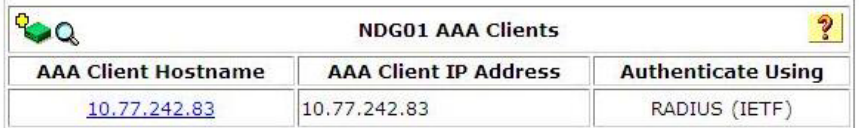

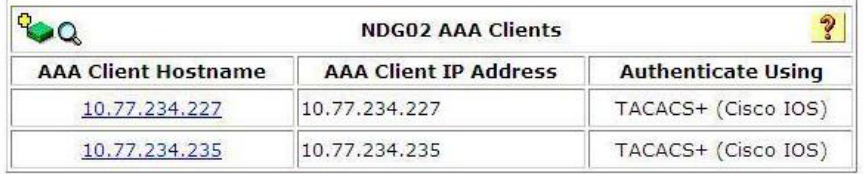

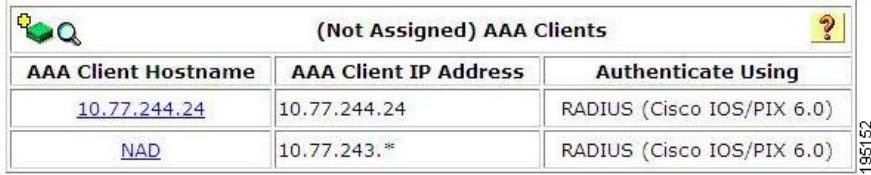

### <span id="page-102-2"></span>**Figure 17 Network Devices Migrated to ACS 5.8**

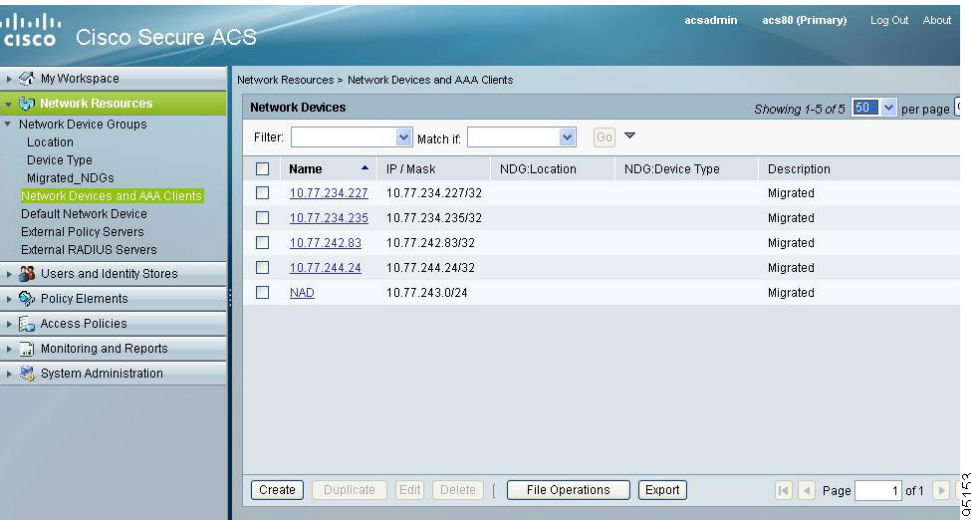

# <span id="page-102-0"></span>DACL Migration

[Figure 18 on page 54](#page-103-1) shows the downloadable access control lists (DACLs) in ACS 4.x, and [Figure 19 on page 54](#page-103-2) shows the DACLs migrated to ACS 5.8.

Choose **Policy Elements > Authorization and Permissions > Named Permission Objects > Downloadable ACLs** to access the migrated DACLs.

<span id="page-103-1"></span>**Figure 18 DACLs Defined in ACS 4.x**

# **Shared Profile Components**

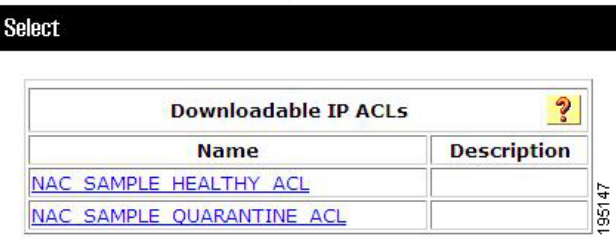

### <span id="page-103-2"></span>**Figure 19 DACLs Migrated to ACS 5.8**

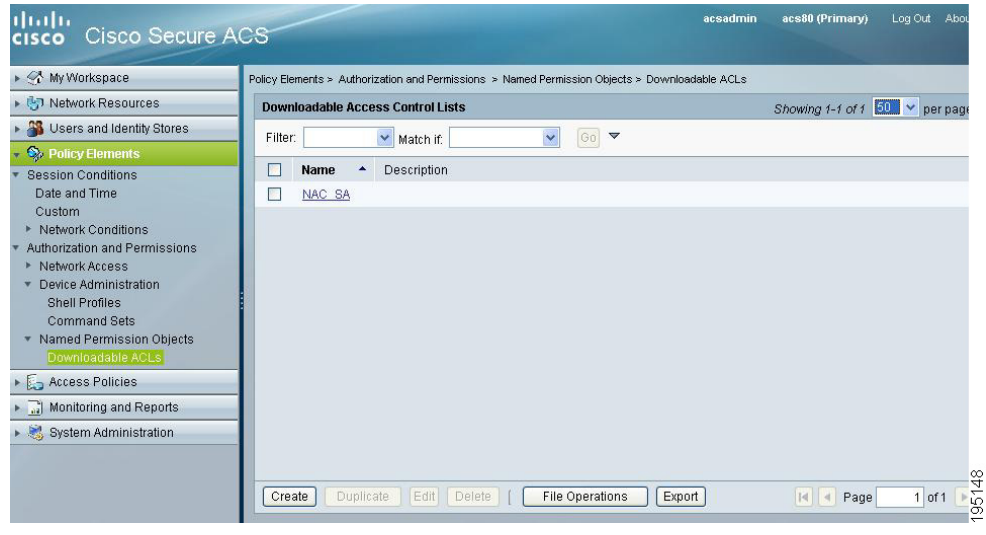

# <span id="page-103-0"></span>MAB Migration

[Figure 20 on page 55](#page-104-1) shows MAC Authentication Bypass (MAB) defined in ACS 4.x, and [Figure 21 on page 55](#page-104-2) shows MAB migrated to ACS 5.8.

Choose **Users and Identity Stores > Internal Identity Stores > Hosts** and click **Create** to access the migrated MABs.

### <span id="page-104-1"></span>**Figure 20 MAB Defined in ACS 4.x**

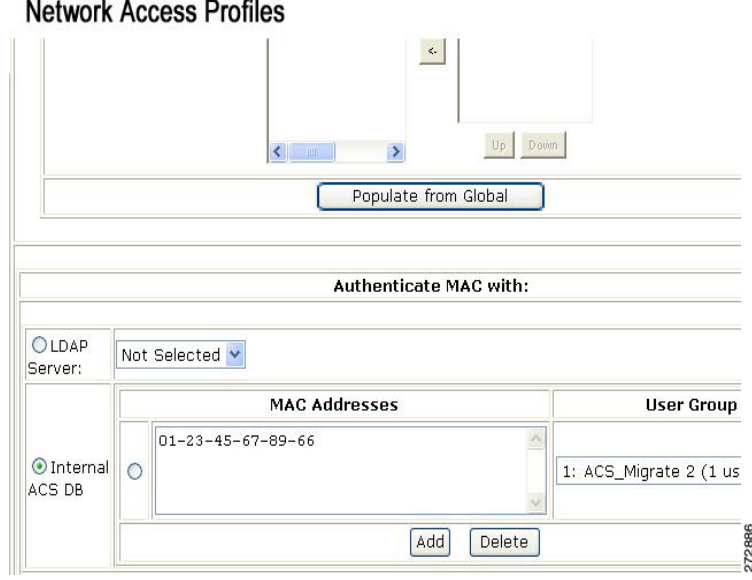

### <span id="page-104-2"></span>**Figure 21 MAB Migrated to ACS 5.8**

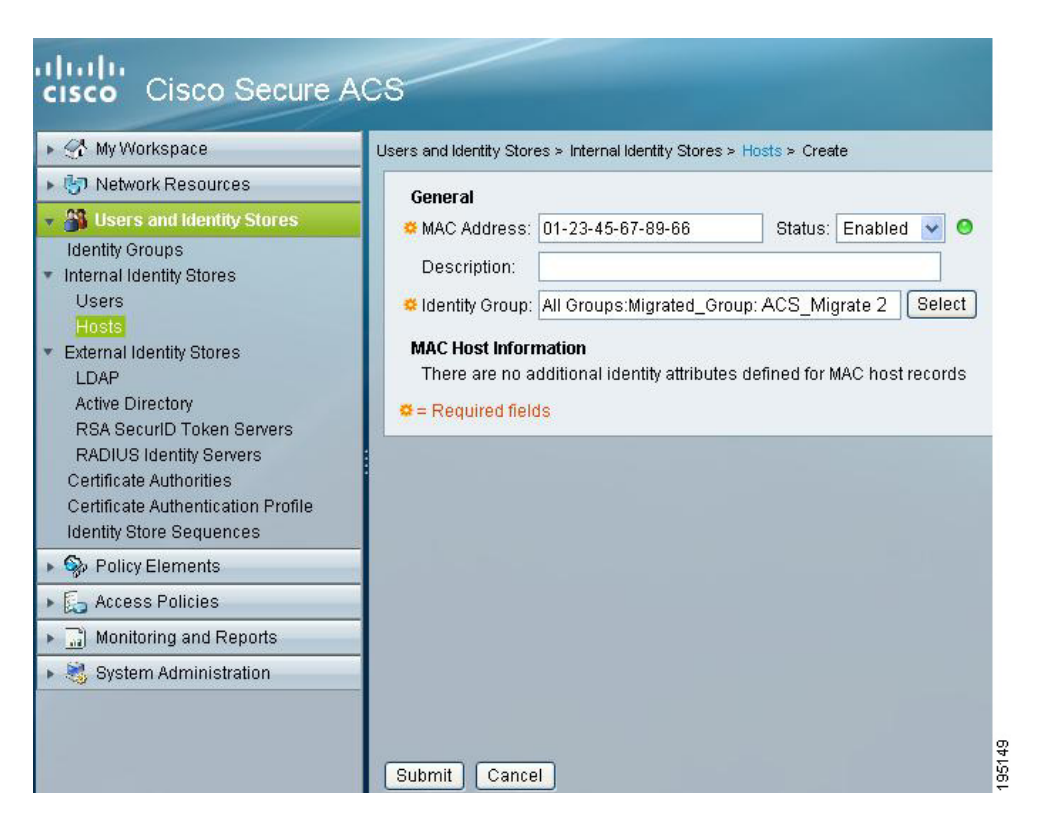

# <span id="page-104-0"></span>Shared RACs

[Figure 22 on page 56](#page-105-1) shows shared RADIUS Authorization Components (RACs) defined in ACS 4.x, and [Figure 23 on](#page-105-2)  [page 56](#page-105-2) shows shared RACs migrated to ACS 5.8.

Choose **Policy Elements > Authorization and Permissions > Network Access > Authorization Profiles** to access the migrated RACs.

### <span id="page-105-1"></span>**Figure 22 Shared RACs Defined in ACS 4.x**

## **Shared Profile Components**

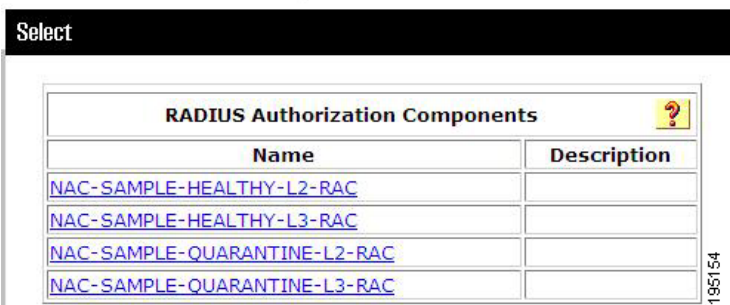

### <span id="page-105-2"></span>**Figure 23 Shared RACs Migrated to ACS 5.8**

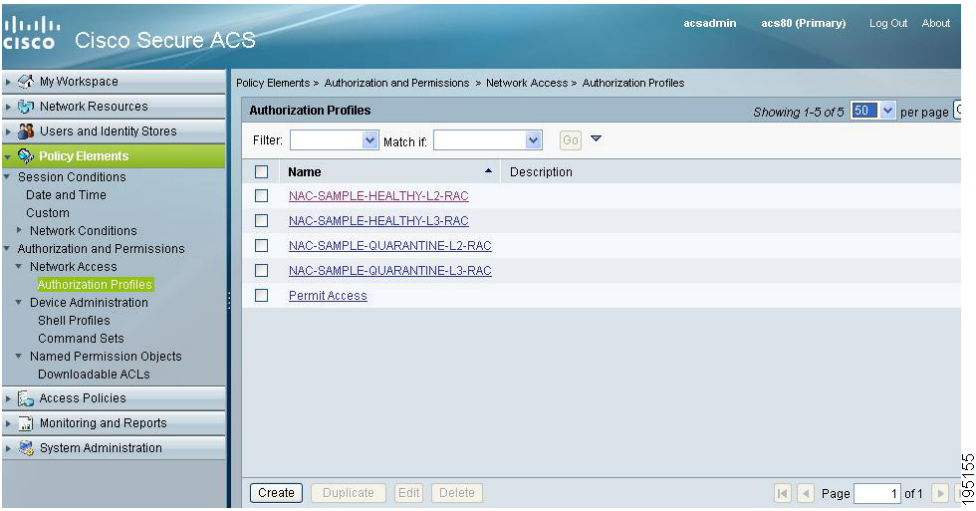

# <span id="page-105-0"></span>RADIUS VSA

[Figure 24 on page 57](#page-106-0) shows RADIUS VSAs defined in ACS 4.x, and [Figure 25 on page 57](#page-106-1) shows RADIUS VSAs migrated to ACS 5.8.

Choose **System Administration > Configuration > Dictionaries > RADIUS > RADIUS VSA** to access the migrated RADIUS VSAs.

## <span id="page-106-0"></span>**Figure 24 RADIUS VSAs in ACS 4.x**

# Interface Configuration

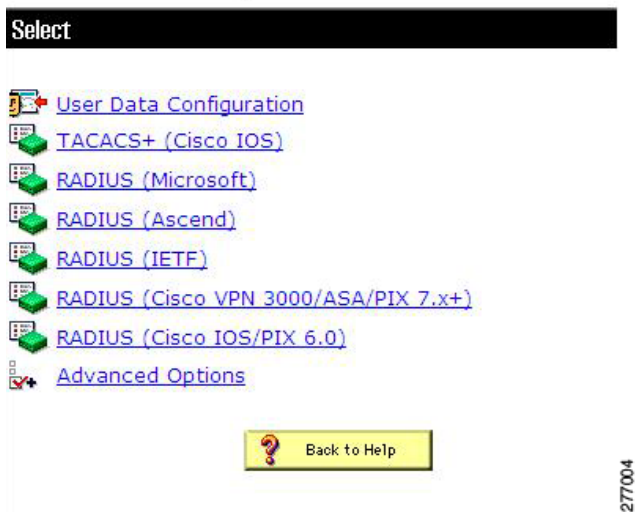

<span id="page-106-1"></span>**Figure 25 RADIUS VSAs Migrated to ACS 5.8**

| ahaha<br>Cisco Secure ACS<br><b>CISCO</b>                |                                                                                        |                            |              |                                |
|----------------------------------------------------------|----------------------------------------------------------------------------------------|----------------------------|--------------|--------------------------------|
| ▶ A My Workspace                                         | System Administration > Configuration > Dictionaries > Protocols > RADIUS > RADIUS VSA |                            |              |                                |
| Network Resources                                        | <b>Vendor Specific Dictionary</b>                                                      |                            |              |                                |
| <b>Start Start Start Start Start</b>                     |                                                                                        |                            |              |                                |
| Policy Elements                                          | Filter:                                                                                | $\vee$ Match if:           | $\checkmark$ | Go<br>$\overline{\phantom{0}}$ |
| Access Policies                                          | ┍                                                                                      | <b>Vendor</b>              | Vendor ID    | Description                    |
| Monitoring and Reports                                   | <b>Tall</b>                                                                            | Ascend                     | 529          |                                |
| $\overline{\mathbb{C}}_6$ System Administration          | □                                                                                      | Cisco                      | 9            |                                |
| $\hat{\phantom{a}}$<br>* Administrators                  | □                                                                                      | <b>Cisco Airespace</b>     | 14179        |                                |
| <b>Accounts</b>                                          | □                                                                                      | <b>Cisco Aironet</b>       | 5842         |                                |
| <b>Roles</b>                                             | $\Box$                                                                                 | <b>Cisco BBSM</b>          | 5263         |                                |
| * Settings<br>Authentication                             | $\Box$                                                                                 | Cisco VPN 3000/ASA/PIX 7.x | 3076         |                                |
| Session                                                  | $\Box$                                                                                 | Cisco VPN 5000             | 255          |                                |
| Access                                                   | □                                                                                      | Juniper                    | 2636         |                                |
| <b>Users</b><br>۰<br><b>Authentication Settings</b>      | $\Box$                                                                                 | Microsoft                  | 311          |                                |
| • Operations                                             | □                                                                                      | Nortel (Bay)               | 1584         |                                |
| Distributed System Management                            |                                                                                        |                            |              |                                |
| Software Repositories                                    | □                                                                                      | RedCreek                   | 1958         |                                |
| Centralized Software Updates<br><b>Scheduled Backups</b> | $\Box$                                                                                 | <b>US Robotics</b>         | 429          |                                |
| <b>Example 2</b> Local Operations                        |                                                                                        |                            |              |                                |
| <b>Deployment Operations</b>                             |                                                                                        |                            |              |                                |
| Local Software Updates<br>Configuration                  |                                                                                        |                            |              |                                |
| Global System Options                                    |                                                                                        |                            |              |                                |
| TACACS+ Settings                                         |                                                                                        |                            |              |                                |
| EAP-TLS Settings                                         |                                                                                        |                            |              |                                |
| <b>PEAP Settings</b><br><b>EAP-FAST</b>                  |                                                                                        |                            |              |                                |
| <b>RSA SecuriD Prompts</b>                               |                                                                                        |                            |              |                                |
| <b>Dictionaries</b>                                      |                                                                                        |                            |              |                                |
| Protocols<br><b>* RADIUS</b>                             |                                                                                        |                            |              |                                |
| <b>RADIUS IETF</b>                                       |                                                                                        |                            |              |                                |
| <b>E RADIUS VSA</b>                                      |                                                                                        |                            |              |                                |
| TACACS+                                                  |                                                                                        |                            |              |                                |
| • Identity<br><b>Local Server Certificates</b>           | Create                                                                                 | Duplicate<br>Edit          | Delete       | Show Vendor Attributes         |

# <span id="page-107-0"></span>KEK and MACK Keys

[Figure 26 on page 58](#page-107-1) shows Key Encryption Key (KEK) and Message Authentication Code Key (MACK) keys defined in ACS 4.x, and [Figure 27 on page 59](#page-108-0) shows the KEK and MACK keys migrated to ACS 5.8.

Choose **Network Devices > Network Devices and AAA Clients**, select a device and click **Edit** to access the migrated KEK and MACK keys.

### <span id="page-107-1"></span>**Figure 26 KEK and MACK Keys Defined in ACS 4.x**

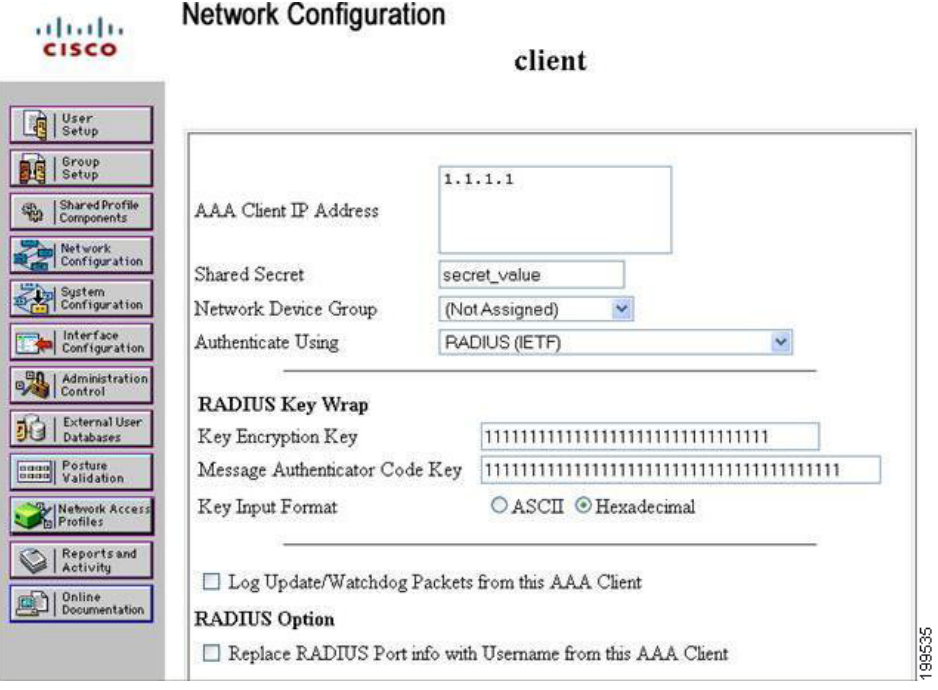
Confirming the Migration

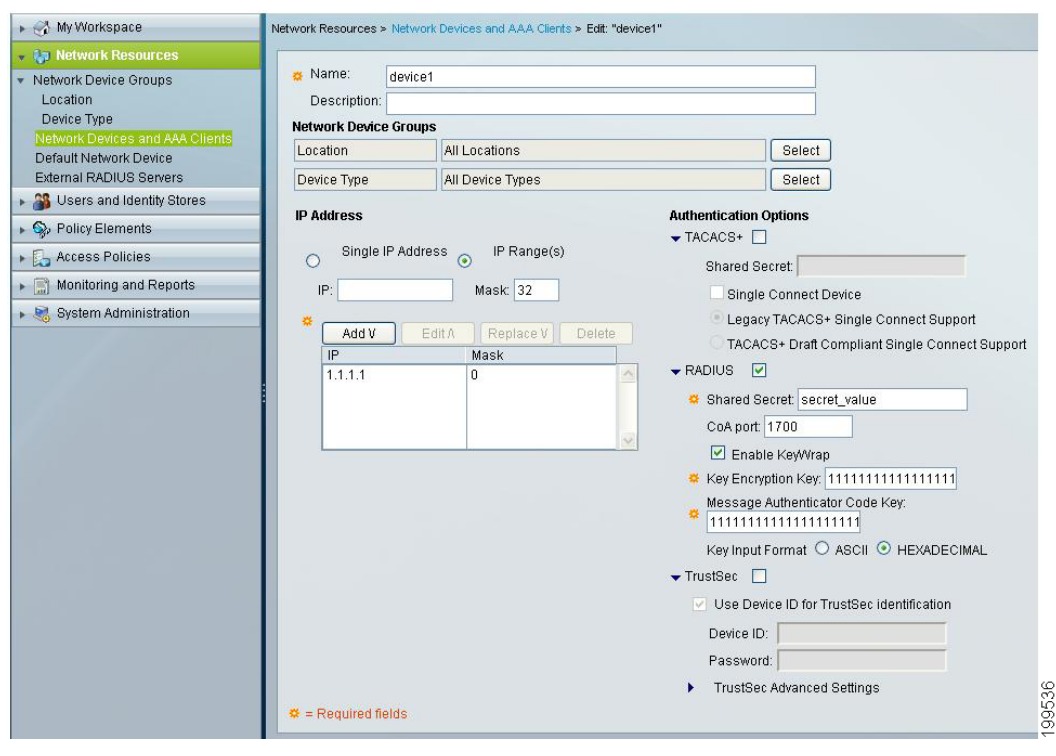

#### **Figure 27 KEK and MACK Keys Migrated to ACS 5.8**

Confirming the Migration

## $(1)$  $(1)$ **CISCO**

# ACS 5.8 Attribute Support in the Migration Utility

This chapter contains:

- **[Introduction, page 1](#page-110-0)**
- [ACS 4.x to 5.8 Migration, page 1](#page-110-1)

### <span id="page-110-0"></span>**Introduction**

This chapter describes ACS 4.x to ACS 5.8 attribute migration. To migrate ACS 4.x attributes, they must meet ACS 5.8 criteria. You can migrate some ACS 4.x elements to ACS 5.8, even though some of the attributes for an element might not migrate (or translate) to ACS 5.8.

For example, ACS 5.8 supports the user shell exec privilege level as a numeric value from 1 through 15. If the privilege level for the ACS 4.x User element is not a numeric value from 1 through 15, the User element is migrated, but the user shell exec privilege level attribute is not migrated.

### <span id="page-110-1"></span>ACS 4.x to 5.8 Migration

The following sections contain element information for:

- [AAA Client/Network Device, page 2](#page-111-0)
- **NDG**, page 2
- **[Internal User, page 2](#page-111-2)**
- **[User Policy Components, page 2](#page-111-3)**
- **[User Group, page 3](#page-112-0)**
- **[User Group Policy Components, page 3](#page-112-1)**
- [Shared Shell Command Authorization Sets, page 4](#page-113-0)
- **MAB**, page 4
- [DACL, page 4](#page-113-2)
- [EAP-FAST Master Keys, page 4](#page-113-3)
- [Shared RACs, page 5](#page-114-0)
- [Customer VSAs, page 5](#page-114-1)

**Cisco Systems, Inc.** www.cisco.com

### <span id="page-111-0"></span>AAA Client/Network Device

[Table 1 on page 2](#page-111-4) describes the differences between the ACS 4.x network device definitions and the ACS 5.8 network device definitions.

#### <span id="page-111-4"></span>**Table 1 ACS Network Device Definitions**

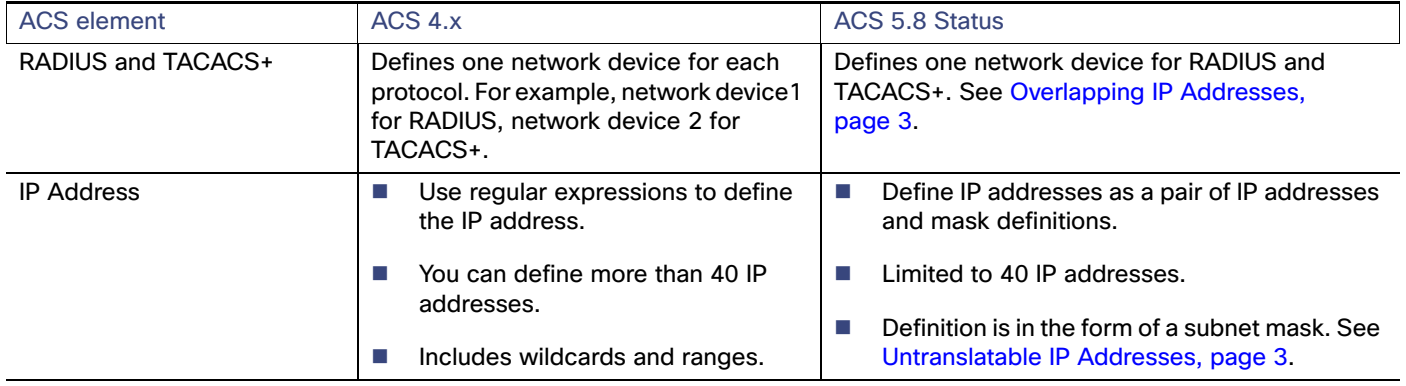

**Note:** ACS 5.8 does not support ACS 4.x authentication by using an attribute for network devices. ACS 5.8 supports only RADIUS and TACACS+. You cannot define a specific vendor.

#### <span id="page-111-1"></span>NDG

ACS 5.8 does not support the ACS 4.x shared key password attribute for NDGs. The Analysis report flags shared key passwords on the NDG level. You can use only shared key passwords on the network device level.

For devices that belong to an NDG where the NDG includes a Key Encryption Key, the NDG's Key Encryption Key will be extracted and included in the network device definition instead of that defined with the network device definition Key Encryption Key.

For devices that belong to an NDG where the NDG includes a Message Authenticator Code Key, the NDG's Message Authenticator Code Key will be extracted and included in the network device definition instead of that defined with the network device definition Message Authenticator Code Key.

**Note:** If a shared key password resides on the NDG level, the shared key password is migrated to all the network devices that belong to this NDG. The network devices' shared key password is migrated only if the NDG shared key password is empty.

### <span id="page-111-2"></span>Internal User

ACS 5.8 supports the ACS 4.x Password Authentication Type. ACS 5.8 supports authentication on both internal and external databases. You migrate the user object with a default authentication password if the administrator uses Windows or LDAP. You can supply a different password when you run the Migration Utility. See Table 2Migration Script User [Preferences, page 6.](#page-55-0)

### <span id="page-111-3"></span>User Policy Components

In ACS 4.x, the policy-related authorization data is embedded within the user definitions. In ACS 5.8, policy-related authorization data is included in shared components that are referenced from within the ACS 5.8 policy tables. [Table 2](#page-112-2)  [on page 3](#page-112-2) shows the attributes for the ACS 4.x user policy components and describes the status in ACS 5.8.

#### <span id="page-112-2"></span>**Table 2 User Policy Component Attributes**

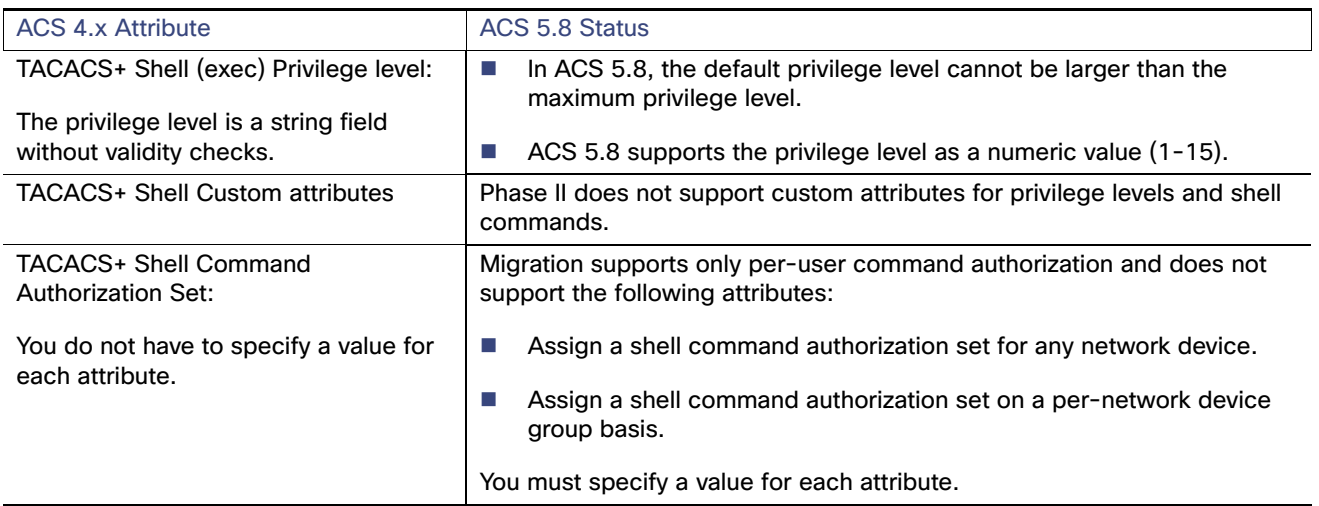

### <span id="page-112-0"></span>User Group

In ACS 4.x, each user was associated to a single group. The User Group element includes general identity attributes as well as policy component attributes such as shell exec and RADIUS attributes. In ACS 5.8, the equivalent to user group is the identity group. However, each identity group is purely a logical container and does not include policy components.

### <span id="page-112-1"></span>User Group Policy Components

In ACS 4.x, policy authorization data is embedded within user group definitions. In ACS 5.8, policy authorization data is defined in Session Authorization Profiles. [Table 3 on page 4](#page-113-4) shows the attributes for the policy components of the ACS 4.x user group and describes the status in ACS 5.8.

#### <span id="page-113-4"></span>**Table 3 User Group Policy Component Attributes**

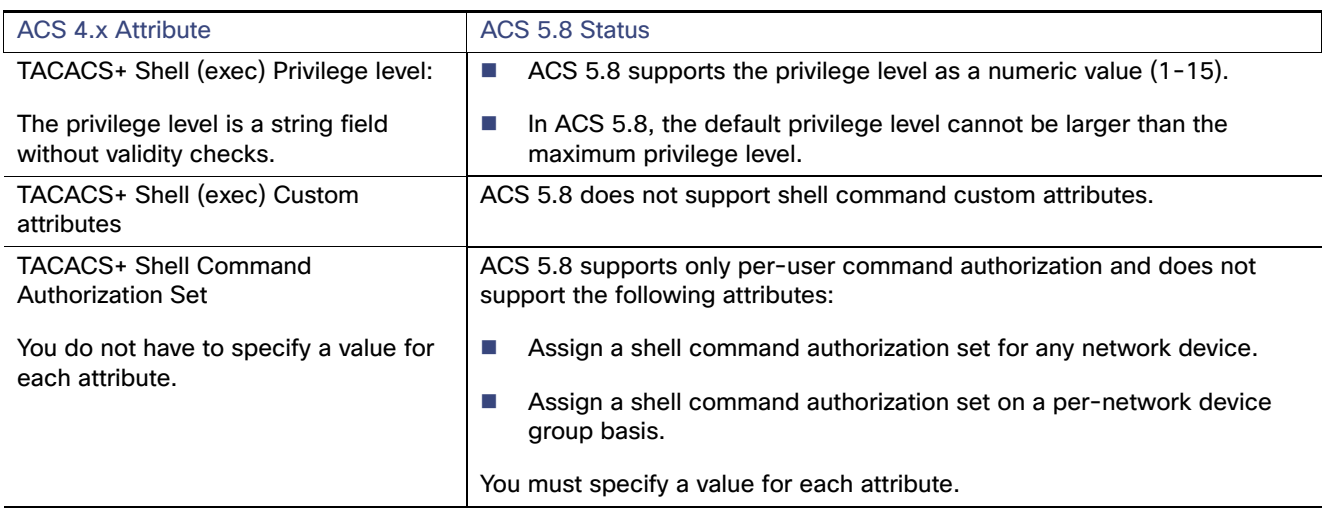

ACS 4.x is a group based access control system whereas ACS 5.x is a policy based access control system. When you migrate from ACS 4.x to 5.x using the migration utility, the custom attributes are not migrated. As a result, all the authentications and authorizations may fail in ACS 5.x. Therefore, you need to manually configure the custom attributes in Shell Profiles and map it to each user in the Access Policies.

To configure the custom attributes manually, see User Guide for Cisco Secure Access Control System 5.8.

To map the custom attributes in the policy conditions, see User Guide for Cisco Secure Access Control System 5.8.

### <span id="page-113-0"></span>Shared Shell Command Authorization Sets

No attributes are missing. In ACS 4.x, shell command authorization sets are defined as shared elements included in device administration. The export and import phases migrate these elements to command sets. The ACS 5.8 name and description of each element is the same as in ACS 4.x.

### <span id="page-113-1"></span>**MAB**

In ACS 4.x, you can define MAC addresses in the User table as part of the NAP configuration. ACS 5.8 migrates MAC IDs as MacId objects. Each MacId object is added to the MAC Authentication Bypass MAB (Hosts) Identity stores.

#### <span id="page-113-2"></span>**DACL**

In ACS 4.x, the shared DACL is defined as a shared object to be included in the NAP table, and the user and user group objects. A shared DACL consists of a list of sets of ACL content and Network Access Filter (NAF) ID. You can migrate a single DACL from ACS 4.x to multiple DACLs on ACS 5.8. You can migrate only the ACL content, because ACS 5.8 does not support NAFs.

### <span id="page-113-3"></span>EAP-FAST Master Keys

The Master Keys definition in ACS 4.x has a schema that is different from that of the ACS 5.8 schema. Therefore, Master Keys are migrated to different ACS 5.8 Information Model Objects (IMOs).

### <span id="page-114-0"></span>Shared RACs

In ACS 4.x, you can define a shared profile component that contains RADIUS Authorization Components (RACs), and you can define a set of RADIUS attributes and values that are returned in an authorization response. In ACS 5.8, RACs are defined in shared authorization profiles.

[Table 4 on page 5](#page-114-2) shows the attributes for the RACs in ACS 4.x and describes their status in ACS 5.8.

#### <span id="page-114-2"></span>**Table 4 Shared RADIUS Authorization Component Attributes**

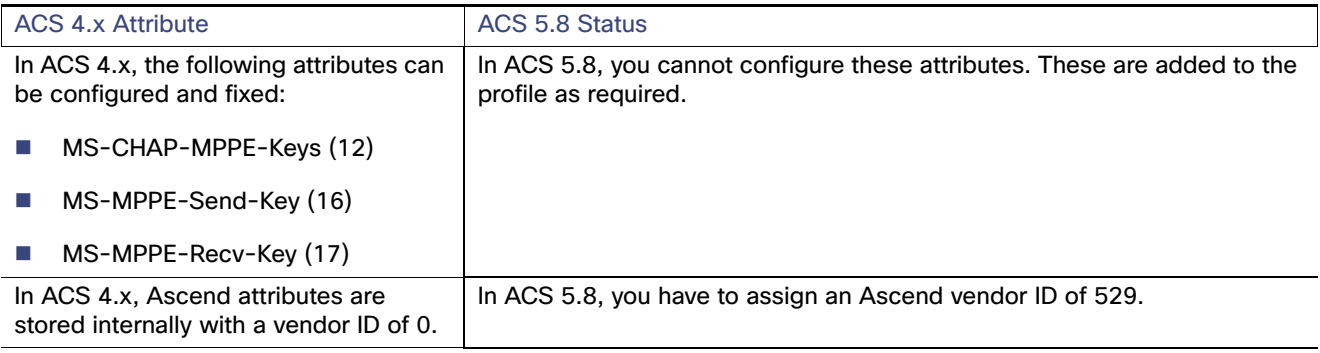

### <span id="page-114-1"></span>Customer VSAs

During migration, the dictionary is iterated to identify the missing attributes in ACS 5.8 for each vendor. If the vendor does not exist in the ACS 5.8 dictionary, all the vendor attributes are migrated. If the vendor exists in the ACS 5.8 dictionary, only attributes that are not defined in ACS 5.8 are migrated.

### Max User Sessions

In ACS 4.x, you can configure the Maximum User Sessions settings at user level, group level, and globally. The maximum user sessions settings are migrated when you migrate from 4.x to 5.8.

## CISCO.

# Configuration Mapping from ACS 3.x and 4.x to ACS 5.8

[Table 1 on page 1](#page-116-0) lists the configuration areas in ACS 3.x and 4.x and their equivalents in ACS 5.8.

<span id="page-116-0"></span>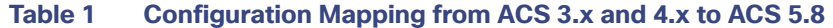

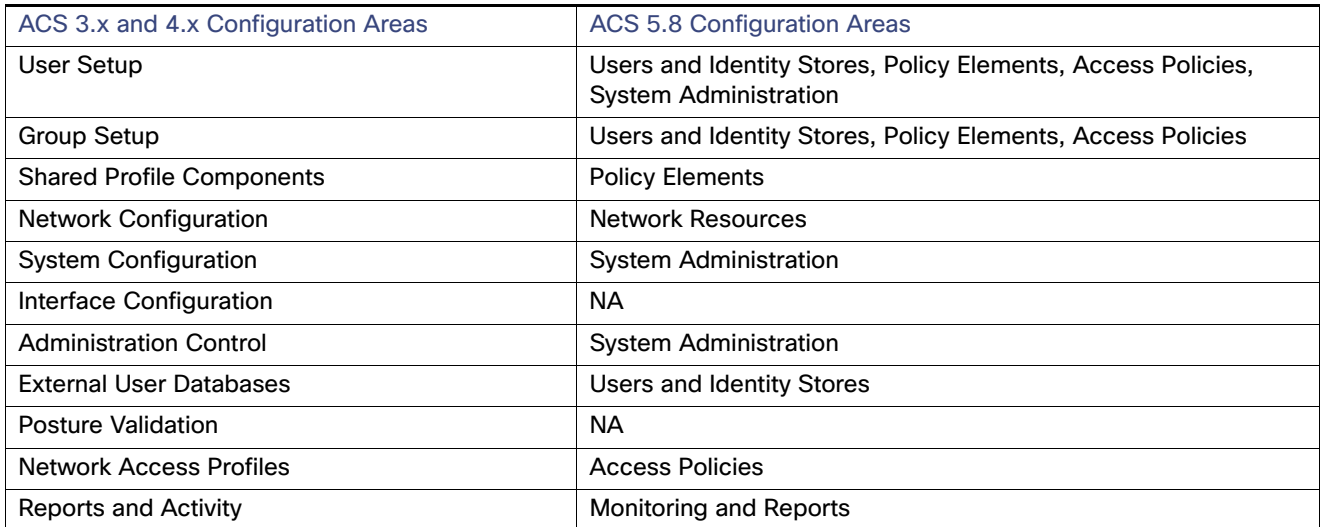

## CISCO.

# Feature Comparison of ACS 3.x and 4.x with ACS 5.8

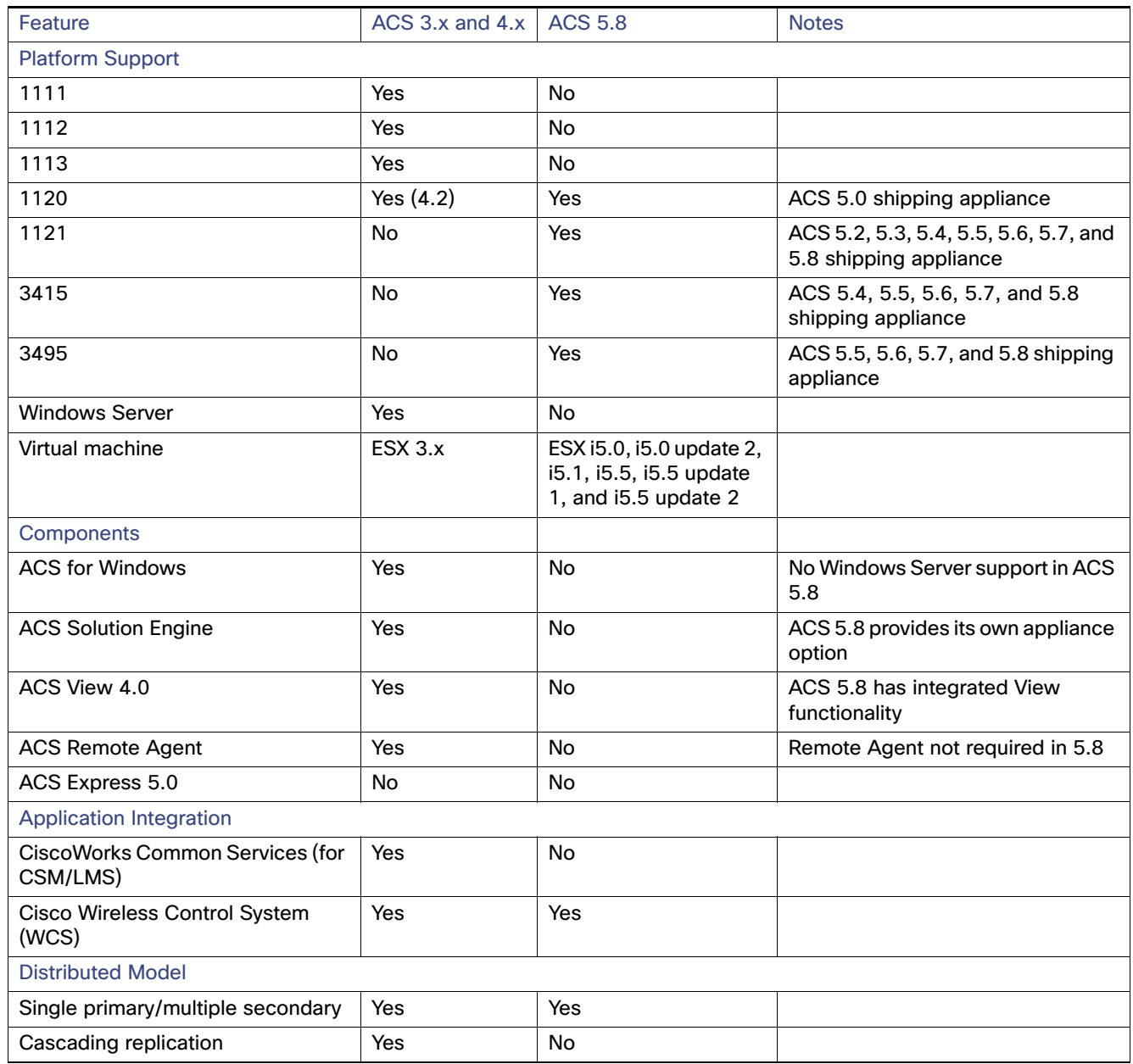

#### **Table 1 Feature Comparison List—ACS 3.x/4.x and ACS 5.8**

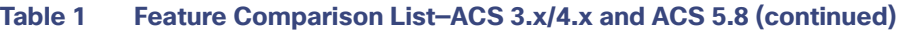

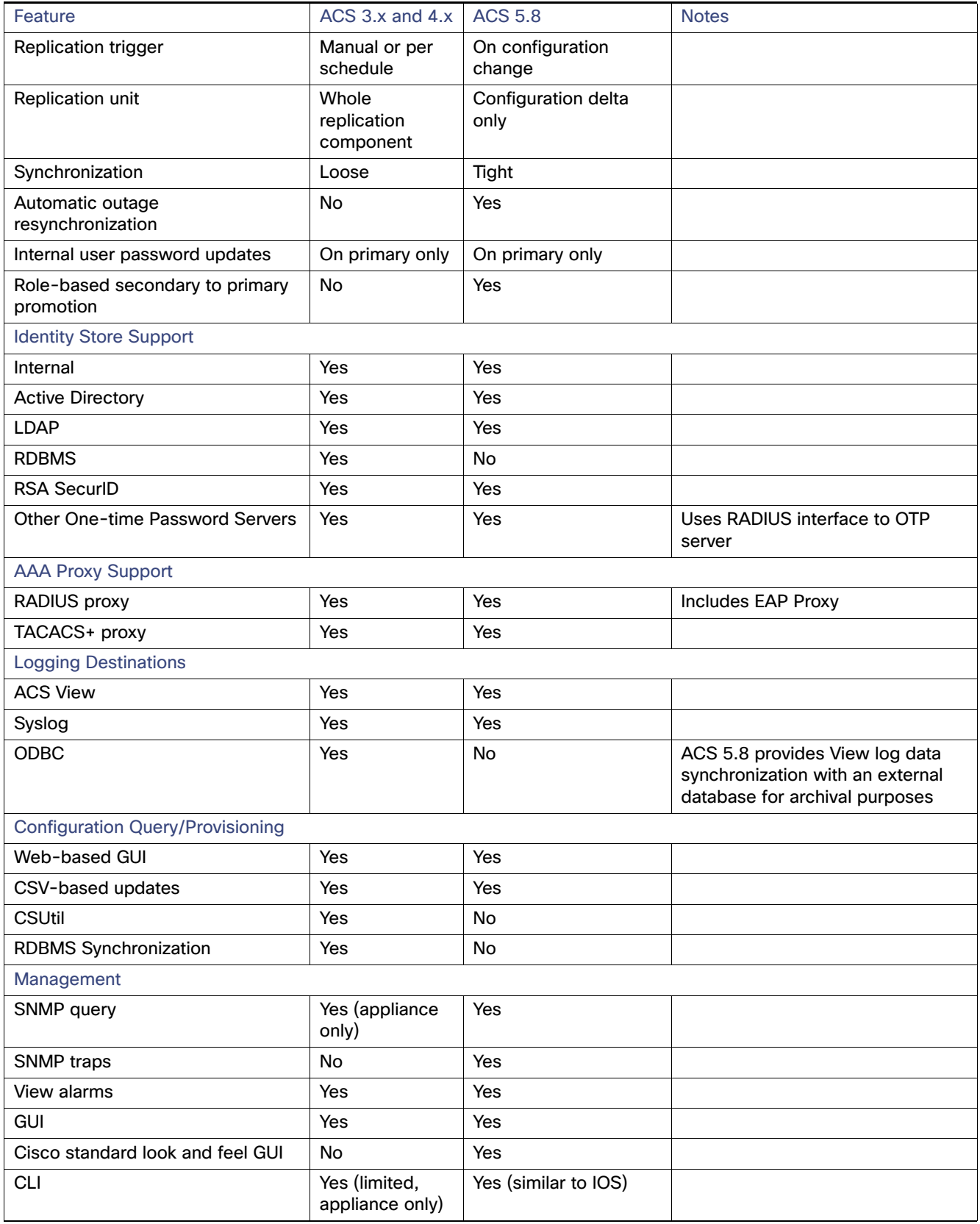

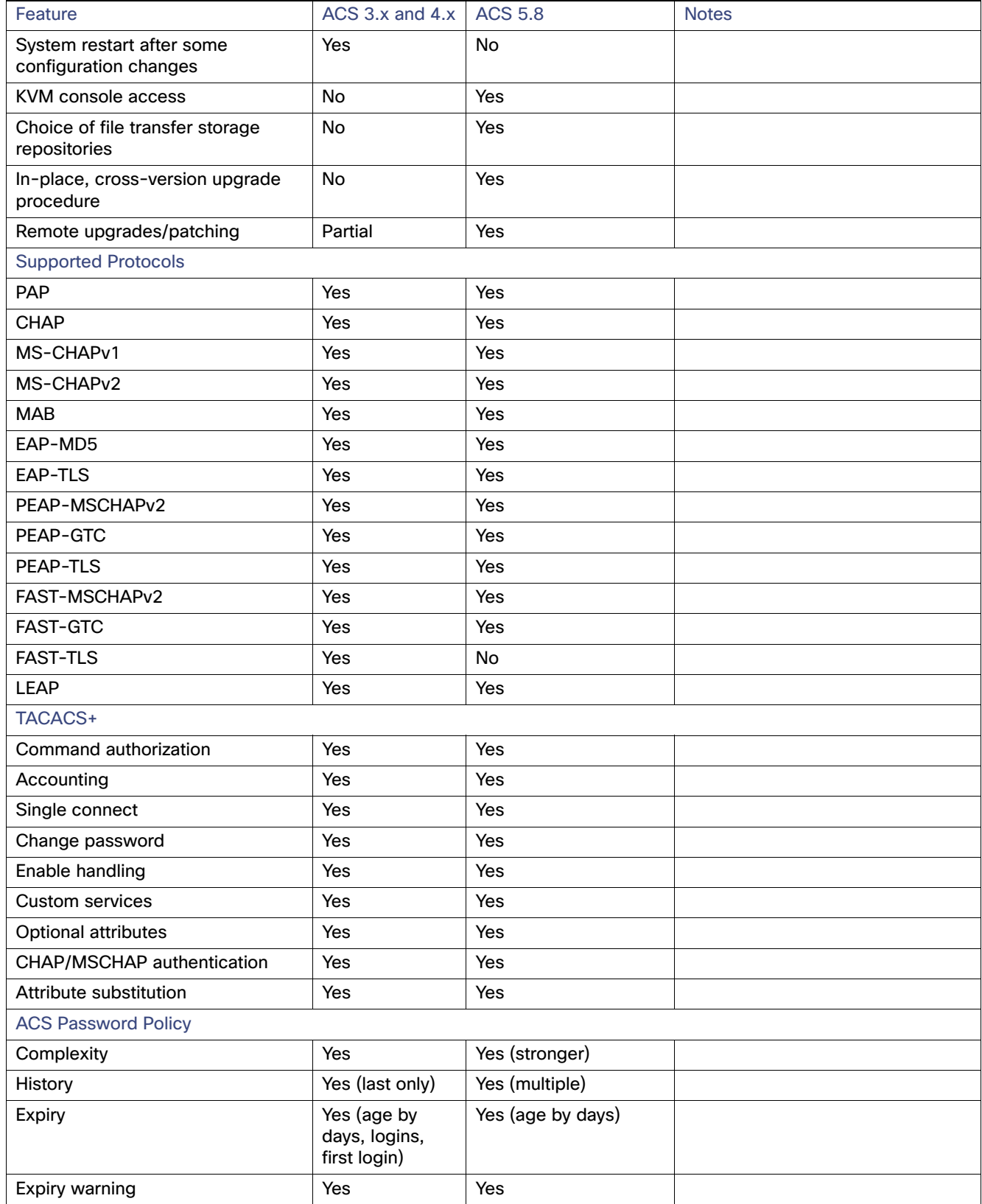

#### **Table 1 Feature Comparison List—ACS 3.x/4.x and ACS 5.8 (continued)**

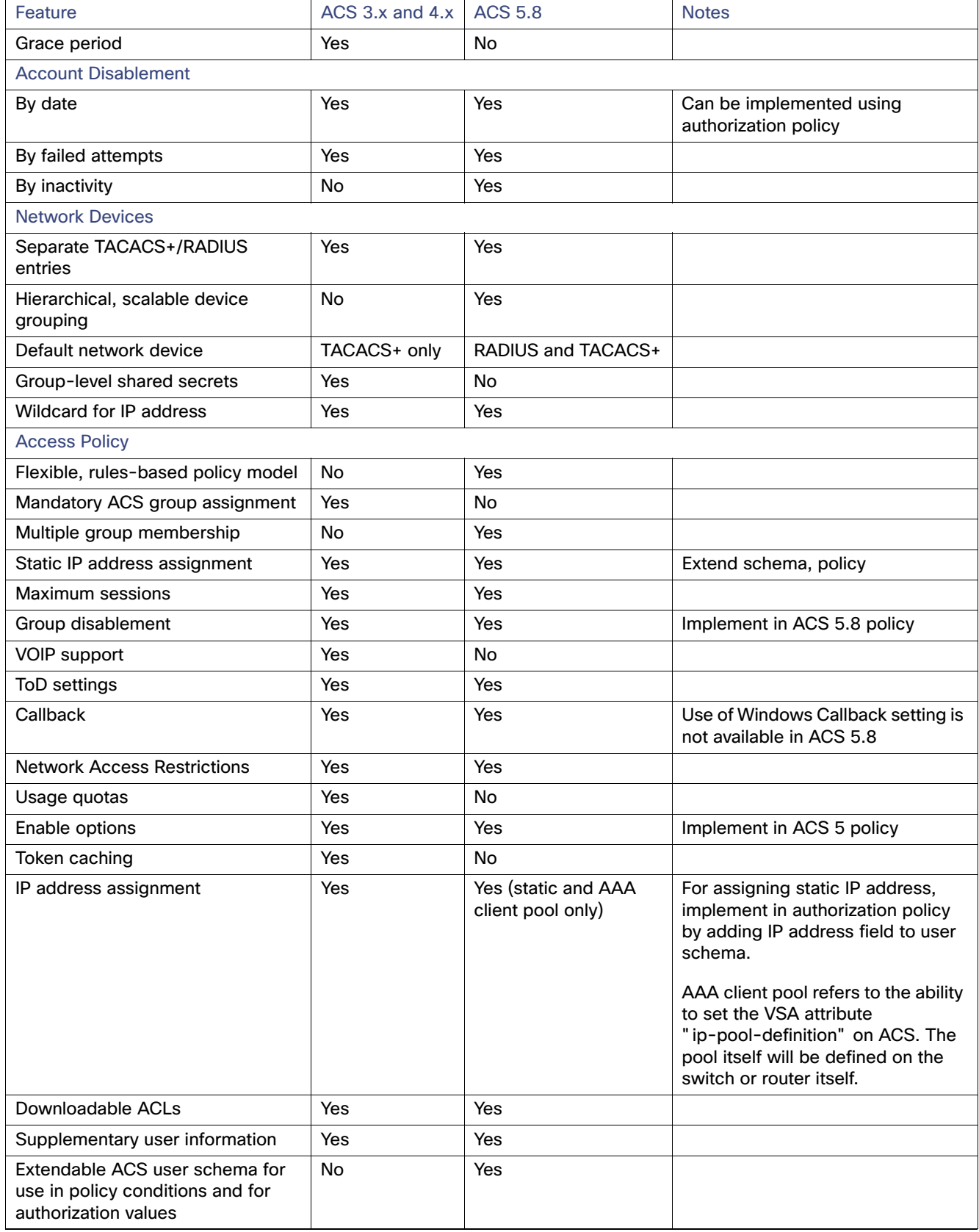

#### **Table 1 Feature Comparison List—ACS 3.x/4.x and ACS 5.8 (continued)**

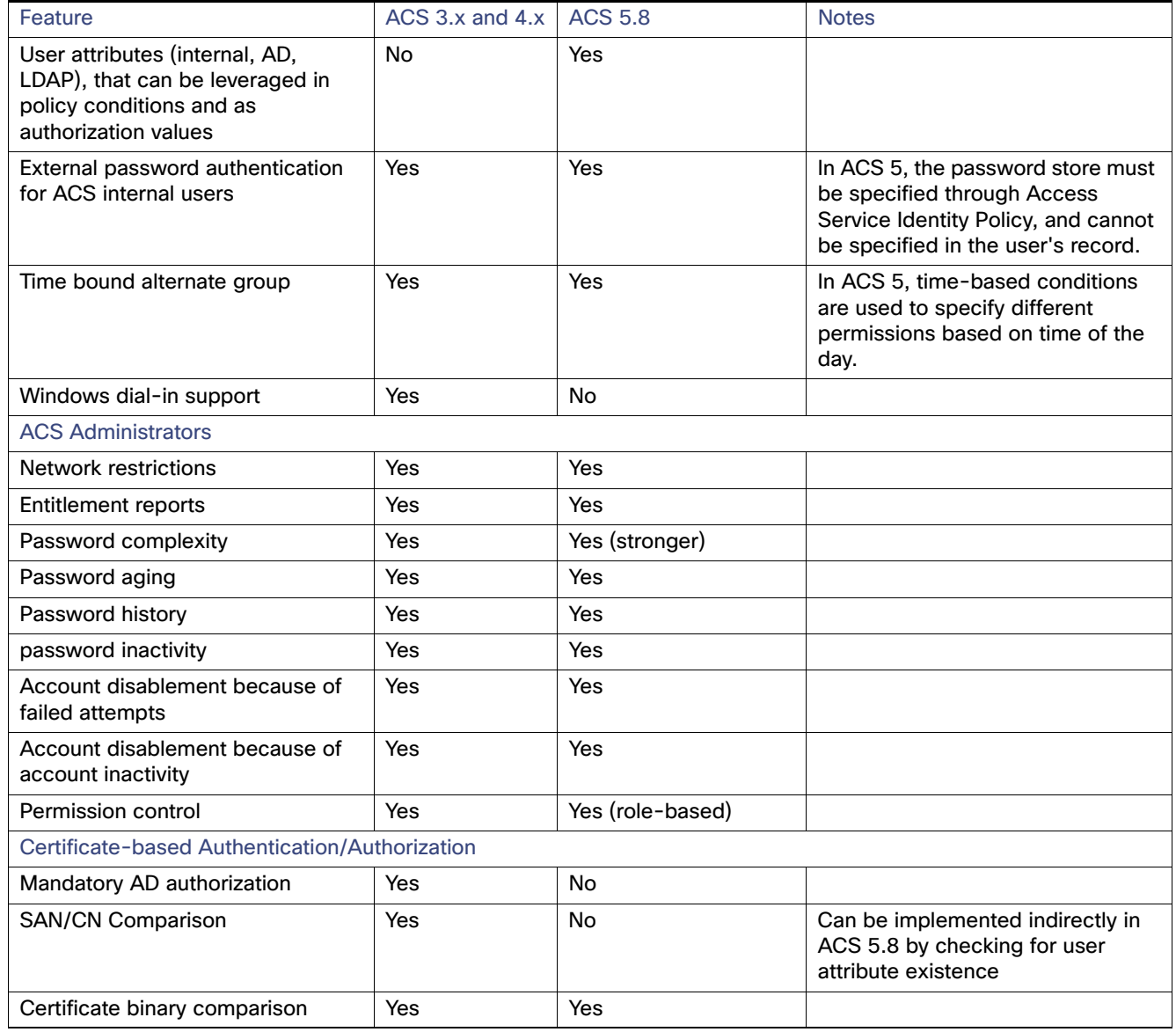

#### **Table 1 Feature Comparison List—ACS 3.x/4.x and ACS 5.8 (continued)**

## **CISCO**

# Troubleshooting the Migration Utility

This chapter describes common problems associated with the ACS 5.8 Migration Utility:

- [Unable to Restore the ACS 4.x Database on the Migration Machine, page 1](#page-124-0)
- [Remote Desktop Connection Not Supported for the Migration Utility, page 1](#page-124-1)
- [Migrating Objects from Large-Scale Databases, page 1](#page-124-2)
- [Import Phase Only Adds Partial Data, page 2](#page-125-0)
- [ACS 5.8 Machine Does Not Respond After Import, page 2](#page-125-1)
- [Resolving Migration Issues, page 2](#page-125-2)
- [Migration Failed with Manually Created Super Admin, page 5](#page-128-0)
- **[Migration Utility Messages, page 5](#page-128-1)**
- [Reporting Issues to Cisco TAC, page 14](#page-137-0)

### <span id="page-124-0"></span>Unable to Restore the ACS 4.x Database on the Migration Machine

#### **Condition**

Unable to restore the ACS 4.x database on the migration machine.

#### **Action**

Verify and ensure that the ACS 4.x production machine (for which a backup was created) and the ACS 4.x migration machine (on which backup was restored) have identical versions of the system software. The problem might be caused by a missing patch level.

### <span id="page-124-1"></span>Remote Desktop Connection Not Supported for the Migration Utility

#### **Condition**

You cannot use Remote Desktop Connection (RDC) to run the Migration Utility.

#### **Action**

Use Virtual Network Computing (VNC) to run the Migration Utility on the migration machine.

### <span id="page-124-2"></span>Migrating Objects from Large-Scale Databases

You might encounter several issues when you attempt to migrate objects from a large database.

#### **Condition**

Performance problems can occur when you attempt to migrate a large number of objects from an ACS 4.x database.

#### Import Phase Only Adds Partial Data

#### **Action**

We recommend that you run the Migration Utility for each object group. For example, from the Migration Utility, enter **2** to choose option 2, AllUsersObjects. In this example, you would only run the Migration Utility against the Users object.

### <span id="page-125-0"></span>Import Phase Only Adds Partial Data

#### **Condition**

Import only adds partial data.

#### **Action**

- **1.** Ensure that:
- Migration interface is enabled on the ACS 5.8 server.
- Network connections are enabled.
- ACS 5.8 services are up and running.
- You use a compatible ACS 5.8 license.
- **2.** Restore the ACS 5.8 database to its previous version of the database.
- **3.** Restart the Migration Utility.
- **4.** Rerun the Import phase.

### <span id="page-125-1"></span>ACS 5.8 Machine Does Not Respond After Import

#### **Condition**

The ACS 5.8 machine does not respond after import.

#### **Action**

Restart ACS 5.8.

### <span id="page-125-2"></span>Resolving Migration Issues

These sections discuss manual methods for resolving migration issues. The following migration issues are discussed:

- [Overlapping IP Addresses, page 3](#page-126-2)
- [Untranslatable IP Addresses, page 3](#page-126-3)
- [Network Devices with More Than 40 IP Addresses, page 4](#page-127-0)
- [Invalid TACACS+ Shell Privilege Level, page 4](#page-127-1)
- [TACACS+ Custom Attributes Are Not Migrated, page 5](#page-128-2)
- [Shell Command Authorization Set Not Associated with User or Group, page 5](#page-128-3)

Resolving Migration Issues

### <span id="page-126-2"></span><span id="page-126-0"></span>Overlapping IP Addresses

The Analysis phase might report overlapping IP addresses for network devices in ACS 4.x. [ExampleOverlapping IP](#page-126-4)  [Addresses, page 3](#page-126-4) shows that the IP address in the AA network device overlaps with the IP address in the BB network device, and each network device belongs to a different NDG. From the ACS 4.x perspective, these are two separate objects.

<span id="page-126-4"></span>ExampleOverlapping IP Addresses The following Network Devices are overlapped: Network device: AA, IP Address = 23.8.23.\*, **45.67.\*.8**, protocol =RADIUS, Group= HR Network device: BB, IP Address = **45.\*.6.8**, 1.2.3.4, protocol =TACACS, Group = Admin

However, ACS 5.8 defines TACACS+ and RADIUS as one object.

The solution is to use the ACS 4.x application to redefine the network devices to have identical IP addresses and ensure that they belong to the same NDG. [ExampleResolved IP Addresses, page 3](#page-126-5) illustrates the resolution.

<span id="page-126-5"></span>ExampleResolved IP Addresses Network device: CC, IP Address = **1.2.3.\***, protocol =RADIUS, Group= HR Network device: DD, IP Address = **1.2.3.\***, protocol =TACACS, Group = HR

In this example, you consolidate the RADIUS and TACACS+ network devices; the IP addresses are identical and both network devices are part of the same NDG. You can export CC and DD as one object named CC+DD.

### <span id="page-126-3"></span><span id="page-126-1"></span>Untranslatable IP Addresses

The IP address definition in ACS 4.x can include wildcards and ranges. In ACS 5.8, the IP address definition is in the form of a subnet mask. The analysis phase identifies network groups with untranslatable IP addresses.

You can use the ACS 4.x application to modify the IP address ranges to an ACS 5.8 subnet mask definition. However, not all combinations of IP addresses can be translated into an ACS 5.8 subnet mask definition. For example:

Network device: AA, IP Address =23.8.23.**12-221** protocol =RADIUS, Group= HR

In this example, the IP address contains a range, **12-221**, and cannot be translated into a subnet mask definition.

You cannot migrate IP addresses that contain wildcards (\*) or ranges (x-y) in the middle of the address. You cannot migrate the following pattern of IP addresses:

- $1.*.2.*$
- $*.*.1,$
- \*.\*.\*.\*

The following patterns of IP addresses can be translated:

- 1.\*.\*.\*
- $1.2.*.*$
- 1.2.3.\*
- $1.2.3.13 17$

**Note:** Migration supports IP ranges from 0 to 255.

Resolving Migration Issues

### <span id="page-127-0"></span>Network Devices with More Than 40 IP Addresses

#### **Condition**

Network devices in ACS 4.x have more than 40 IP addresses. ACS 5.8 does not migrate network devices that have more than 40 IP addresses.

#### **Action**

Use the ACS 4.x application on the migration machine and edit the network device settings. To do this:

- **1.** Choose **Network Configuration**.
- **2.** Choose the NDG to which the network device belongs.
- **3.** Choose the network device.
- **4.** Edit the **AAA Client IP Address** field. Ensure that the AAA client has 40 or fewer IP addresses.
- **5.** Click **Submit + Apply**.

Rerun the Migration Utility (Analyze and Export phase and Import phase).

### <span id="page-127-1"></span>Invalid TACACS+ Shell Privilege Level

#### **Condition**

TACACS+ (T+) shell privilege level not in the range 0 to 15.

#### **Action**

Use the ACS 4.x application on the migration machine and edit T+ settings. Ensure that the T+ privilege level is in the range 0 to 15.

To edit the T+ settings at the user level:

- **1.** Choose **User Setup**.
- **2.** Choose the user.

The Edit screen appears.

- **3.** Check the **Privilege level** check box of the TACACS+ Settings table and enter a value between 0 and 15.
- **4.** Click **Submit**.

To edit the T+ settings at the group level:

- **1.** Choose **Group Setup**.
- **2.** Choose the group and click **Edit Settings**.
- **3.** Check the **Privilege level** check box of the TACACS+ Settings table and enter a value between 0 and 15.
- **4.** Click **Submit + Restart**.

Rerun the Migration Utility (Analyze and Export phase and Import phase).

#### Migration Failed with Manually Created Super Admin

### <span id="page-128-2"></span>TACACS+ Custom Attributes Are Not Migrated

#### **Condition**

T+ custom attributes are defined for users and groups in ACS 4.x. ACS 5.8 does not support TACACS+ custom attributes.

#### **Action**

No action is required. All the other T+ shell exec attributes that are defined for users and groups are not migrated. T+ custom attributes are dropped.

### <span id="page-128-3"></span>Shell Command Authorization Set Not Associated with User or Group

#### **Condition**

Shell command authorization sets are assigned to users and user groups in ACS 4.x. After migration, the association between the shell command authorization set and the User or Group is lost.

#### **Action**

Use the ACS 5.8 application to:

- **1.** Access the migrated command sets. See [Command Set Migration, page 50](#page-99-0), for more information.
- **2.** Create a policy for the users and identity groups.

See the User Guide for Cisco Secure Access Control System 5.8 for more information on creating policies.

### <span id="page-128-0"></span>Migration Failed with Manually Created Super Admin

#### **Condition**

User Admin1 is created under **System Administration > Administrators > Accounts, with the** role as a super admin in ACS 5.8. Migration fails when Admin1 is used as the administrator username.

#### **Action**

Check if the migration steps are correct. ACS 5.8 now supports migration with any ACS administrator account assigned with recovery superadmin role.

### <span id="page-128-1"></span>Migration Utility Messages

The following tables describe the error and informational messages that may appear during the migration of various ACS objects.

- [Downloadable ACLs, page 6](#page-129-0)
- [MABs, page 6](#page-129-1)
- [NDGs, page 7](#page-130-0)
- **[Master Keys, page 7](#page-130-1)**
- [Network Devices, page 7](#page-130-2)
- [RACs, page 8](#page-131-0)
- [Command Set, page 9](#page-132-0)
- [Shell Exec, page 10](#page-133-0)

- [Users, page 12](#page-135-0)
- **[User Attributes, page 12](#page-135-1)**
- **[User Attribute Values, page 13](#page-136-0)**
- [User Groups, page 13](#page-136-1)
- [VSA Vendors, page 13](#page-136-2)
- [VSAs, page 14](#page-137-1)

### <span id="page-129-0"></span>Downloadable ACLs

[Table 1 on page 6](#page-129-2) gives the detail of the errors and informational messages that may appear during the migration of the Downloadable ACLs.

#### <span id="page-129-2"></span>**Table 1 Error and Informational Messages for Downloadable ACLs**

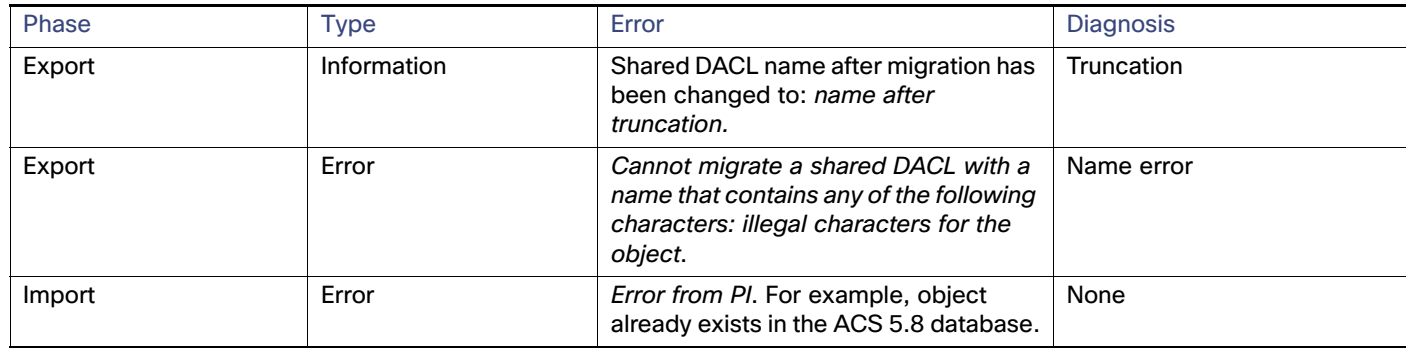

### <span id="page-129-1"></span>MABs

[Table 2 on page 6](#page-129-3) gives the detail of the errors and informational messages that may appear during the migration of the MABs.

#### <span id="page-129-3"></span>**Table 2 Error and Informational Messages for MABs**

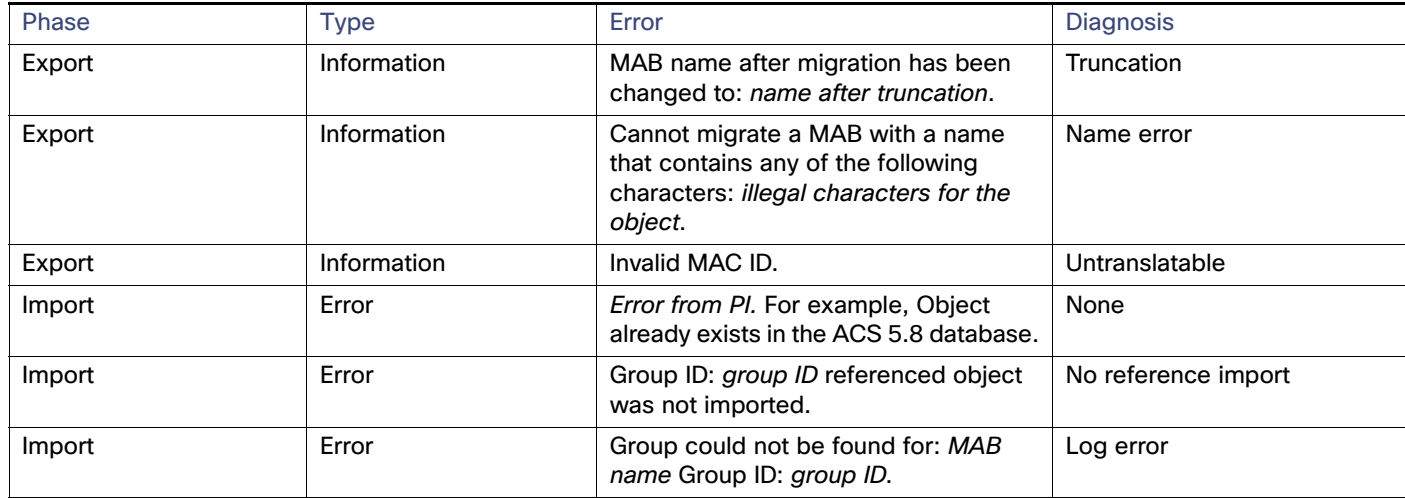

### <span id="page-130-0"></span>NDGs

[Table 3 on page 7](#page-130-3) gives the detail of the errors and informational messages that may appear during the migration of the NDGs.

<span id="page-130-3"></span>**Table 3 Error and Informational Messages for NDGs**

| Phase  | <b>Type</b> | Error                                                                                                    | <b>Diagnosis</b>  |
|--------|-------------|----------------------------------------------------------------------------------------------------|-------------------|
| Export | Information | Network device name after migration<br>has been changed to: name after<br>truncation.                                        | Truncation        |
| Export | Information | Cannot migrate an NDG with a name<br>that contains any of the following<br>characters: illegal characters for the<br>object. | Name error        |
| Export | Information | NDG has a shared key password.                                                                                               | Password included |
| Import | Error       | Error from Pl. For example, failed to<br>add object: NDG root name in function:<br>method name.                              | None              |
| Import | Information | Object already exists in the ACS 5.8<br>database.                                                                            | Duplicate         |

### <span id="page-130-1"></span>Master Keys

[Table 4 on page 7](#page-130-4) gives the detail of the errors and informational messages that may appear during the migration of the Master Keys.

#### <span id="page-130-4"></span>**Table 4 Error and Informational Messages for Master Keys**

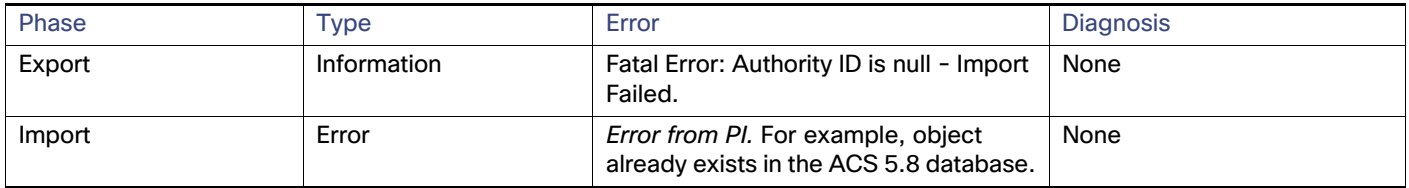

### <span id="page-130-2"></span>Network Devices

[Table 5 on page 8](#page-131-1) gives the detail of the errors and informational messages that may appear during the migration of the Network Devices.

<span id="page-131-1"></span>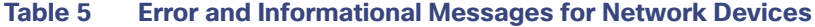

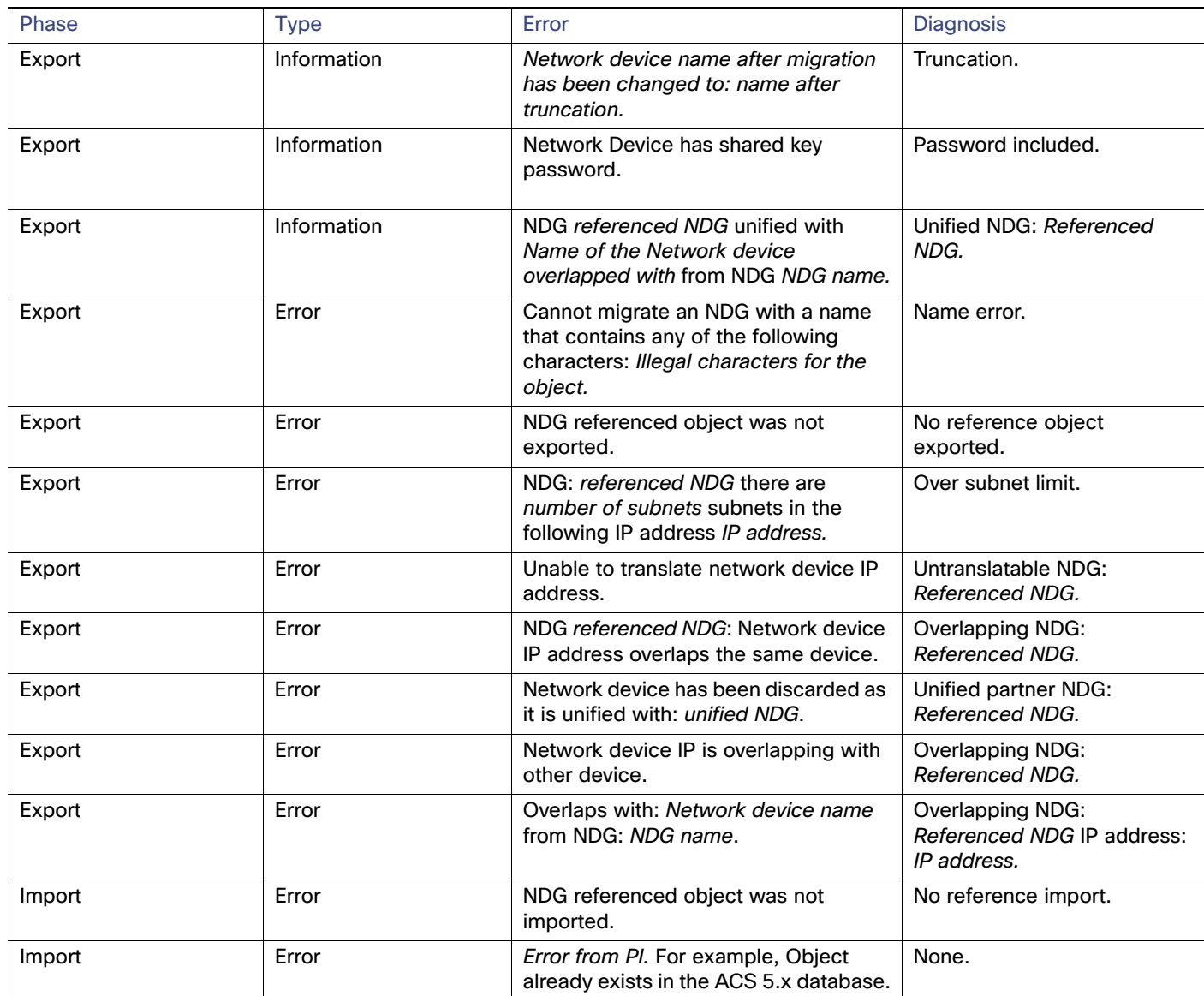

### <span id="page-131-0"></span>RACs

[Table 6 on page 9](#page-132-1) gives the detail of the errors and informational messages that may appear during the migration of the RACs.

| Phase  | <b>Type</b> | Error                                                                                                    | <b>Diagnosis</b>   |
|--------|-------------|----------------------------------------------------------------------------------------------------|--------------------|
| Export | Information | RAC name after migration has been<br>changed to: name after truncation.                                                                                    | Truncation         |
| Export | Error       | ACS 5.8 does not support this<br>attribute: vid= vendor ID, att= attribute<br>value. No other attributes in RAC will<br>be migrated.                       | Unsupported vendor |
| Export | Error       | RAC does not contain any supported<br>attributes.                                                                                                    | No value           |
| Export | Error       | Cannot migrate an RAC with a name<br>that contains any of the following<br>characters: Illegal characters for the<br>object.                               | Name error         |
| Export | Error       | Wrong enum value for attribute:<br>attribute name. No other attributes in<br>RAC will be migrated.                                                         | Error              |
| Export | Error       | Invalid value for attribute: VSA attribute<br>name. No other attributes in RAC will<br>be migrated.                                                        | Error              |
| Export | Information | The following attribute was not<br>migrated: attribute name.                                                                                               | Unsupported vendor |
| Export | Error       | ACS 5.8 does not support this<br>attribute: vid= vendor ID, att= attribute<br>value, name= attribute name. No other<br>attributes in RAC will be migrated. | Unsupported vendor |
| Import | Error       | RAC exception, for example, Invalid<br>attribute number.                                                                                                   | None               |
| Import | Error       | Error from Pl. For example, Object<br>already exists in the ACS 5.8 database.                                                                              | None               |
| Import | Fatal       | An error occurred in<br>createCapabilitiesAll(): Exception<br>details.                                                                                     | Log error          |

<span id="page-132-1"></span>**Table 6 Error and Informational Messages for RACs**

### <span id="page-132-0"></span>Command Set

[Table 7 on page 9](#page-132-2) gives the detail of the errors and informational messages that may appear during the migration of the Command Sets.

<span id="page-132-2"></span>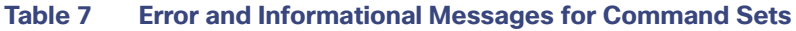

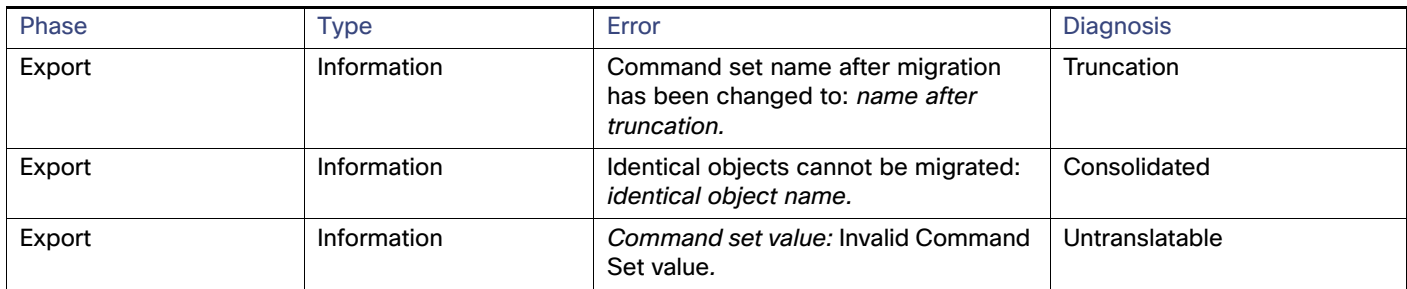

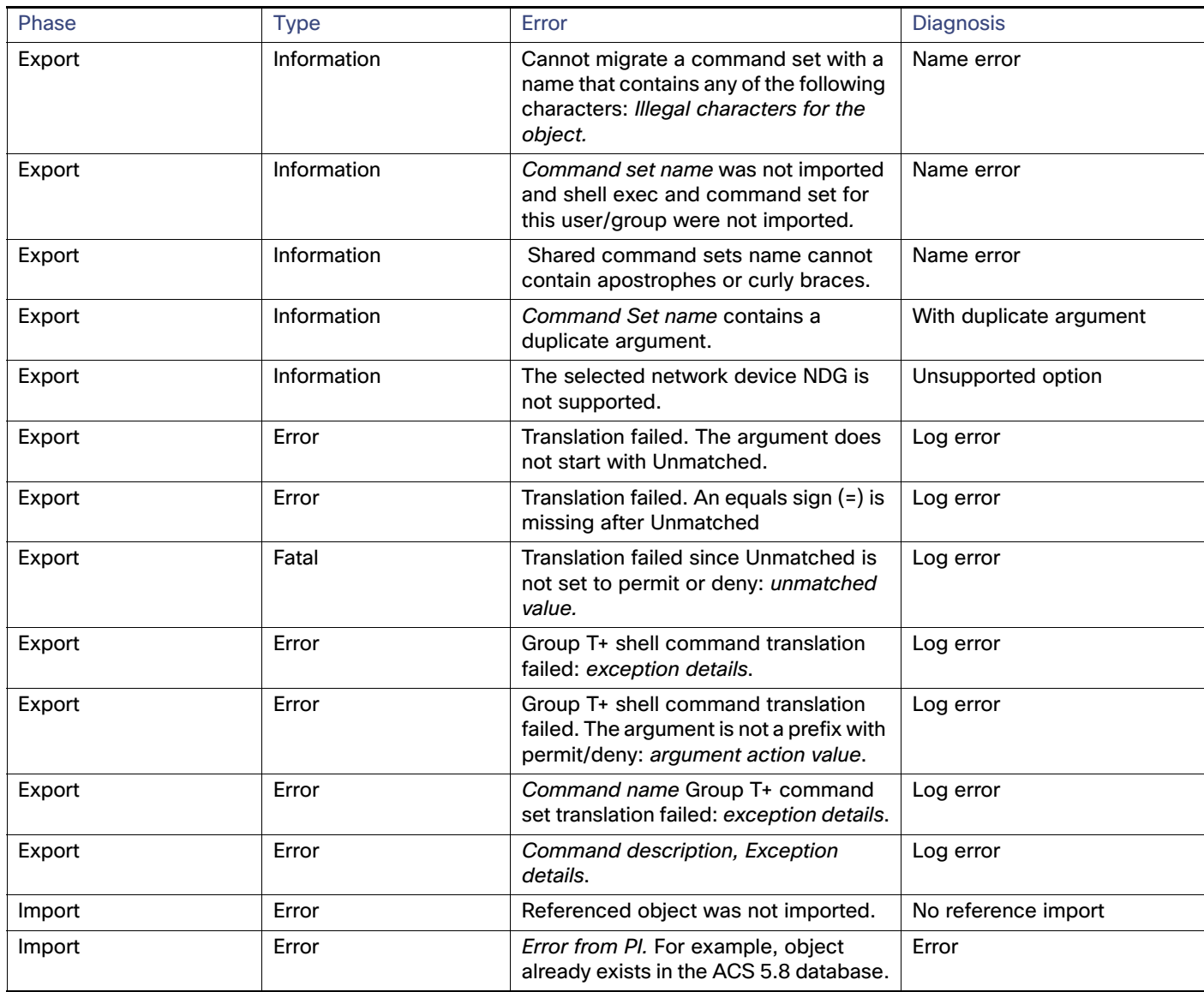

#### **Table 7 Error and Informational Messages for Command Sets (continued)**

### <span id="page-133-0"></span>Shell Exec

[Table 8 on page 11](#page-134-0) gives the detail of the errors and informational messages that may appear during the migration of the shell exec.

<span id="page-134-0"></span>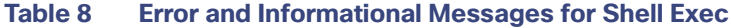

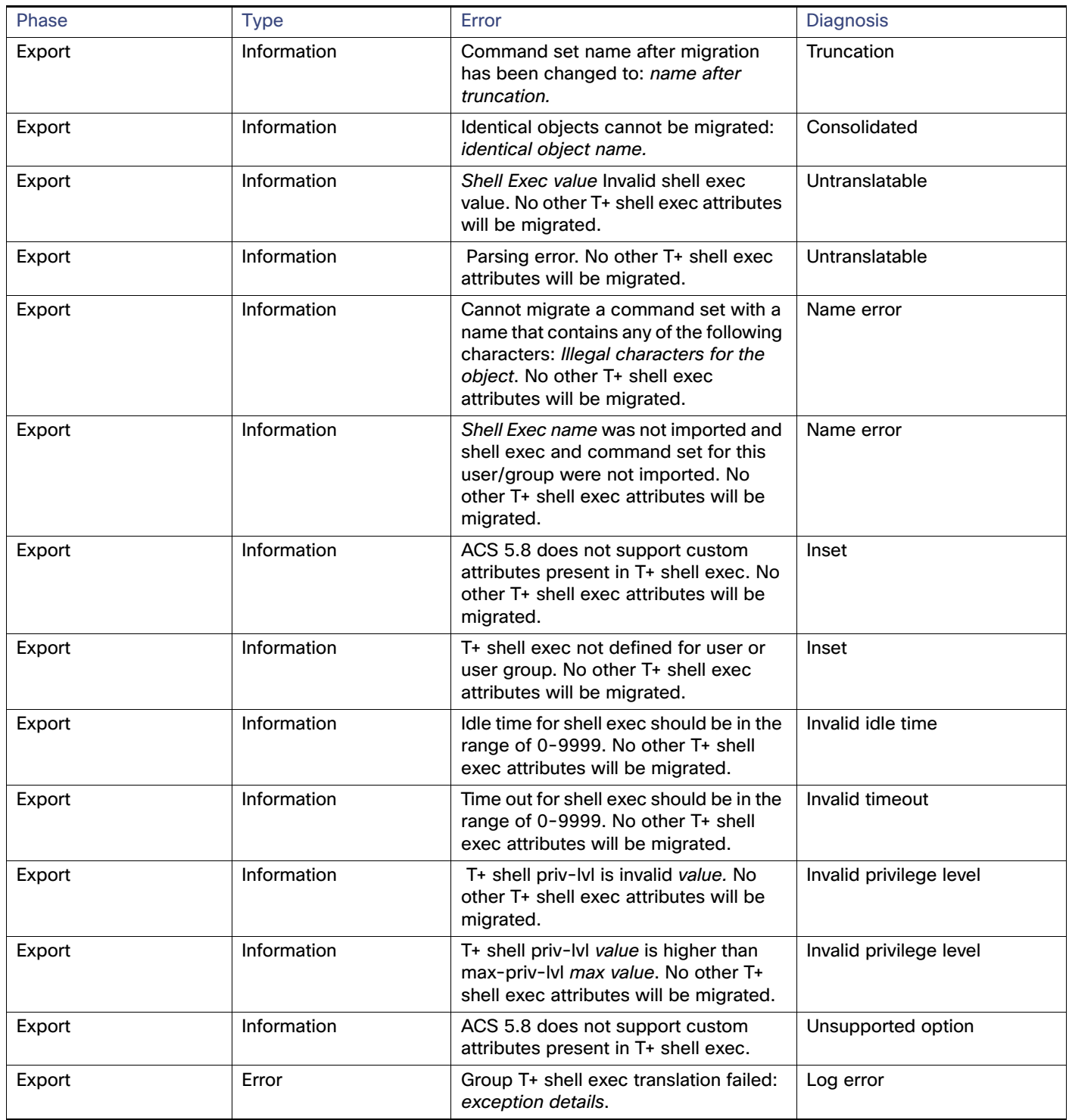

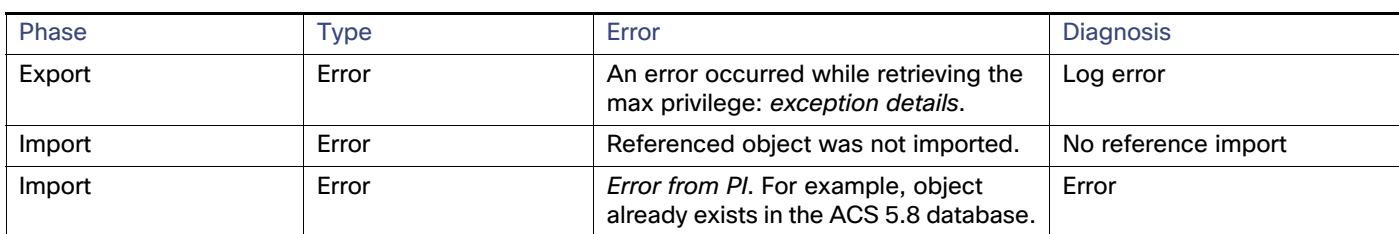

#### **Table 8 Error and Informational Messages for Shell Exec (continued)**

### <span id="page-135-0"></span>Users

[Table 9 on page 12](#page-135-2) gives the detail of the errors and informational messages that may appear during the migration of the Users.

#### <span id="page-135-2"></span>**Table 9 Error and Informational Messages for Users**

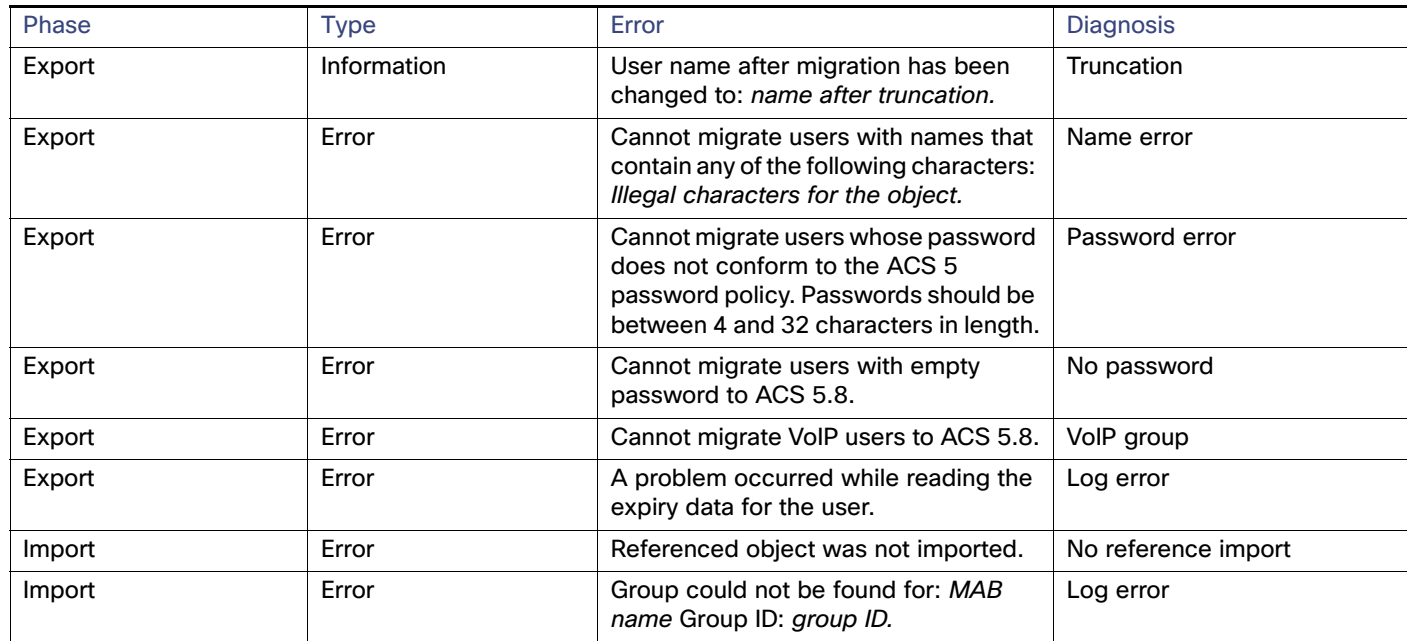

### <span id="page-135-1"></span>User Attributes

[Table 10 on page 13](#page-136-3) gives the detail of the errors and informational messages that may appear during the migration of the User attributes.

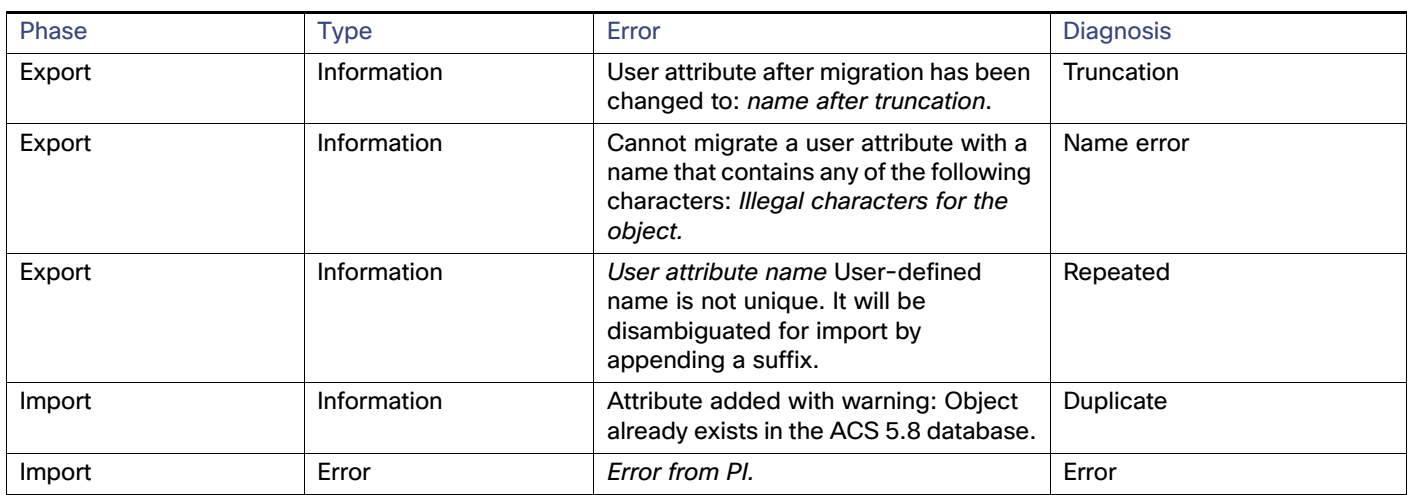

#### <span id="page-136-3"></span>**Table 10 Error and Informational Messages for User Attributes**

### <span id="page-136-0"></span>User Attribute Values

[Table 11 on page 13](#page-136-4) gives the detail of the errors and informational messages that may appear during the migration of the User attribute values.

#### <span id="page-136-4"></span>**Table 11 Error and Informational Messages for User Attribute Values**

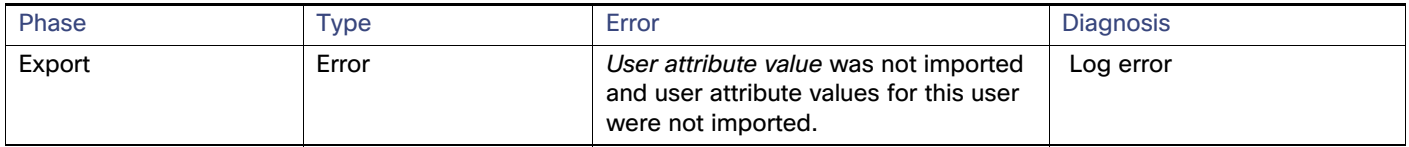

### <span id="page-136-1"></span>User Groups

[Table 12 on page 13](#page-136-5) gives the detail of the errors and informational messages that may appear during the migration of the User Groups.

#### <span id="page-136-5"></span>**Table 12 Error and Informational Messages for User Groups**

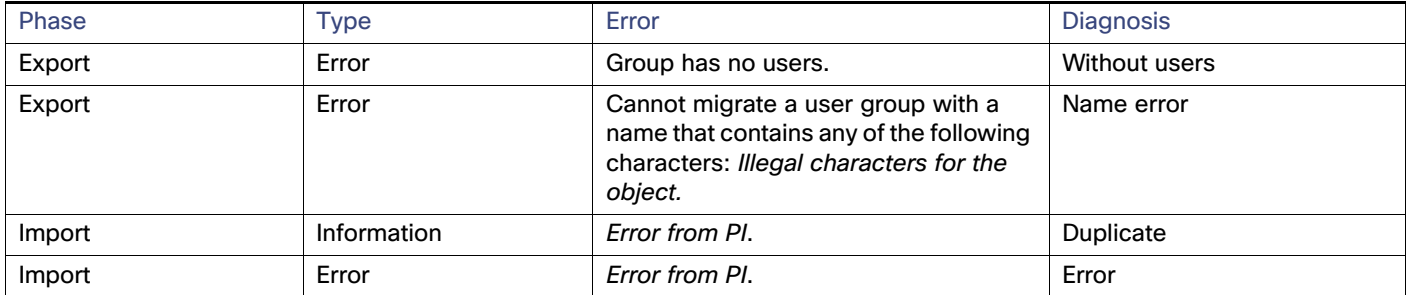

### <span id="page-136-2"></span>VSA Vendors

[Table 13 on page 14](#page-137-2) gives the detail of the errors and informational messages that may appear during the migration of the VSA vendors IDs.

Reporting Issues to Cisco TAC

<span id="page-137-2"></span>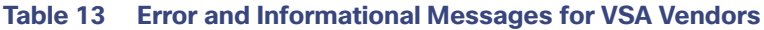

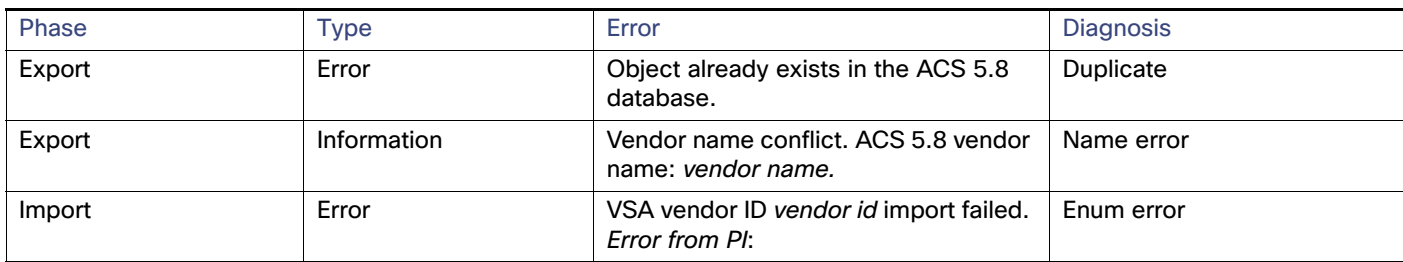

### <span id="page-137-1"></span>VSAs

[Table 14 on page 14](#page-137-3) gives the detail of the errors and informational messages that may appear during the migration of VSAs.

<span id="page-137-3"></span>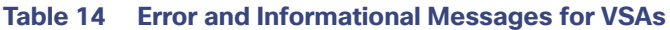

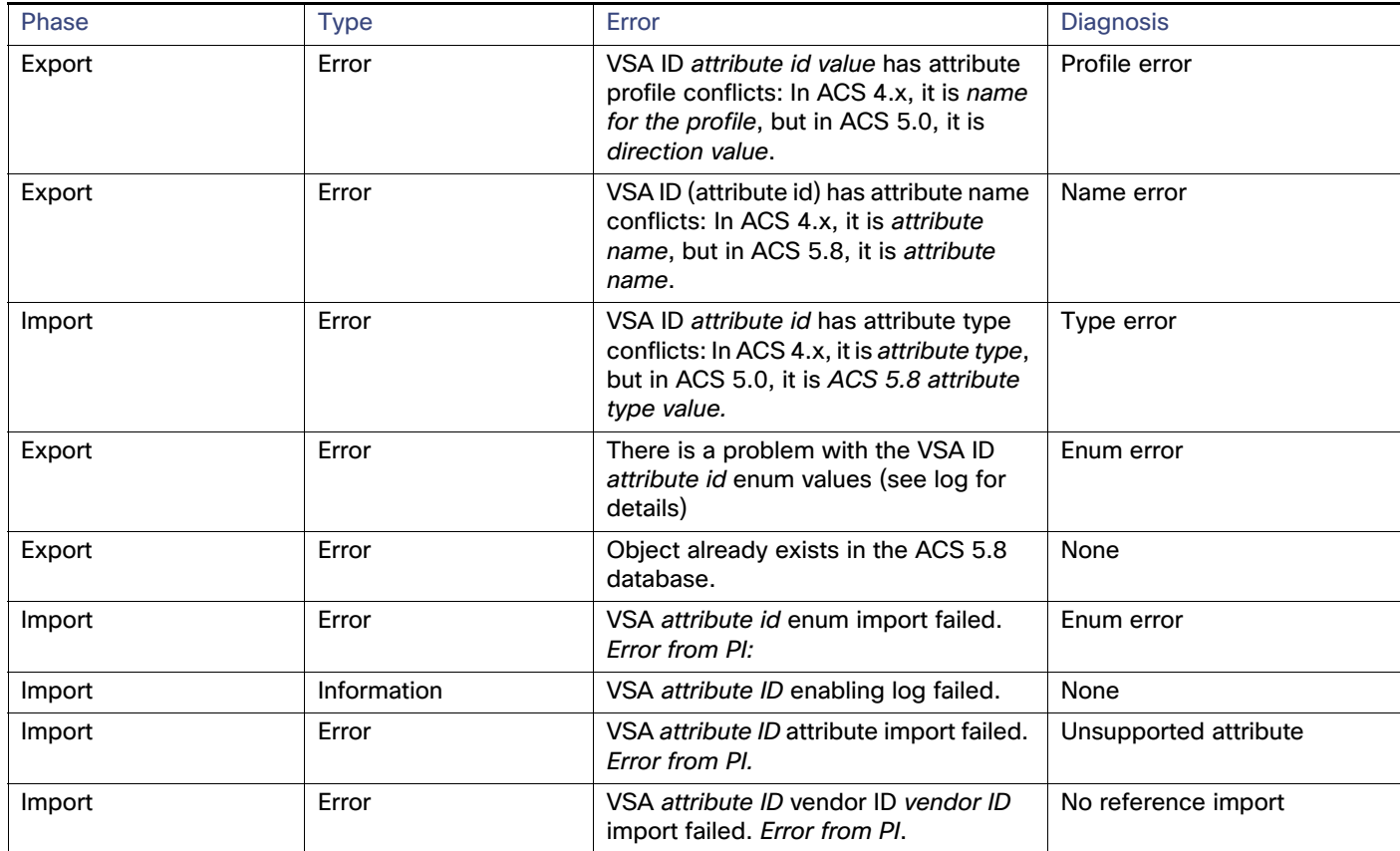

### <span id="page-137-0"></span>Reporting Issues to Cisco TAC

**Note:** Technical Support for ACS is limited to standard Cisco product installation, configuration, and operational troubleshooting. Questions and support issues related to ACS 4.x to 5.8 migration are not covered by Cisco Technical Support.

**Note:** The Cisco Technical Assistance Center (TAC) does not offer any support for migrating from Cisco Secure ACS for Windows or Solutions Engine to ACS 5.x. Contact your account team for assistance.

#### Reporting Issues to Cisco TAC

Include information about the following when you report a case to Cisco TAC:

- Backup of the ACS 4.x database (.dmp file)
- Migration logfile (...migration/bin/migration.log)
- All the reports in the config folder (...migration/config)
- ACS 5.8 logfiles
- ACS 5.8 build number
- ACS 4.x build number

Reporting Issues to Cisco TAC